# .NET

.NET

Rev.2004.9.1

#### Session1 Step 1 Step 2 Step 3 Step 4 Step 5 Step 6 Step 7 Session<sub>2</sub> Step 1 Step<sub>2</sub> Step 3  $\sim$  32 Step 4 Session<sub>3</sub> **Windows** Step 1 Step<sub>2</sub> Step 3 Step 4 Step 5 Session4 Web Step 1 Step<sub>2</sub>  $57$ Web Step 3 Step 4 Step 5  $\mathbf{1}$ **NUnit** A) Assert B)  $C)$ Assertion

## Session1

#### **Overview**

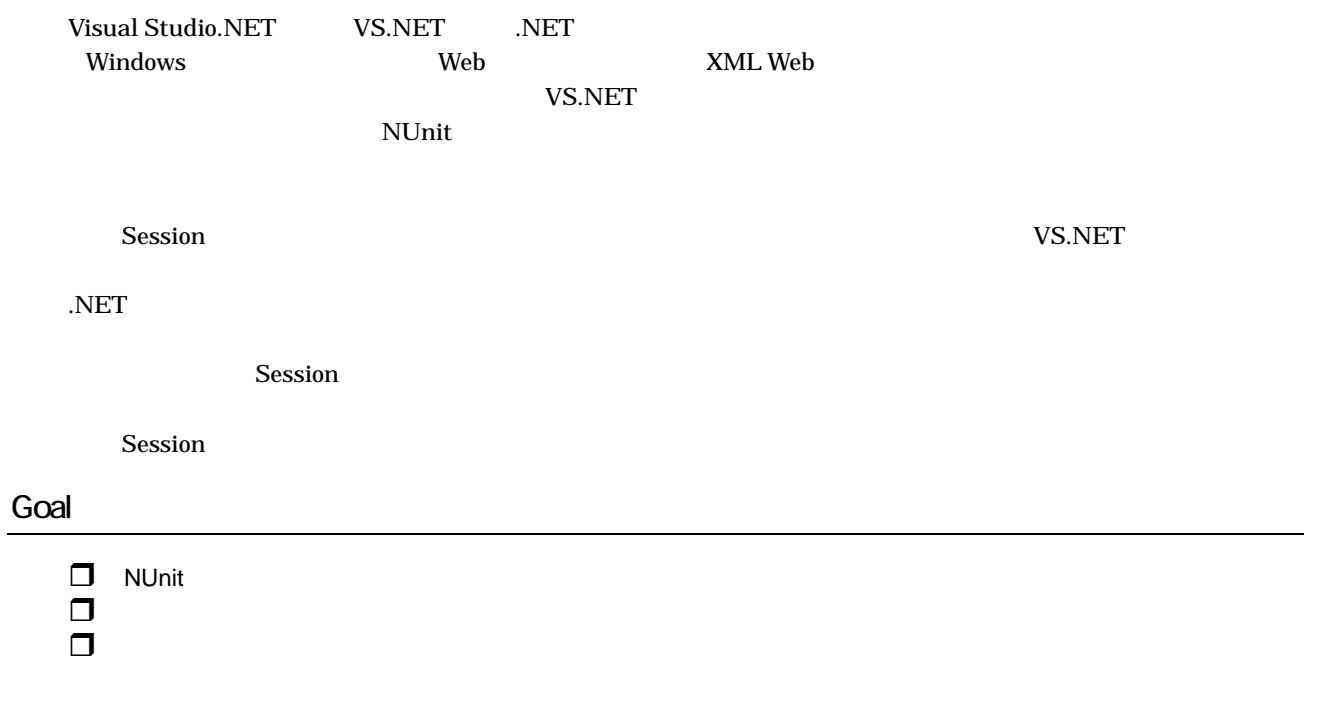

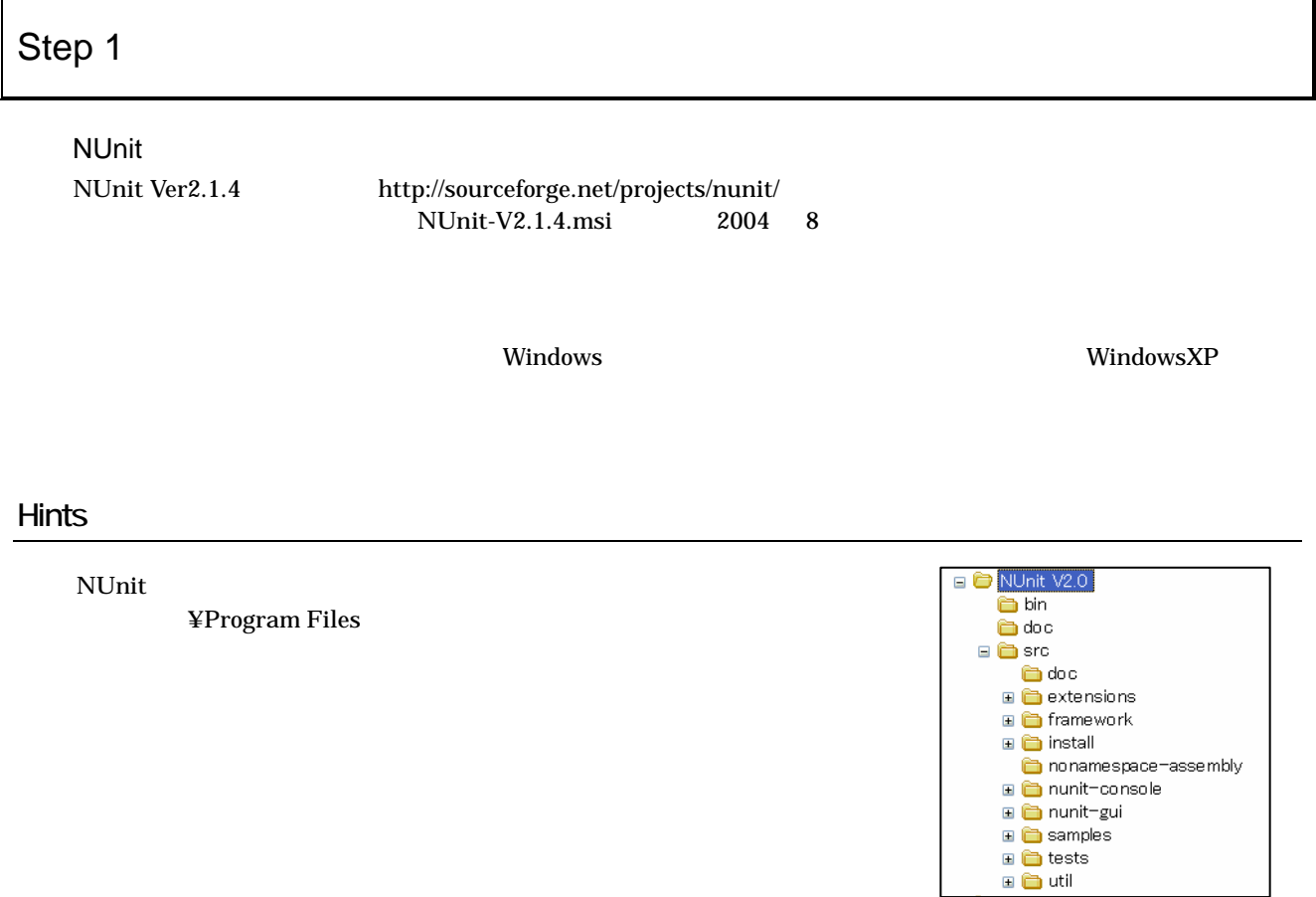

#### 「エクスプローラ」などを使用してルートディレクトリを作成します。具体的には、 ¥dotNetSeminar¥Exercises

#### BuildingBlock

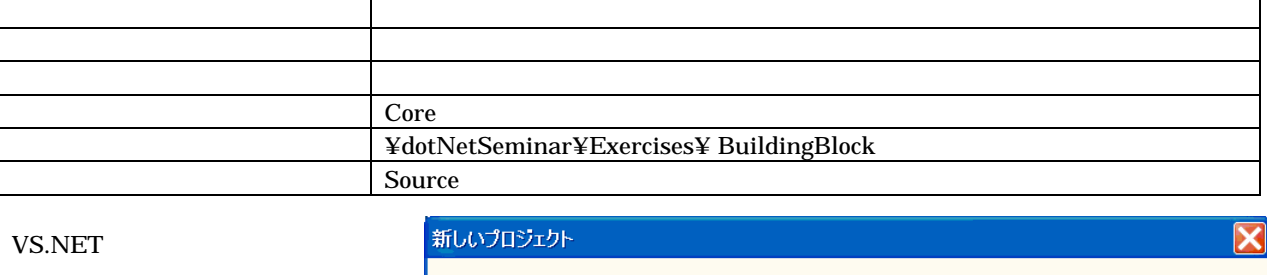

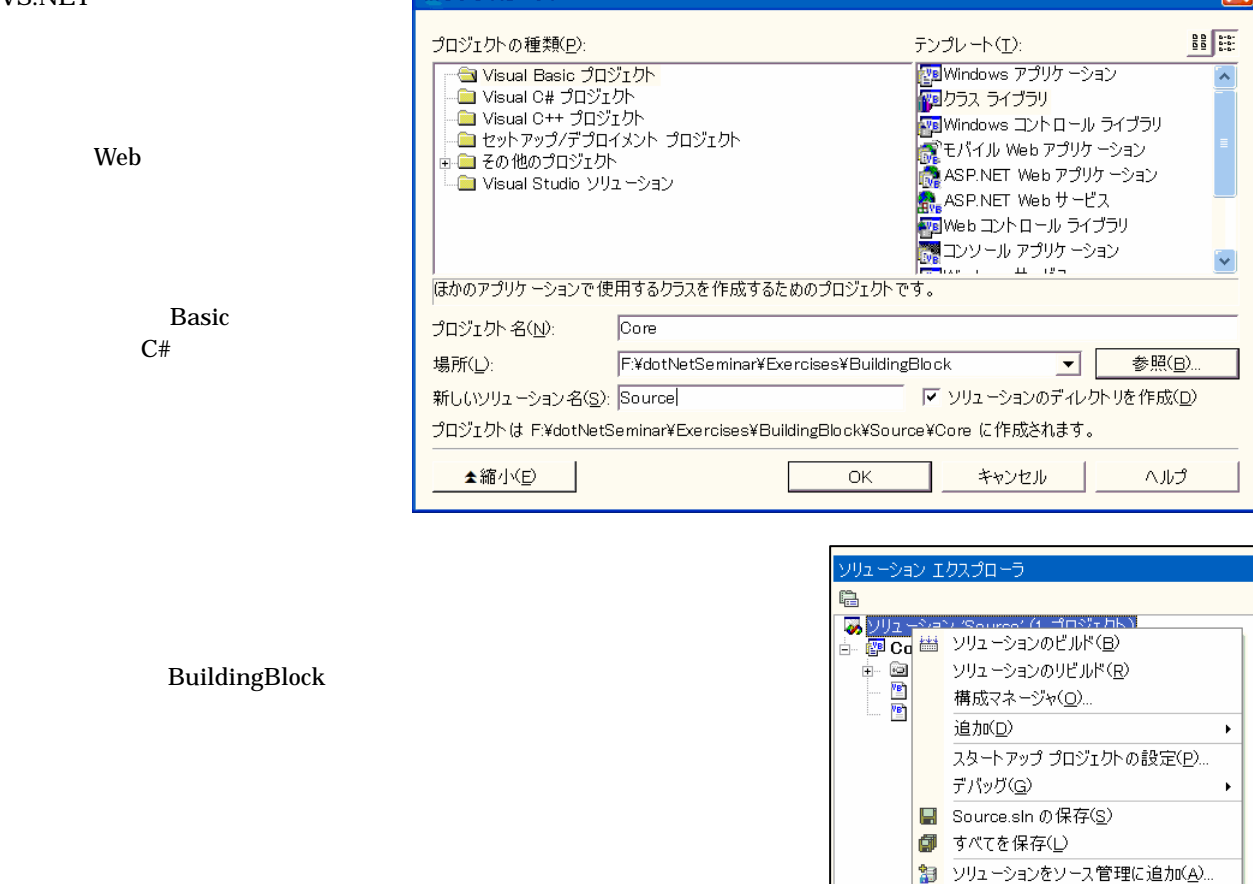

名前の変更(M)  $\mathbb{R}$ プロパティ(R) dotNetSeminar Class1.cs VB Class1.vb **B** Backup  $\sim$  Source  $\sim$  Source  $\sim$ **E** Documents □ C Exercises BuildingBlock.sln」ファイルがソリューションファイルです。また、Core ディレクト **BuildingBlock** Core.csproj VB Core.vbproj ⊟ in Source □ □ Core bin ⊞ **D**obj

 $\mathbb{R}$ 

貼り付け(F

「ソリューション エクスプローラ」ウィンドウを表示して、マウスの右ボタンで Core プロジェクトのコンテキス

#### ۰  $C#$ 設定項目 設定内容 **The COSK.BuildingBlock.Core** OSK.BuildingBlock.Core

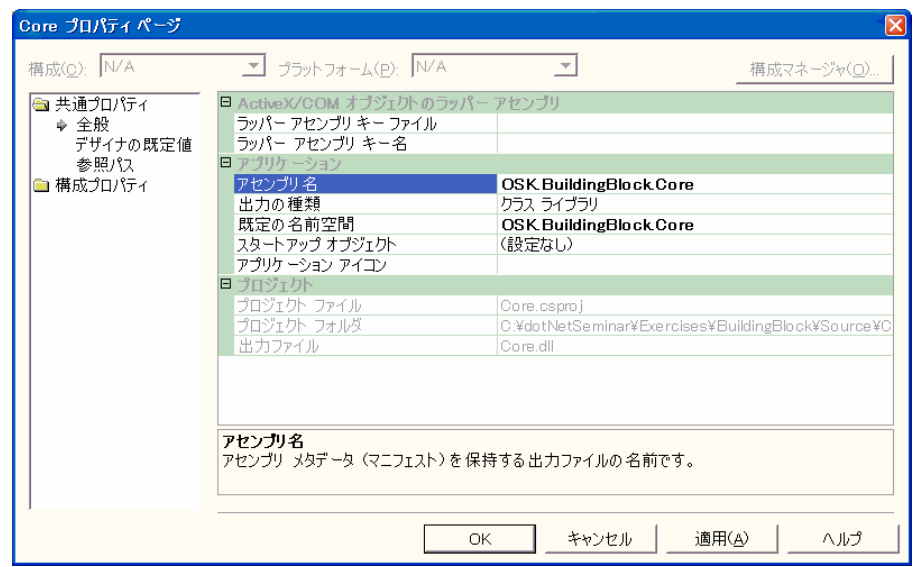

**VB .NET** 

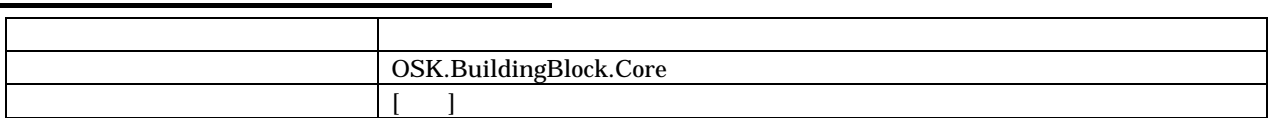

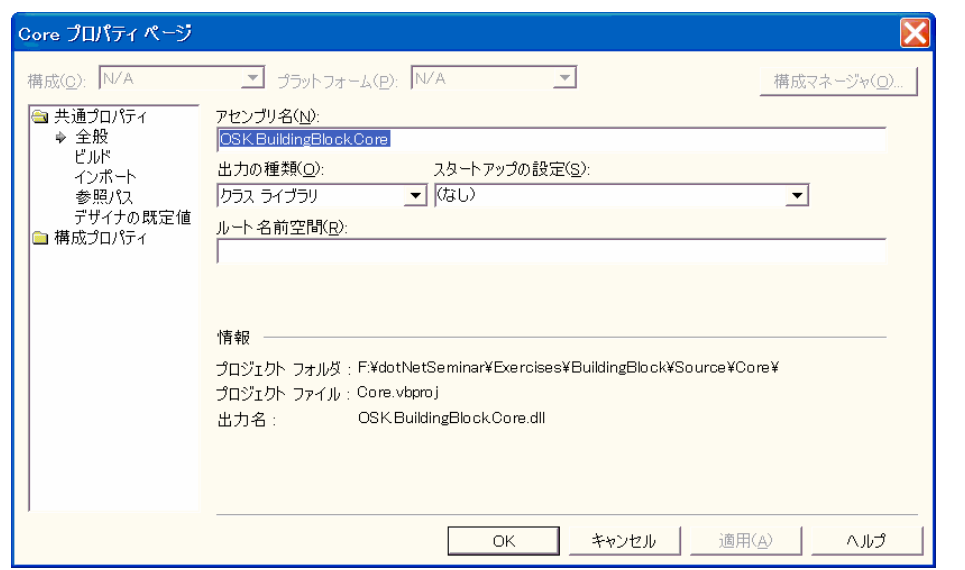

#### Hints

MSDN Visual Studio .NET Visual SourceSafe

4 Copyright© 2003 OSK Co., LTD.

 $\overline{\mathbf{M}}$ 

Step 3

Visula Basic

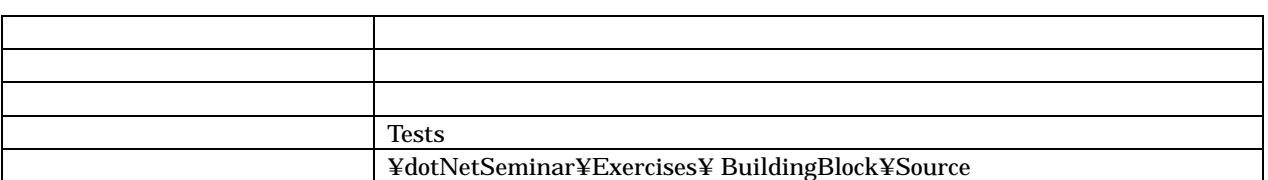

Class1.cs VB Class1.vb

デバッグ デバッグモード プログラム

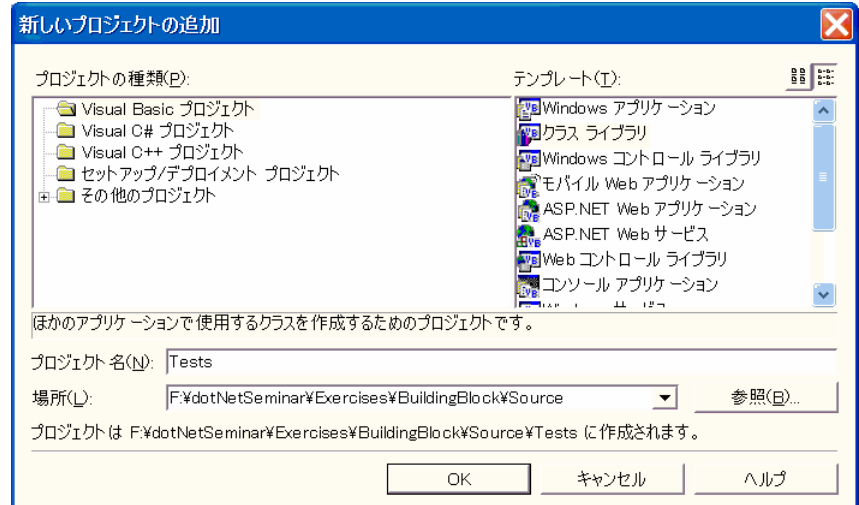

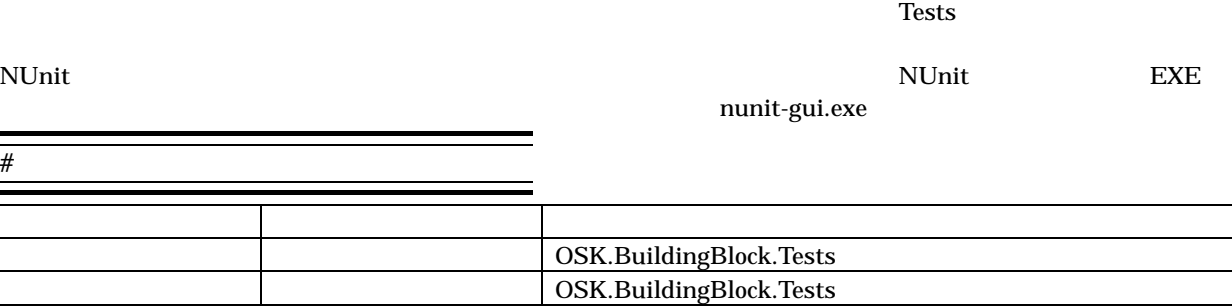

 $\overline{C#}$ 

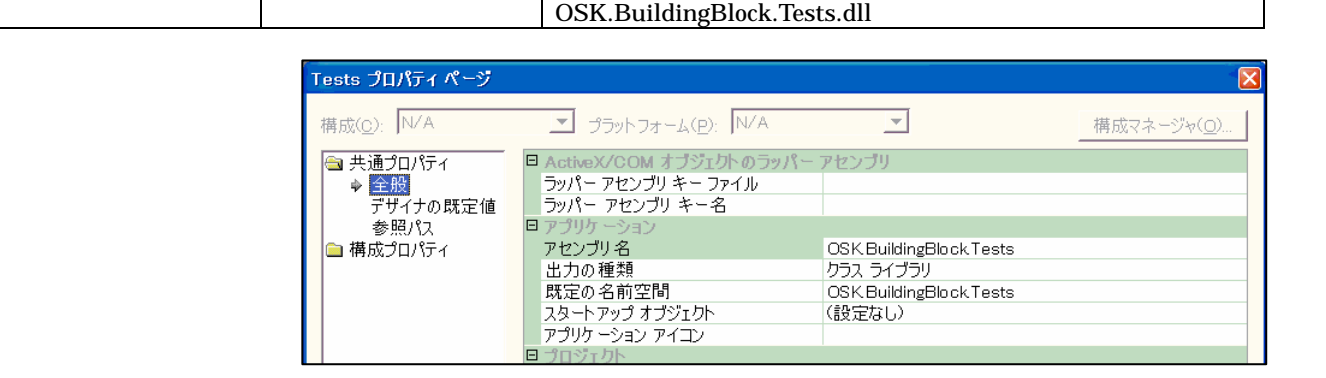

 $\vert$  ¥Program Files¥NUnit V2.1¥bin¥nunit-gui.exe

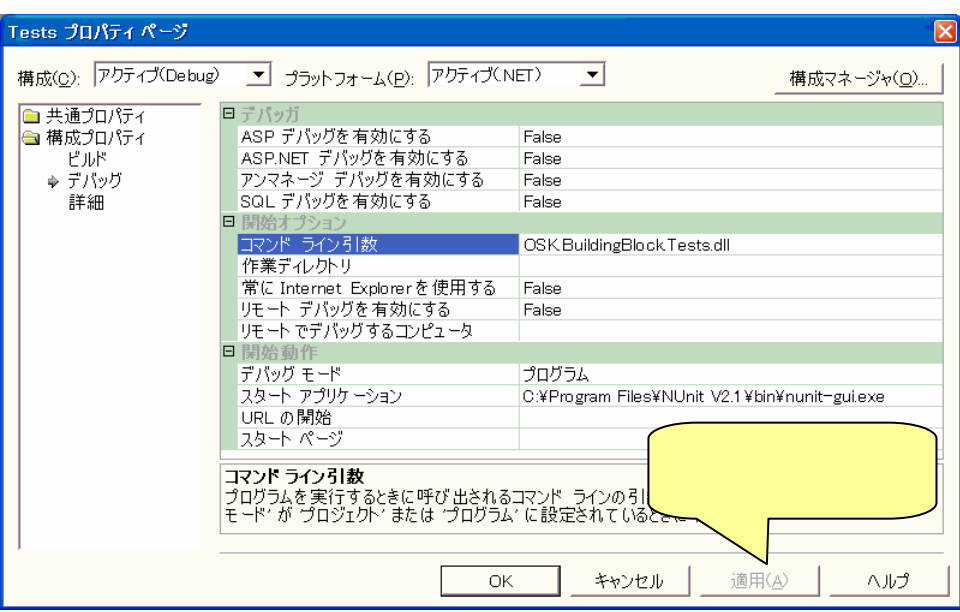

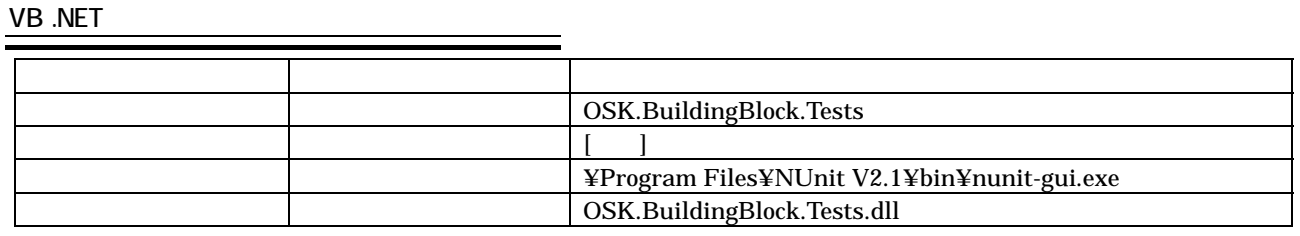

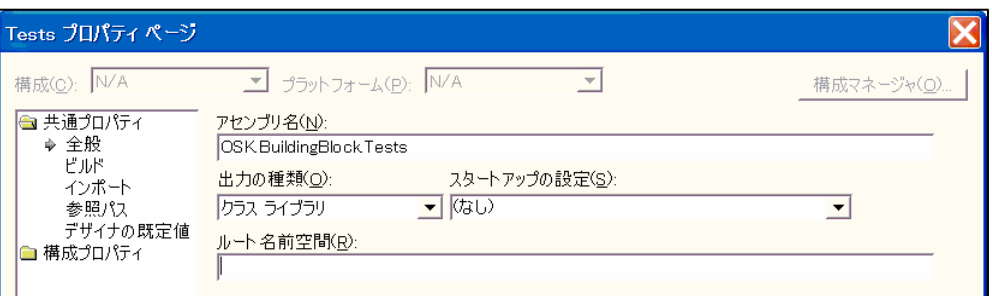

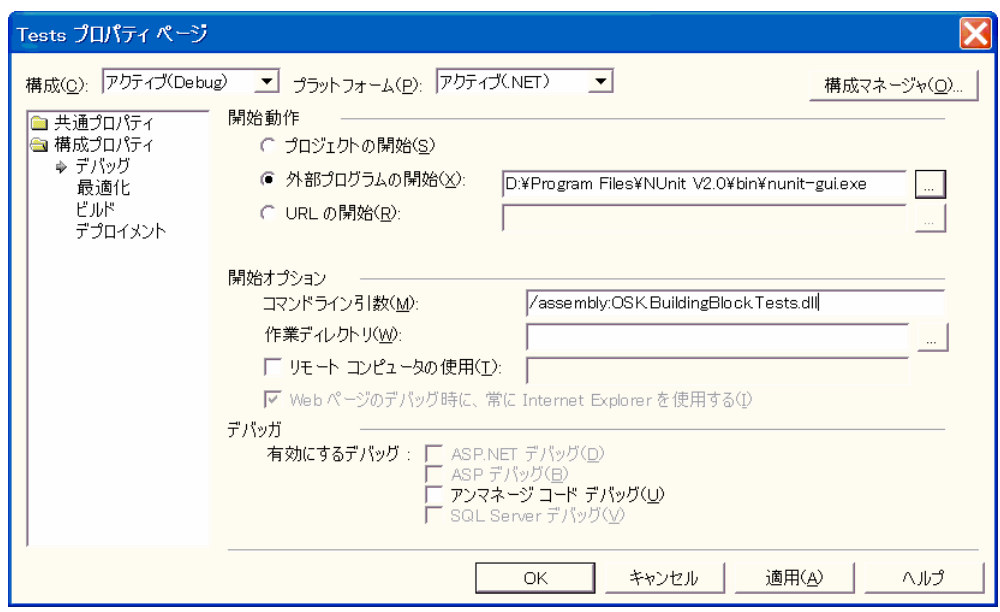

 $\gamma$  Tests  $\gamma$ 

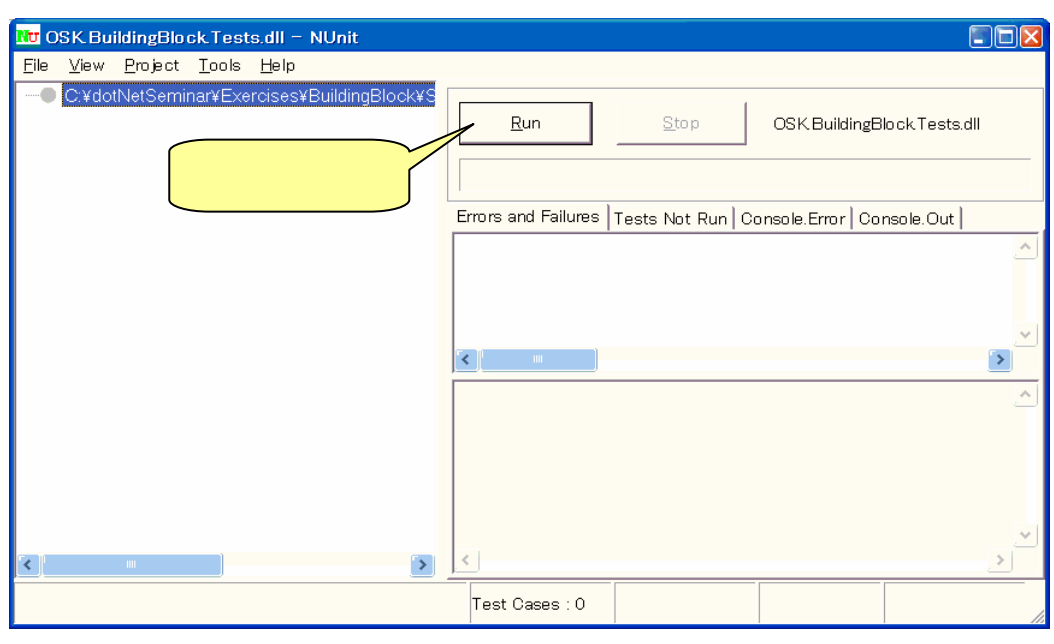

Run Tests Not Run ボタン

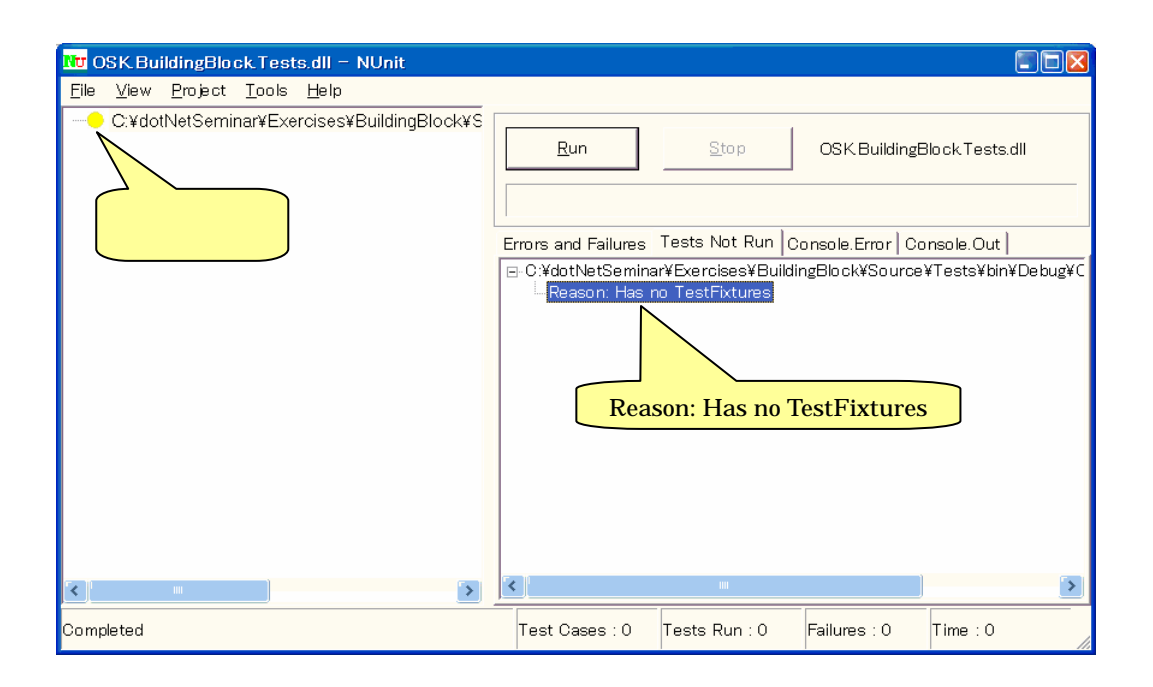

### Step 4

#### $NET$

.NET  $\overline{C}$ 

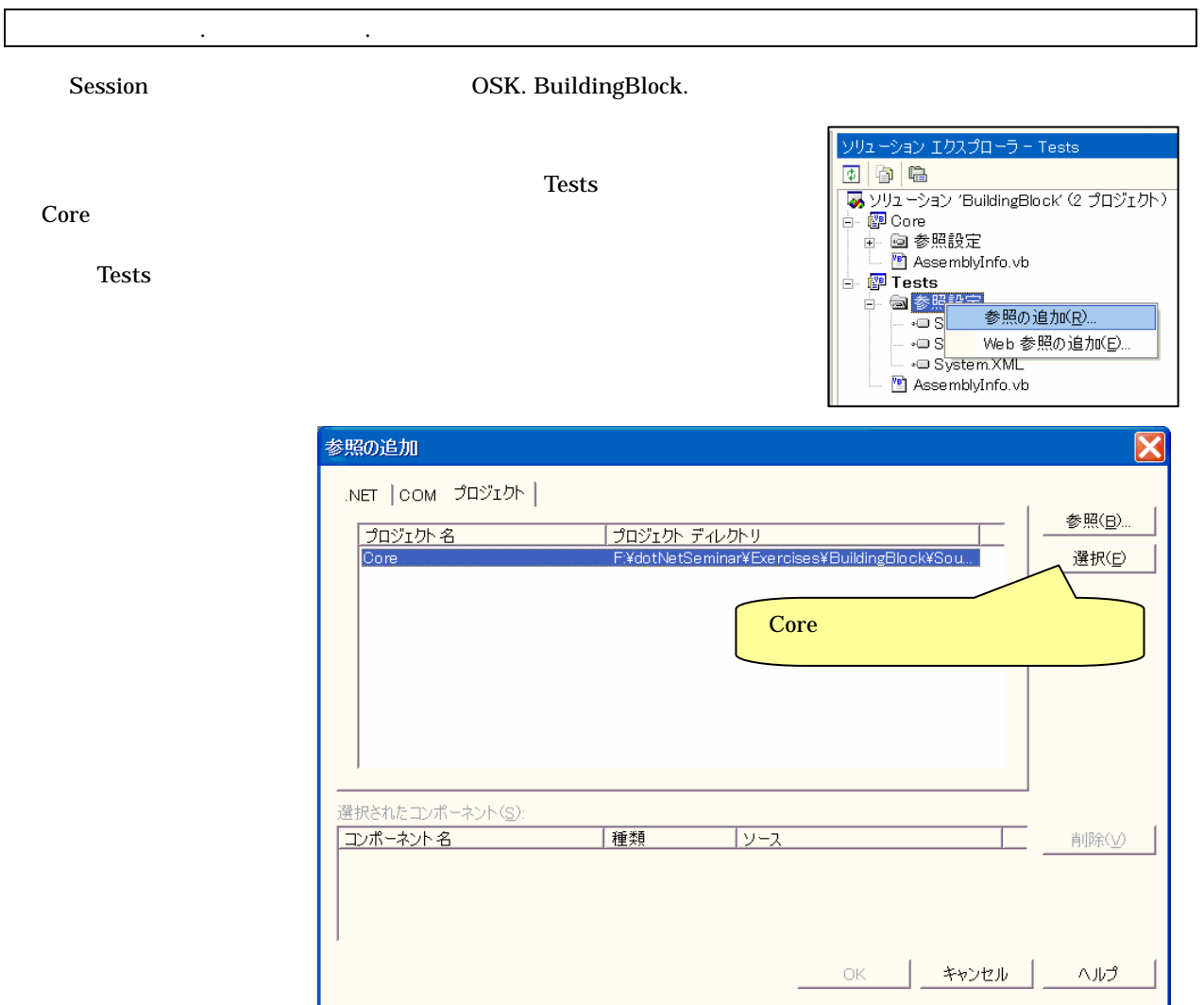

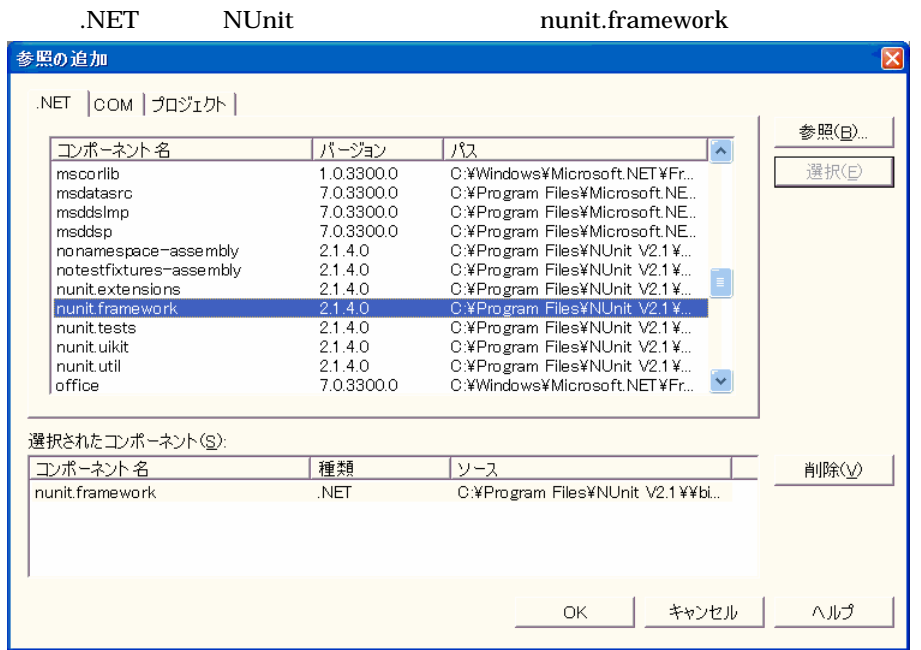

 $\rm{DL}$ 

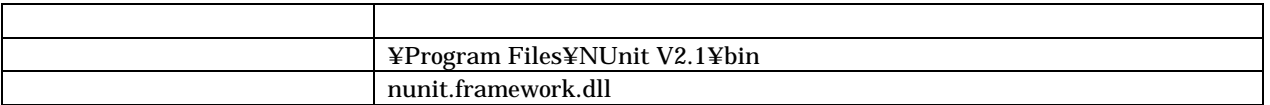

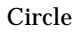

 $\mathbf{Core}$ 

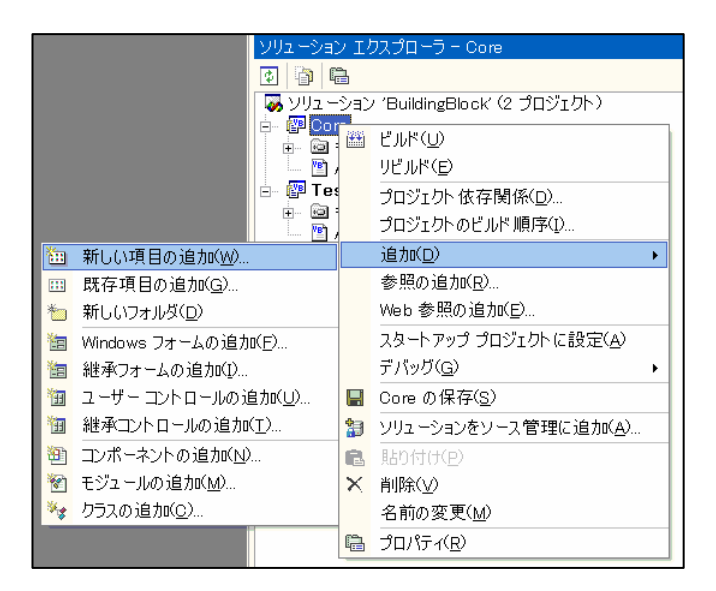

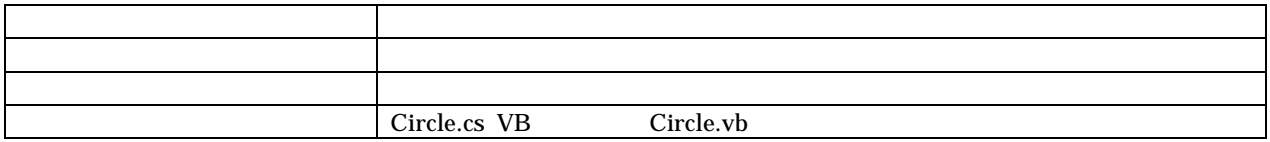

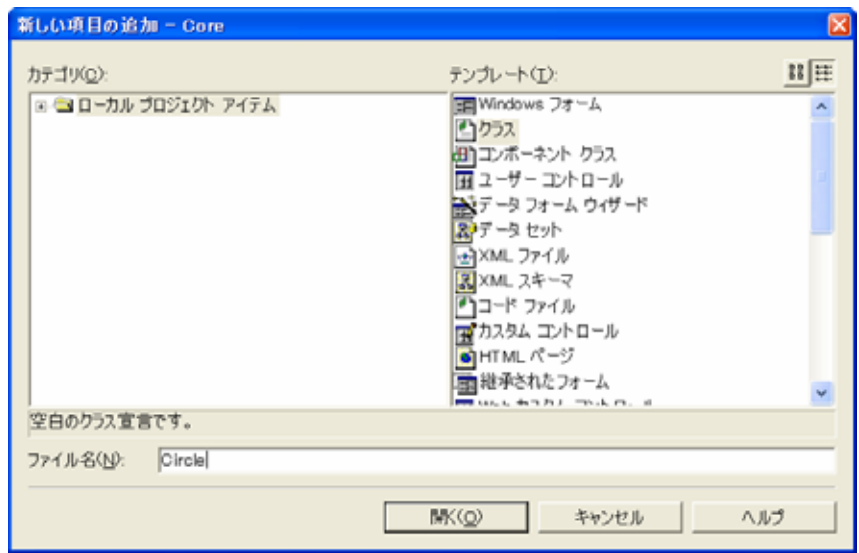

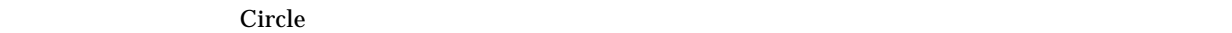

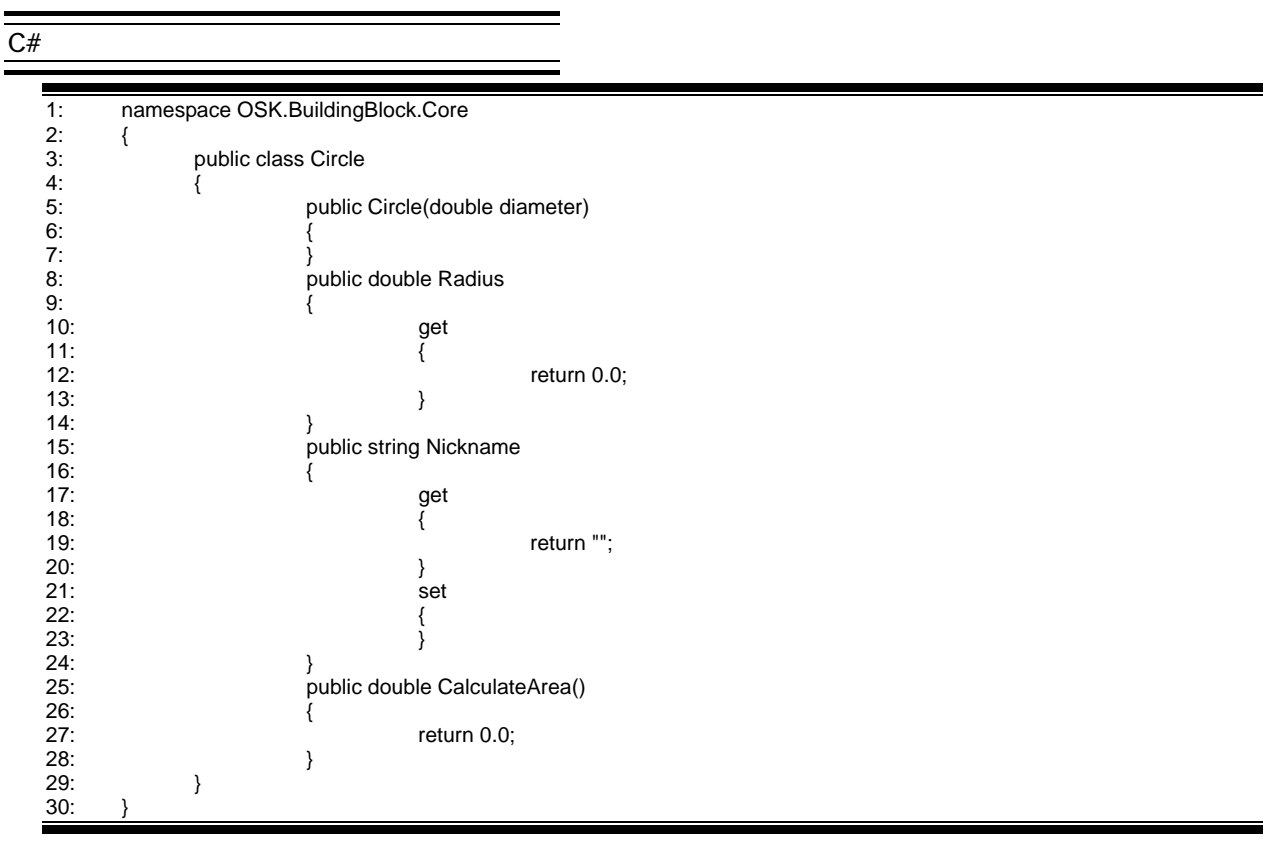

#### **VB .NET**  $\blacksquare$

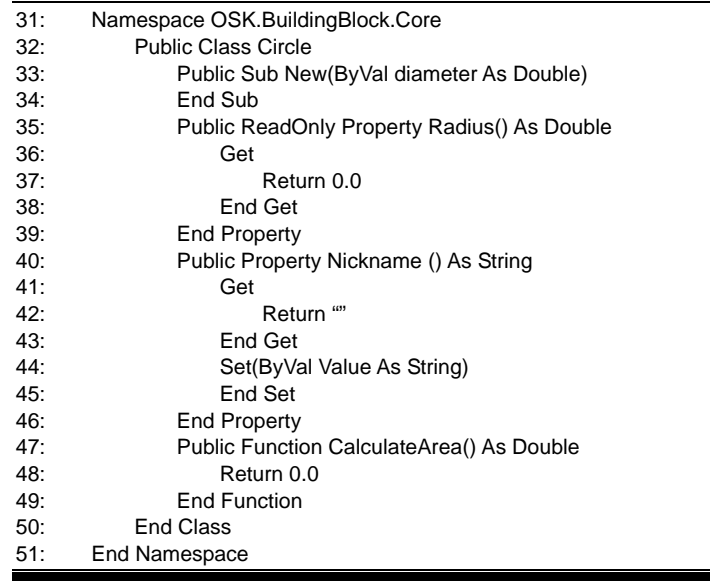

#### Hints

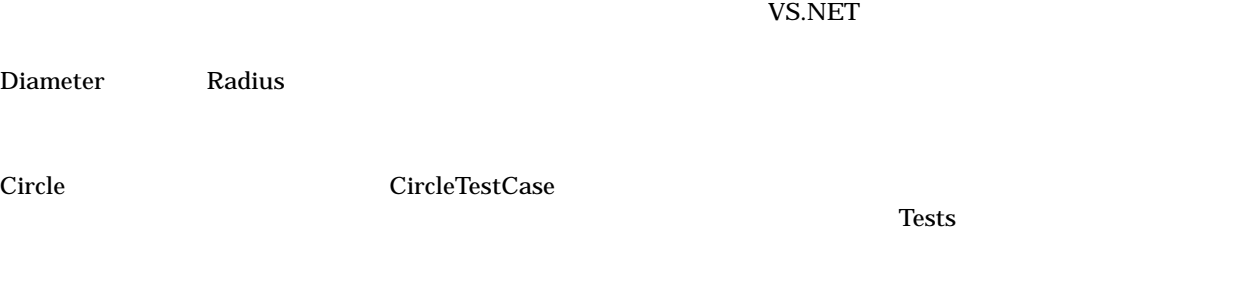

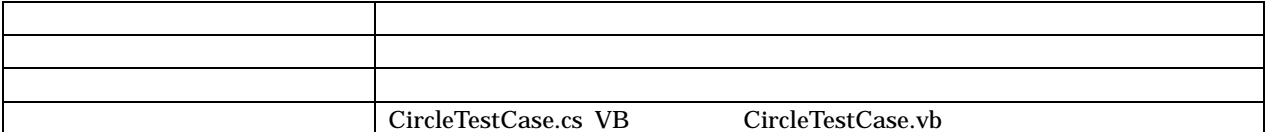

CircleTestCase

#### TestFixture **Example Test**Fixture **Product that the Test and STEST**

 $C#$ 

public void

**VB .NET** 

Public Sub

CircleTest

 $C#$ 

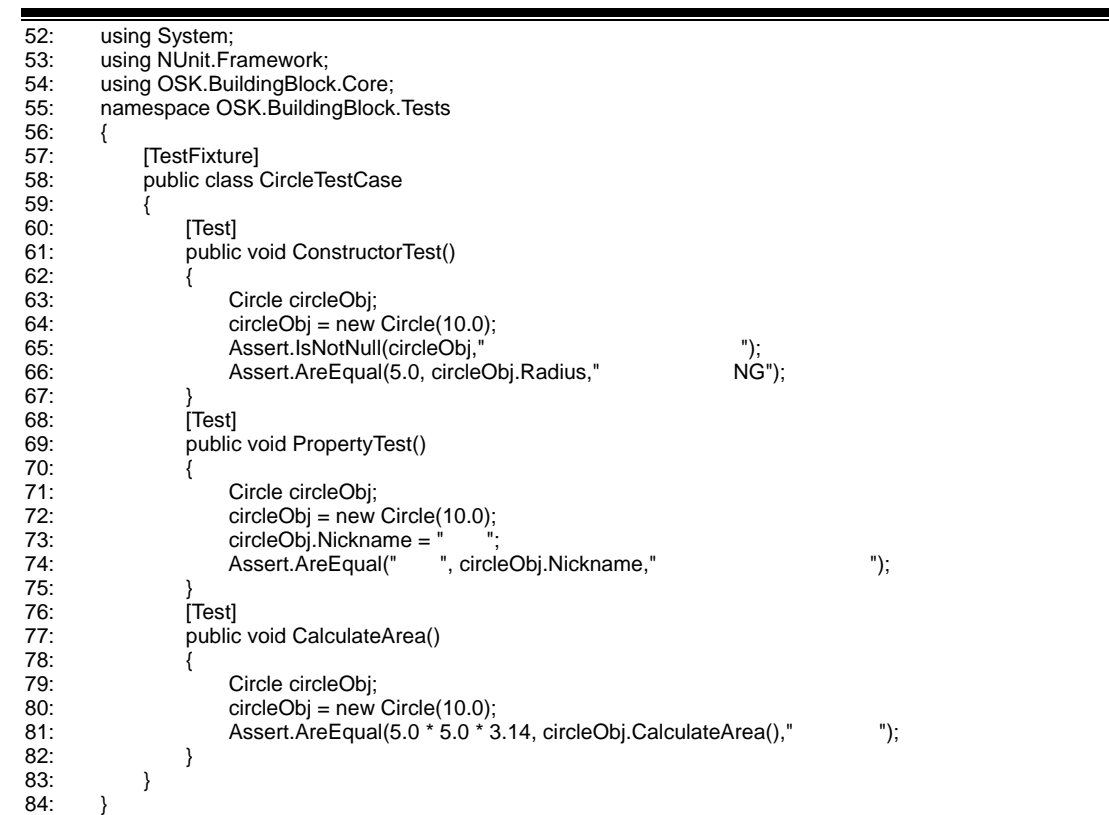

ł,

#### **VB .NET**

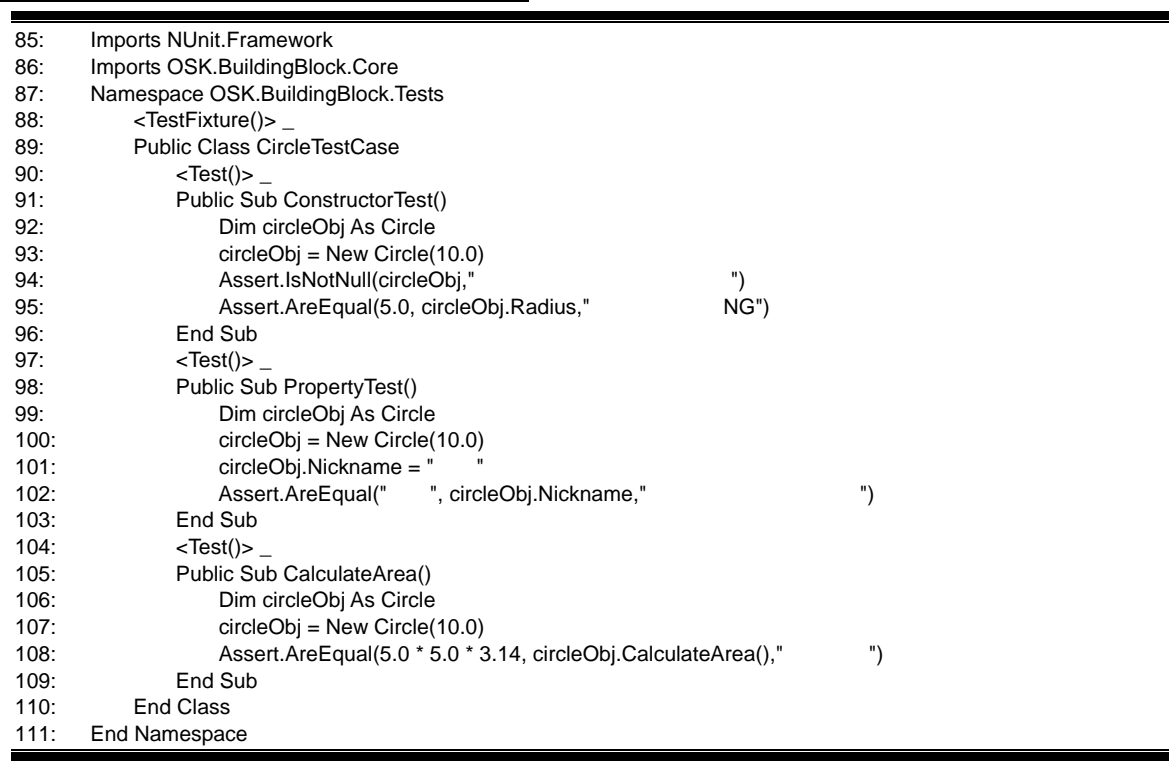

**Hints** 

 $\blacksquare$ 

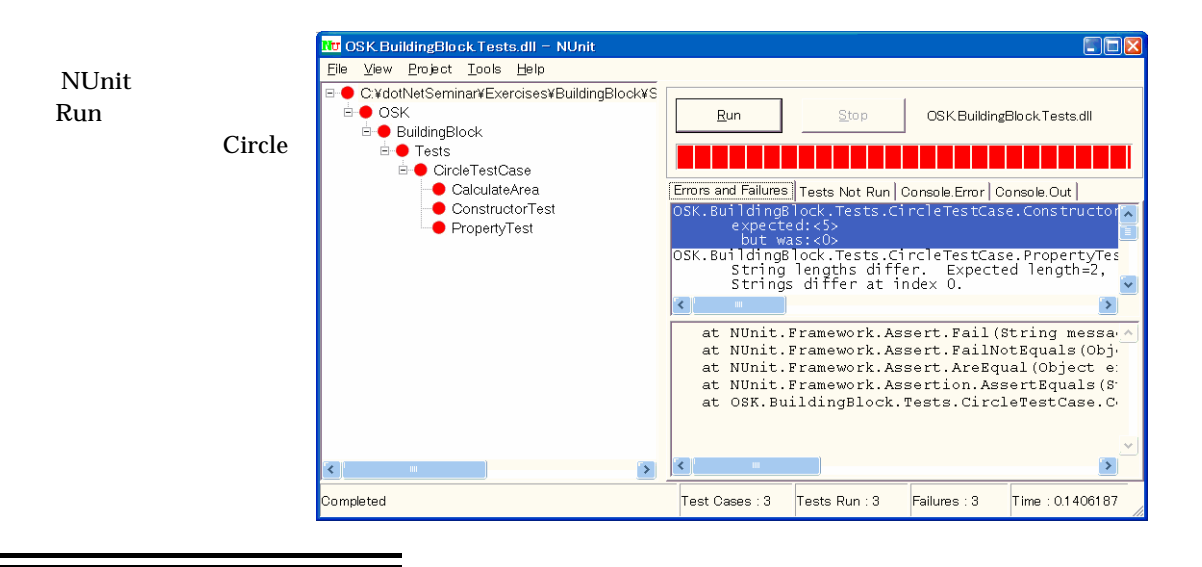

 $\overline{C_{\#}}$ 

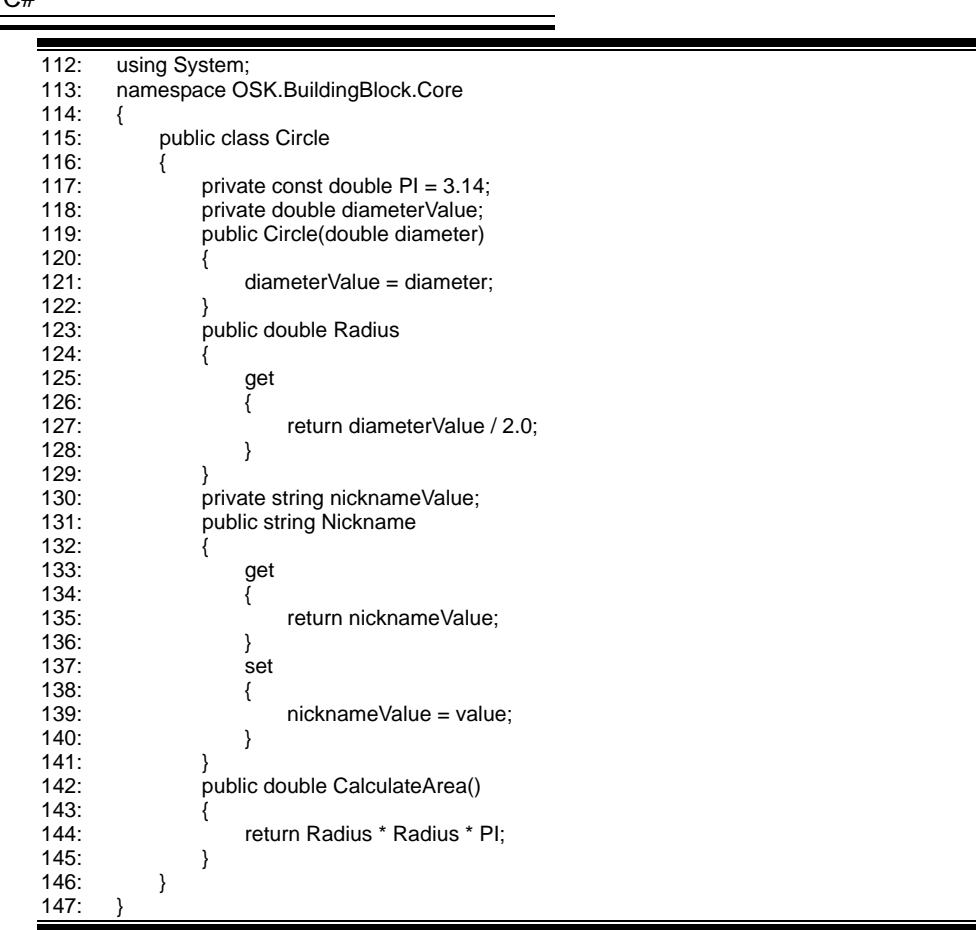

#### **Hints**

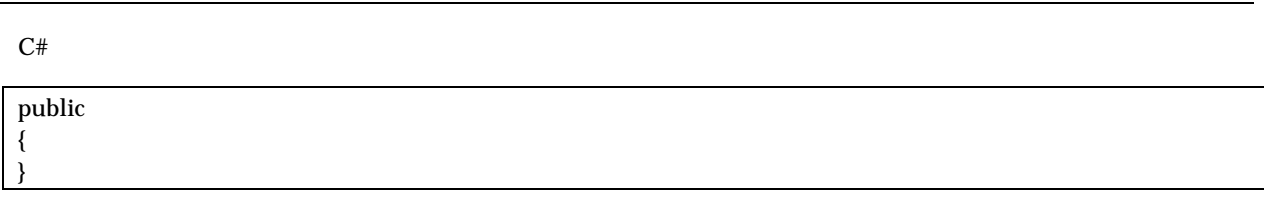

reduce value value

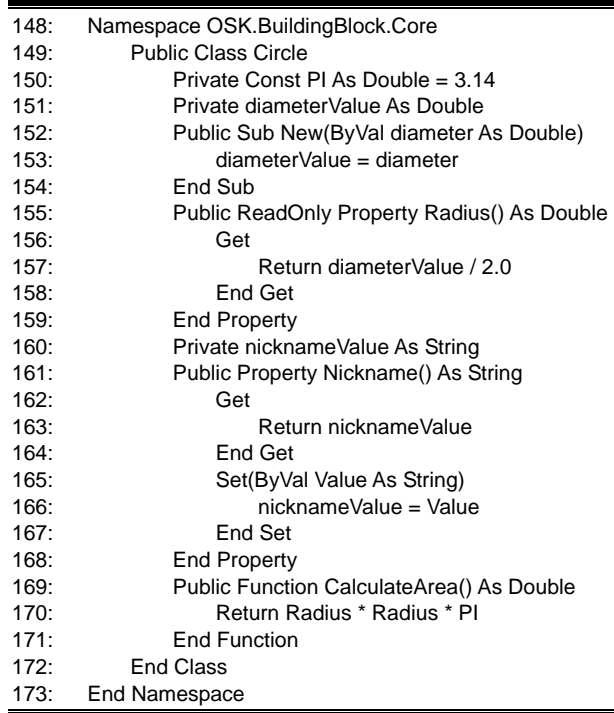

Step 5

Circle **Snowman** Snowman 2007

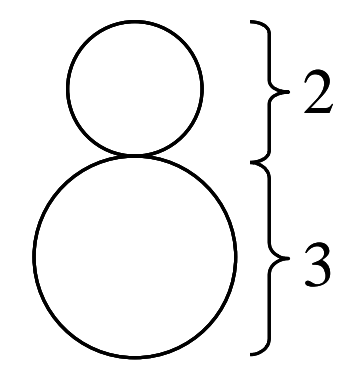

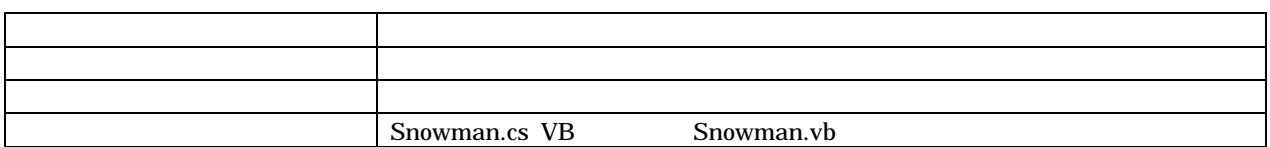

#### Snowman クラスのコンストラクタには、雪だるまの高さを引数に渡します。また、プロパティとして Nickname

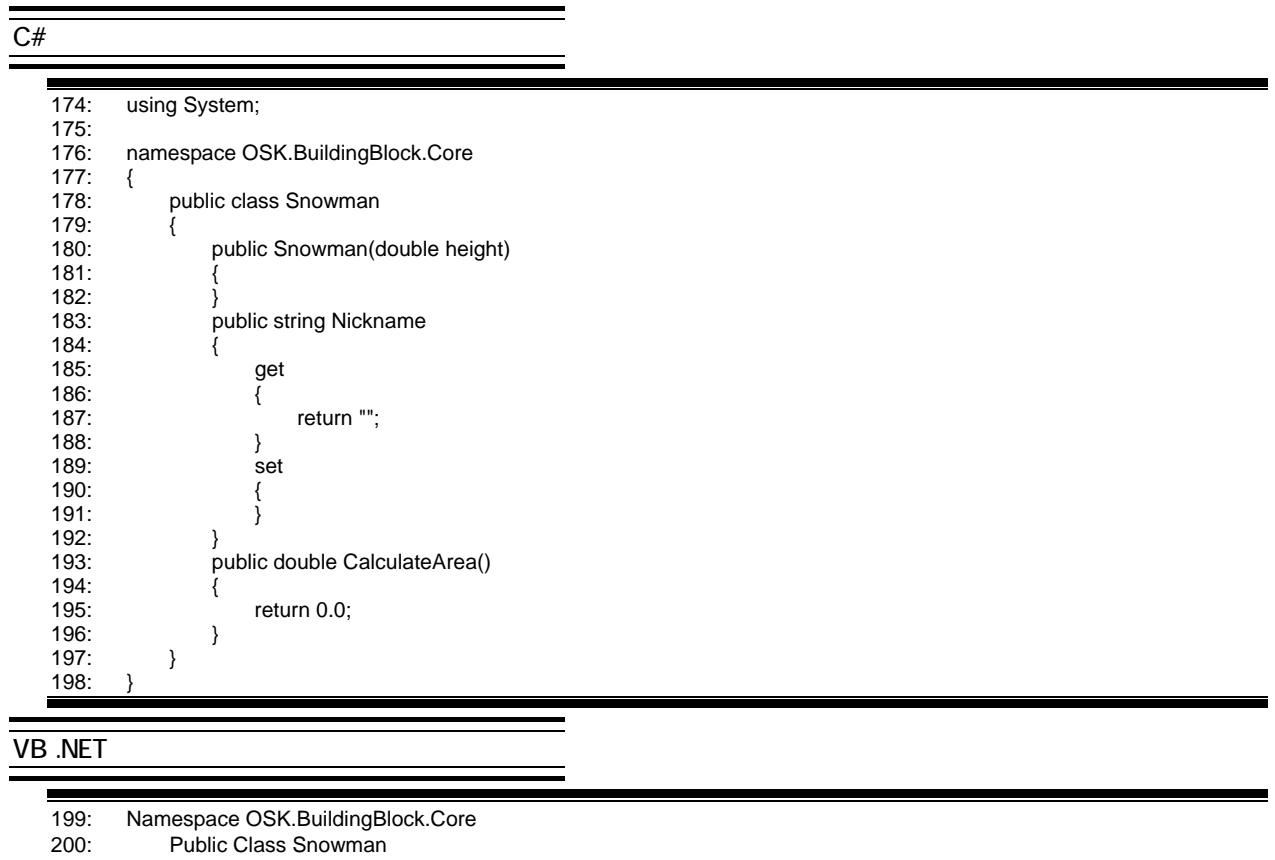

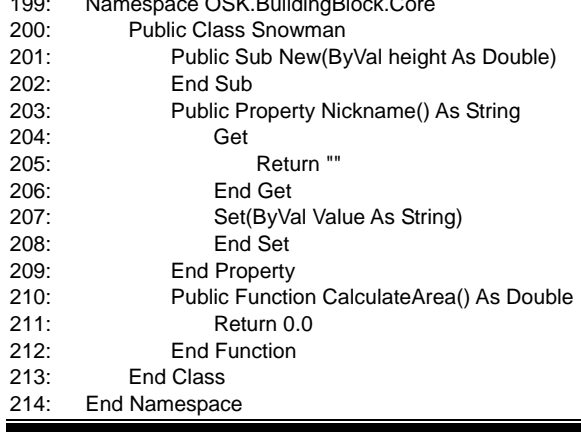

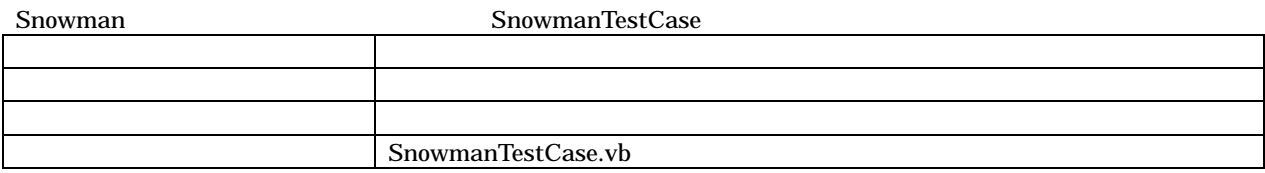

TearDown  $\alpha$ 

 $\blacksquare$  NUnit  $\blacksquare$ 

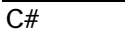

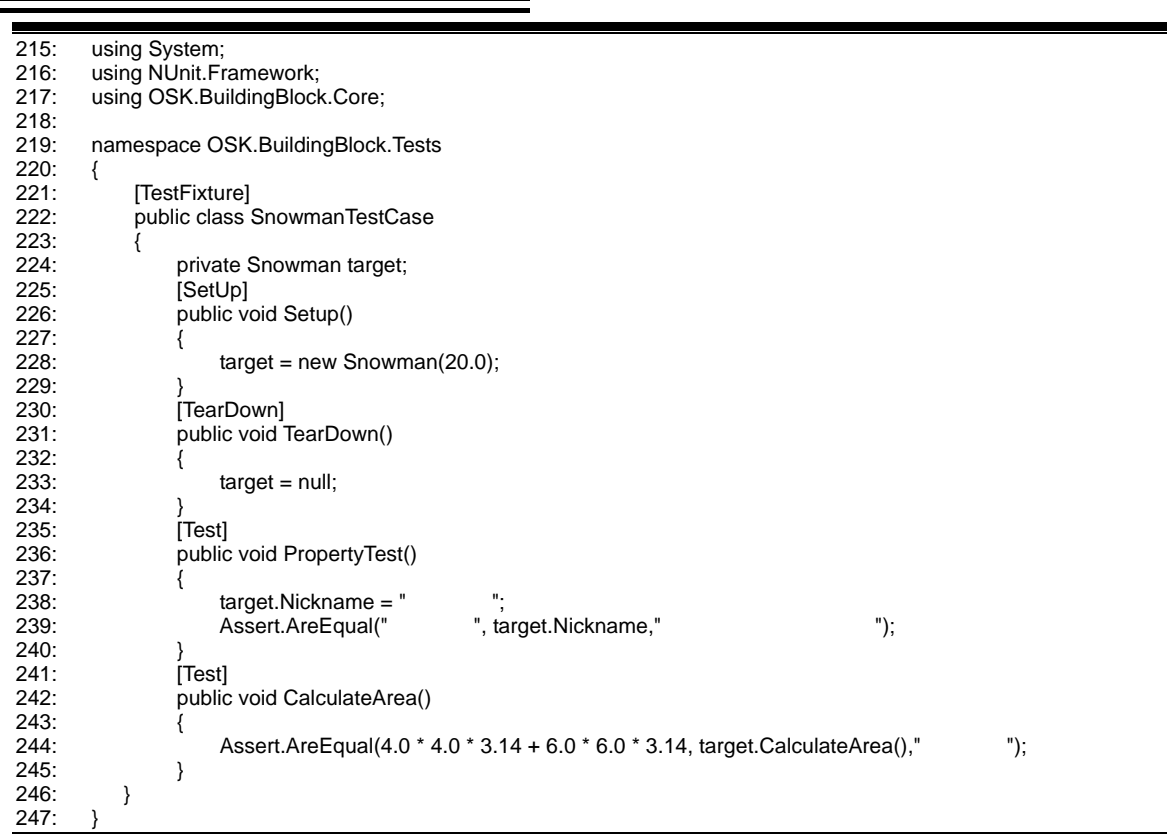

 $\sim$   $\sim$   $\sim$ 

#### **VB .NET**

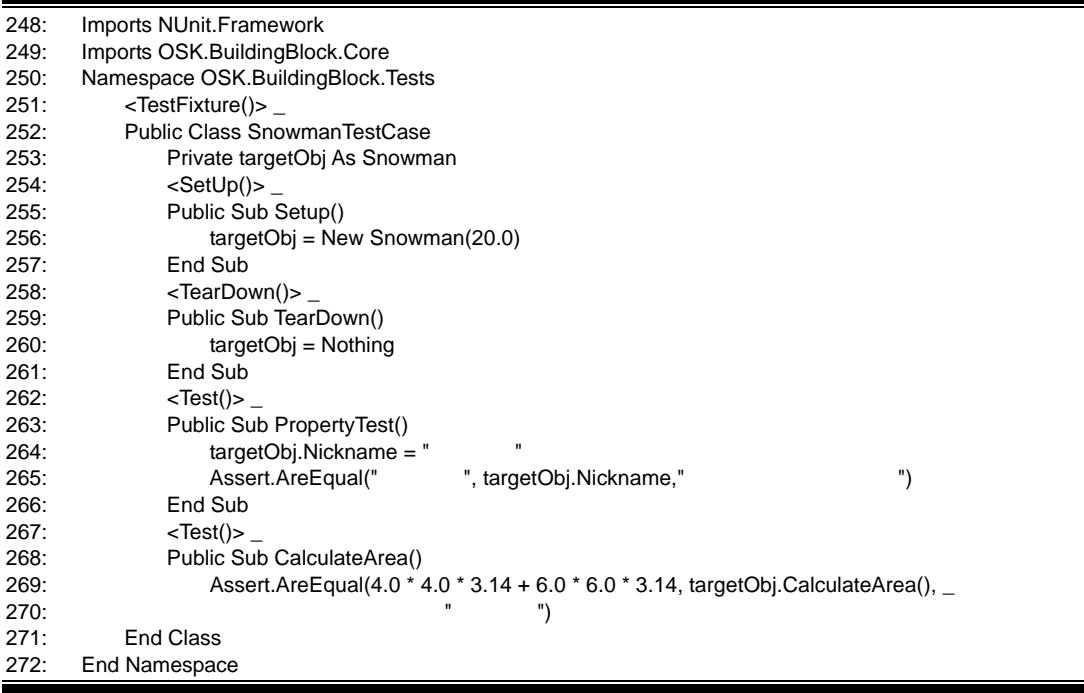

<u> 1980 - Johann Barnett, fransk kongre</u>

Sonwman

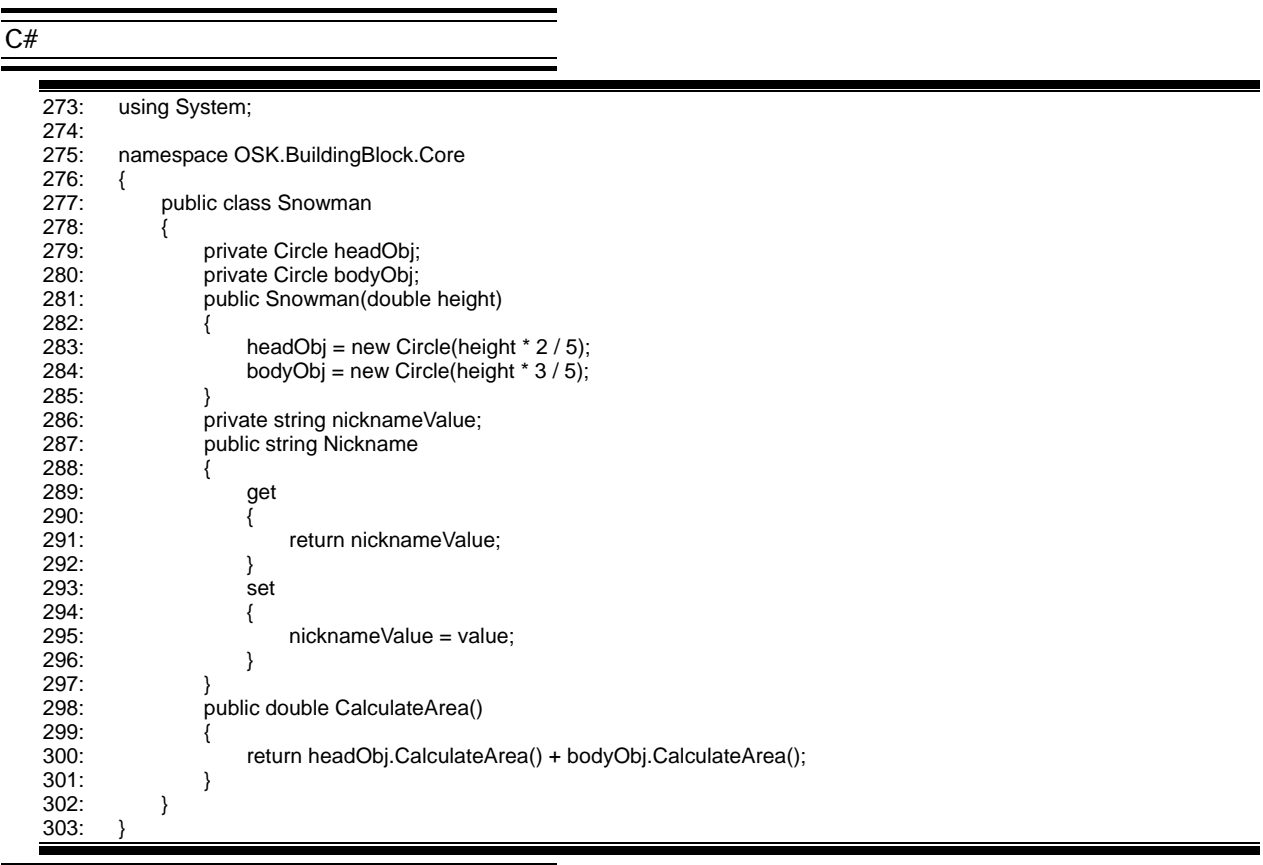

#### **VB .NET**

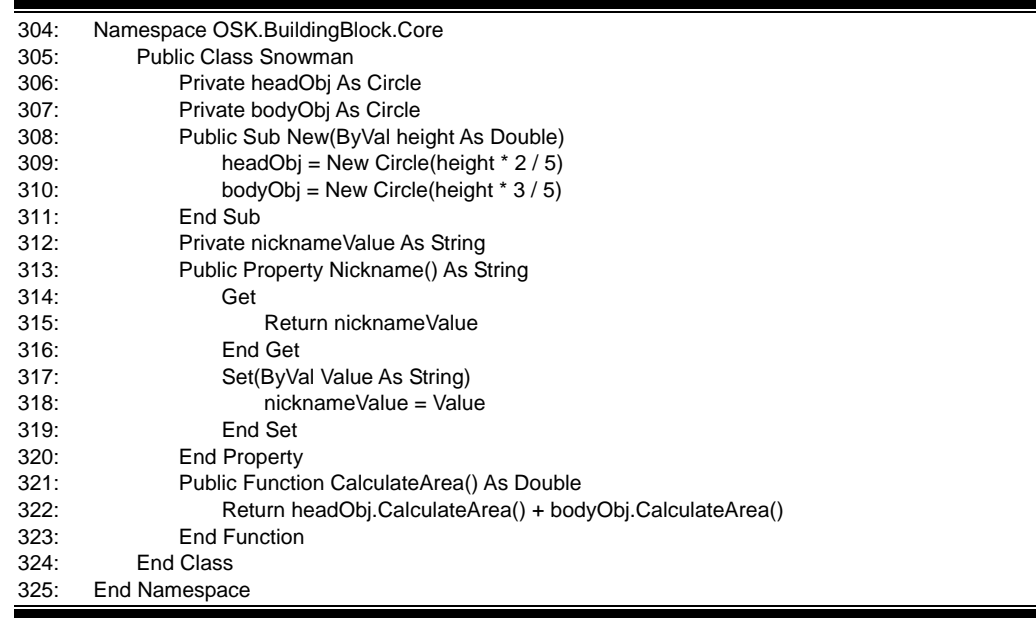

=

### Step 6

#### Block 設定項目 設定内容 カテゴリ コード(選択しなくても、特に問題はない) テンプレート クラス Block.cs VB Block.vb

Block クラスは、プロパティとして Nickname を持ちます。このクラスは、他のクラスに継承してもらうことを前 abstract VB MustInherit

۰

**Block** 

## $\frac{\overline{C#}}{2}$

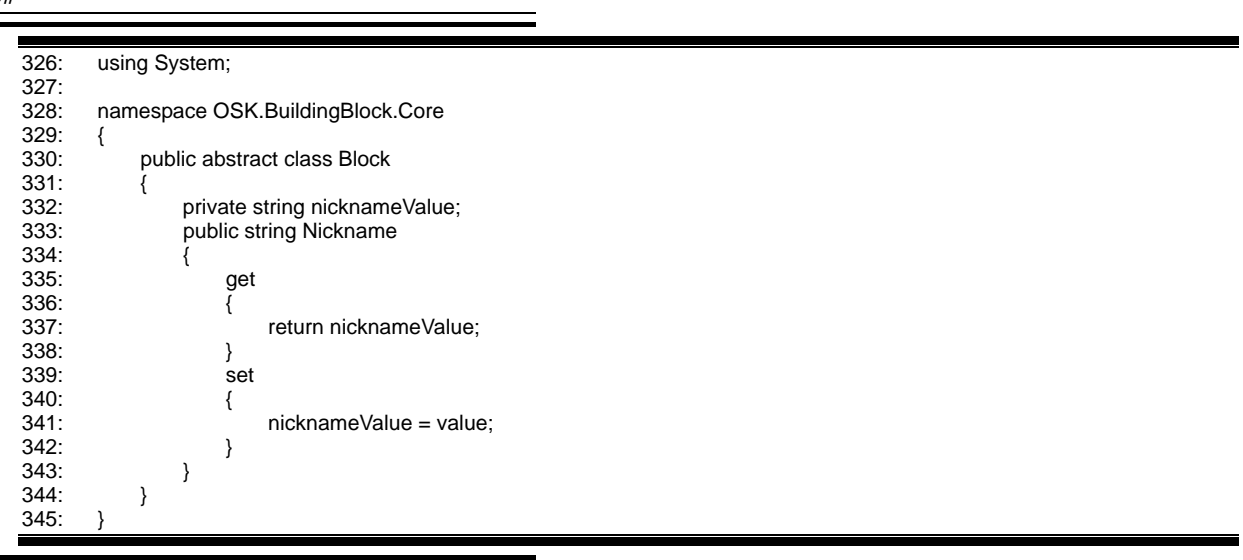

### VB .NET

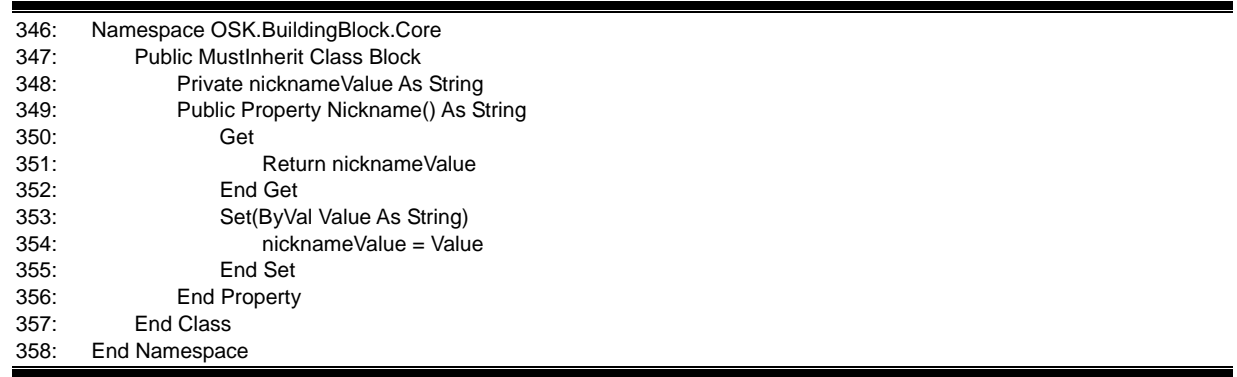

### $\bf Circle$  Snowman  $\bf C$ ircle  $\bf S$ nowman  $\bf C$  $C#$  $C\#$   $C\#$   $\vdots$   $\vdots$ 359: namespace OSK.BuildingBlock.Core 360: { public class Circle : Block  $362:$ **VB .NET** vb vb the vertext state  $\lambda$  inherits Nickname 363: Namespace OSK.BuildingBlock.Core<br>364: Public Class Circle 364: Public Class Circle 365: Inherits Block

既に作成してある Circle のテストケースを動作し、クラスの構造を変えても、テストが正常に動作することを確認 Snowman

#### **Points**

 $\rm Step$ 

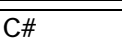

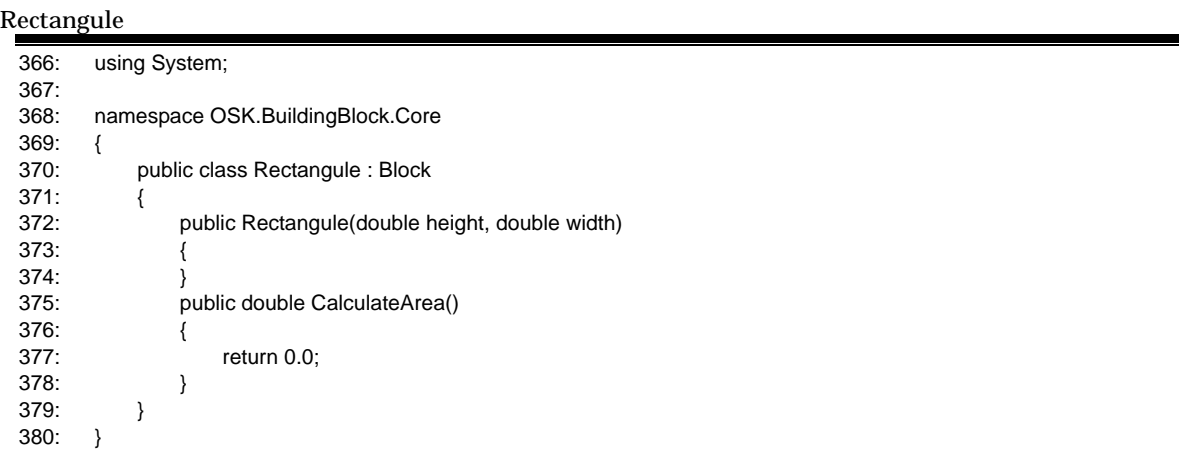

RectanguleTestCase

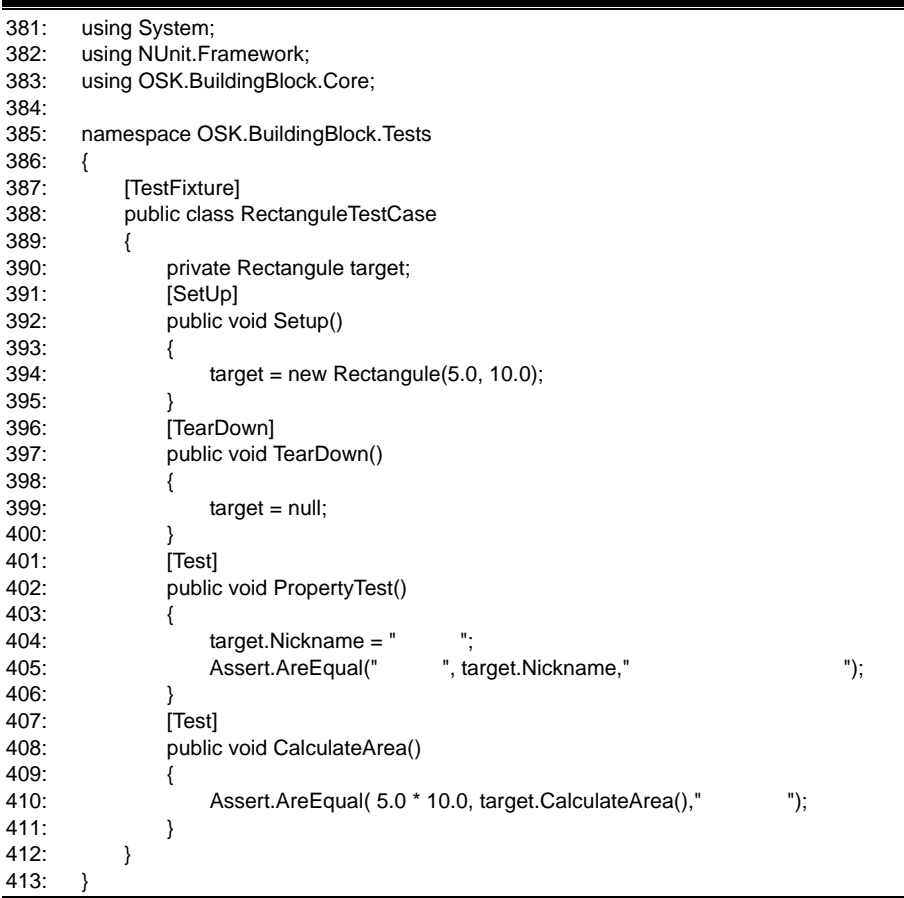

Rectangule

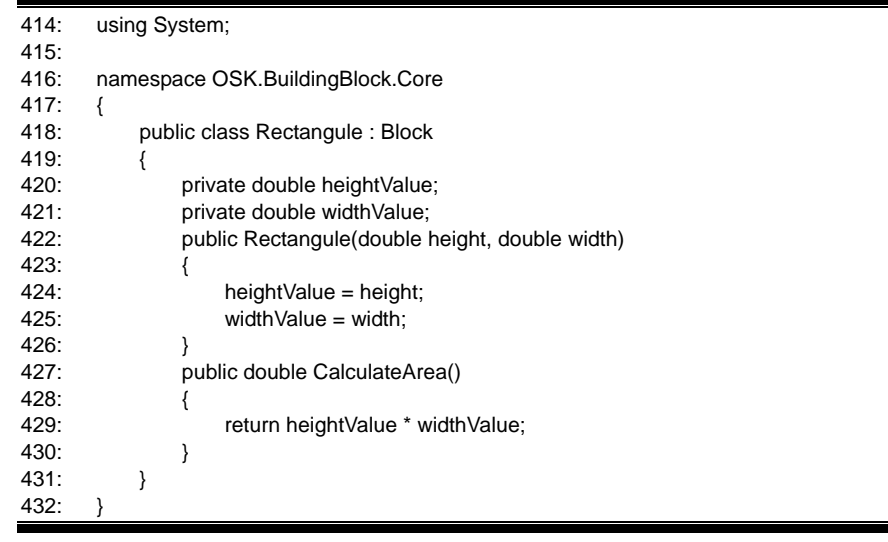

#### Rectangule

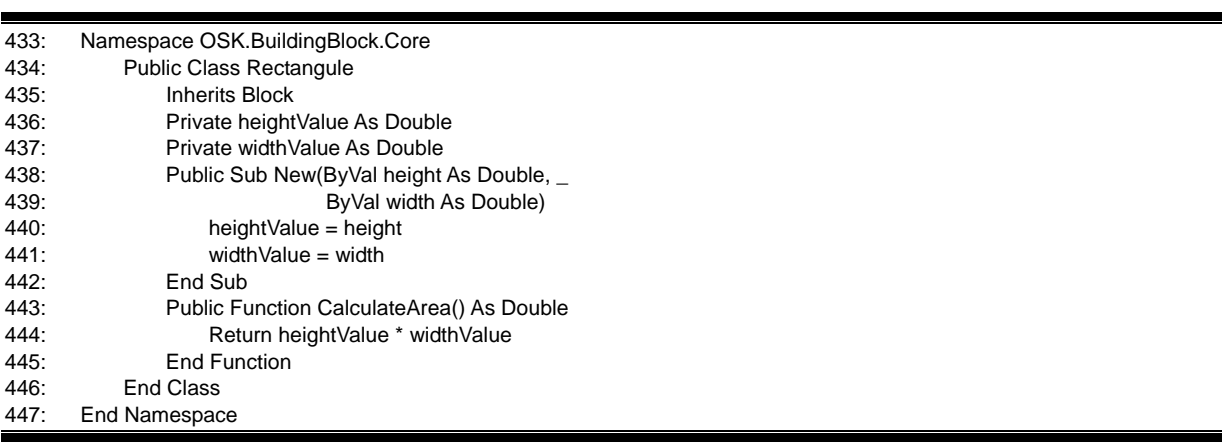

RectanguleTestCase

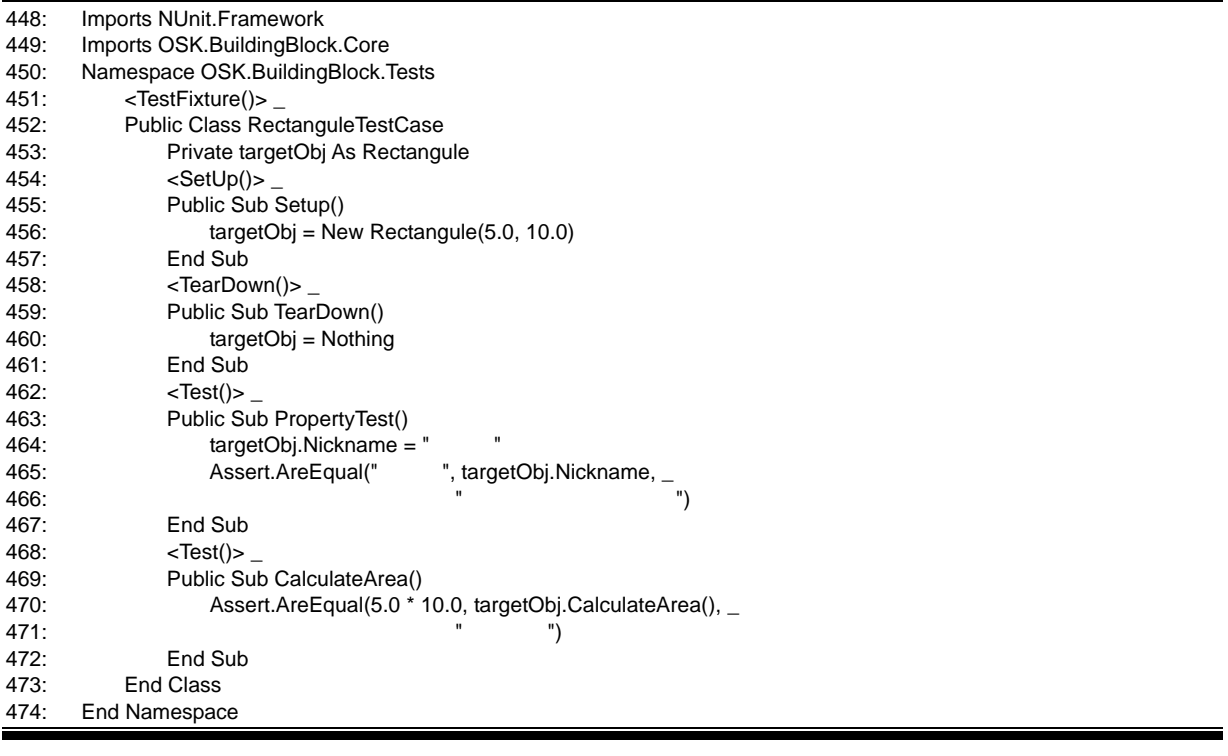

# Step 7  $Step6$ . NET  $\blacksquare$ C# abstract VB MustOverride  $\overline{10}$  \* 10  $\overline{10}$  $\overline{C#}$ 475: public abstract double CalculateArea(); **VB .NET**  $\blacksquare$ 476: Public MustOverride Function CalculateArea() As Double Overrides  $\overline{C#}$ 477: public override double CalculateArea()

#### **VB .NET**

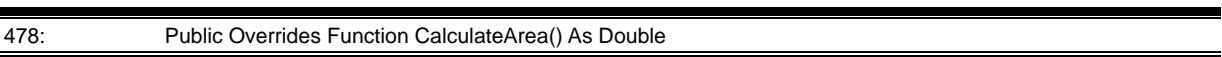

Block クラスに、重さを計算するメソッドを定義します。その後、各クラスに重さをテストするテストメソッドを

511: Set(ByVal Value As String) 512: nicknameValue = Value

517: Return CalculateArea() \* 10.0

515: Public MustOverride Function CalculateArea() As Double

516: Public Function CalculateWeight () As Double

513: End Set<br>514: End Property 514: End Property<br>515: Public MustOv

518: End Function<br>519: End Class End Class

520: End Namespace

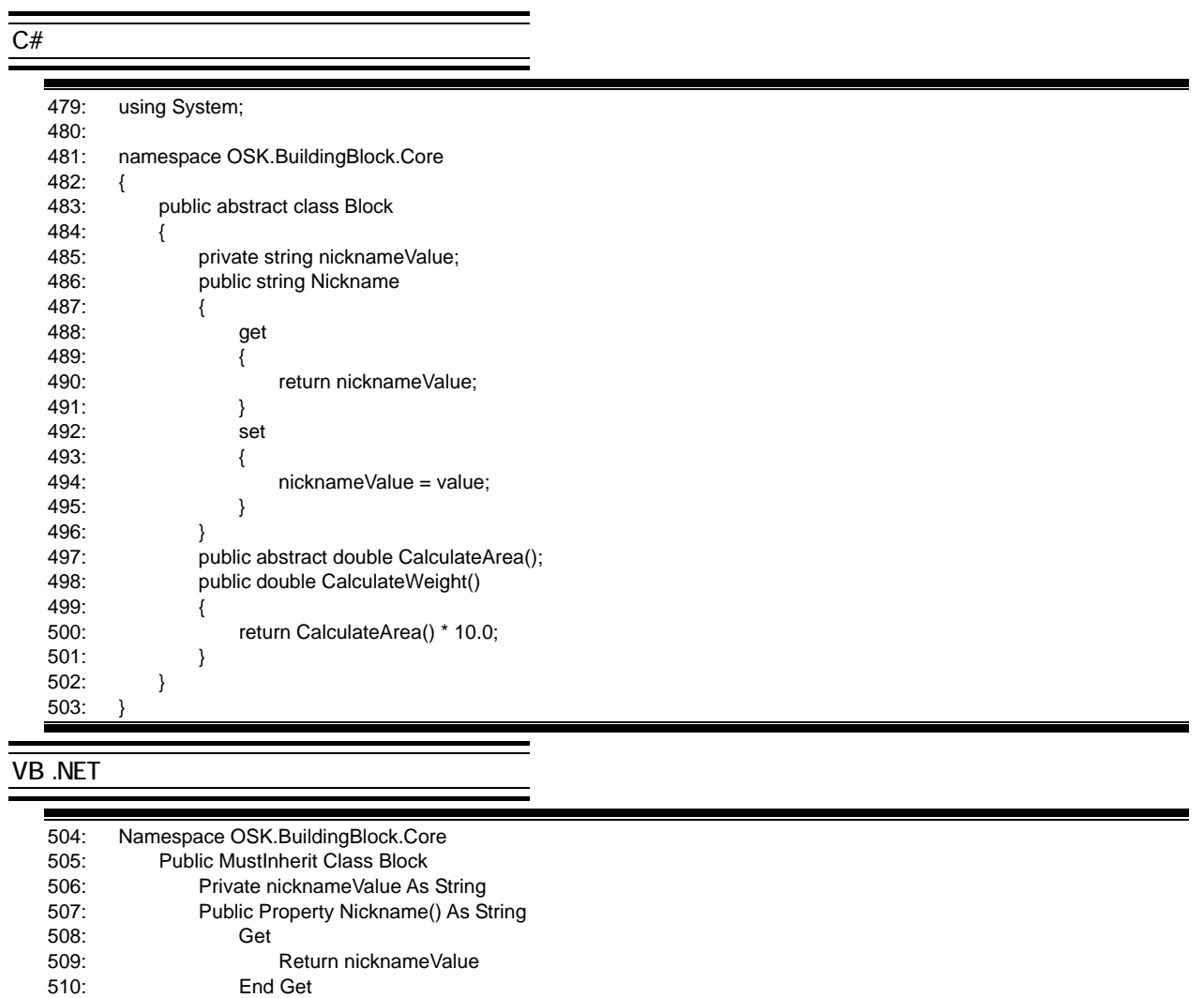

#### **Overview**

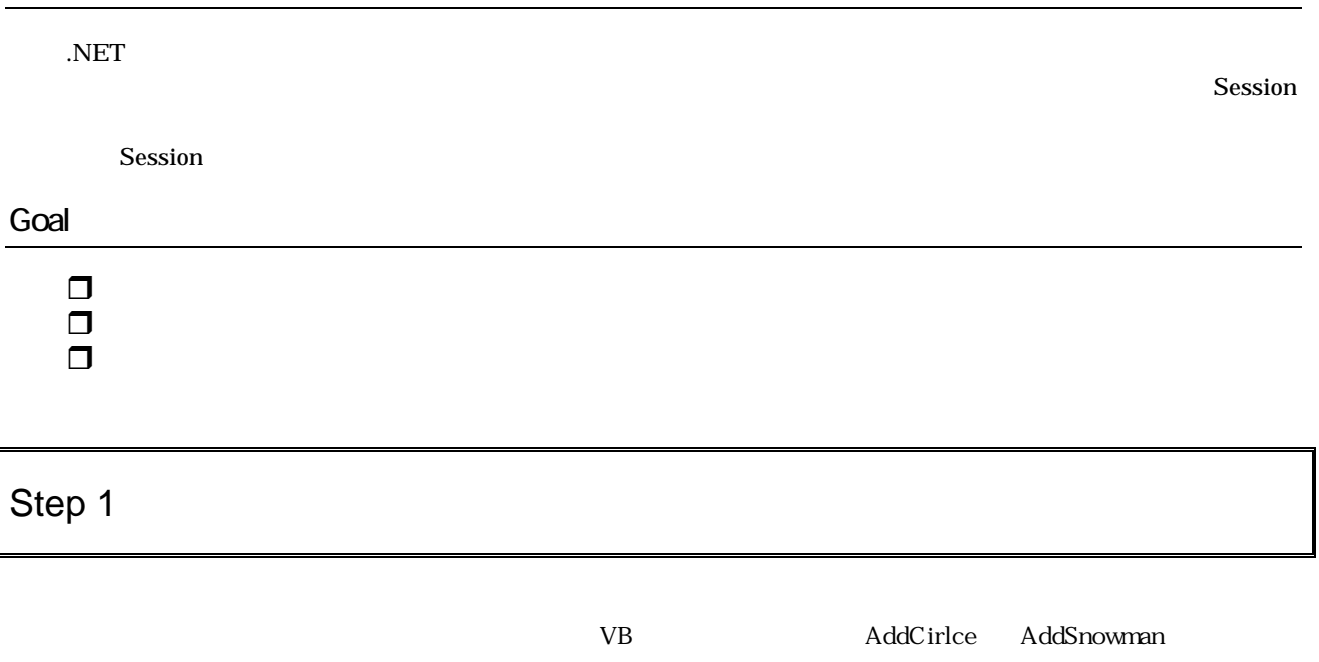

 $Add($ 

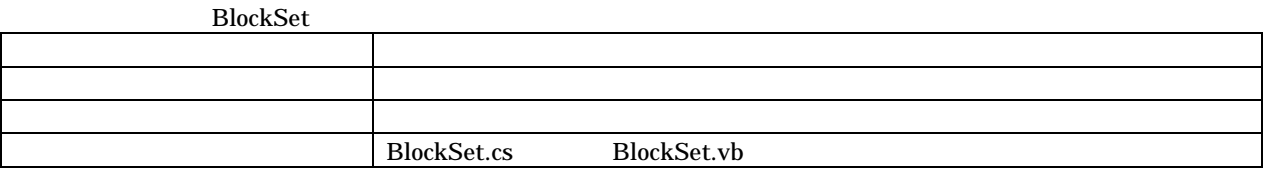

 $Nickname$ BlockSet Block

#### $\overline{C#}$

521: using System; 522: namespace OSK.BuildingBlock.Core 524: { public class BlockSet : Block 526: {<br>527: public void Add( Block newBlock)  $528:$  {  $529:$  }<br>530: p public override double CalculateArea() 531: {<br>532: return 0.0; 533: } 534: } 535: }

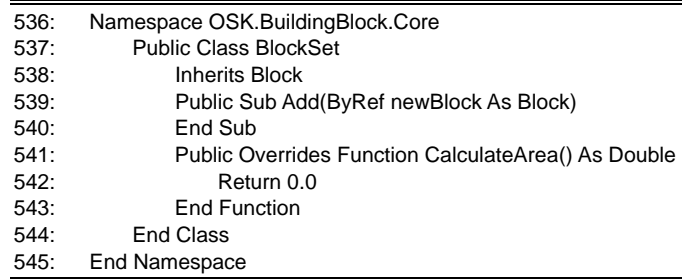

#### BlockSet BlockSetTestCase

۰

 $\frac{\overline{C#}}{2}$ 

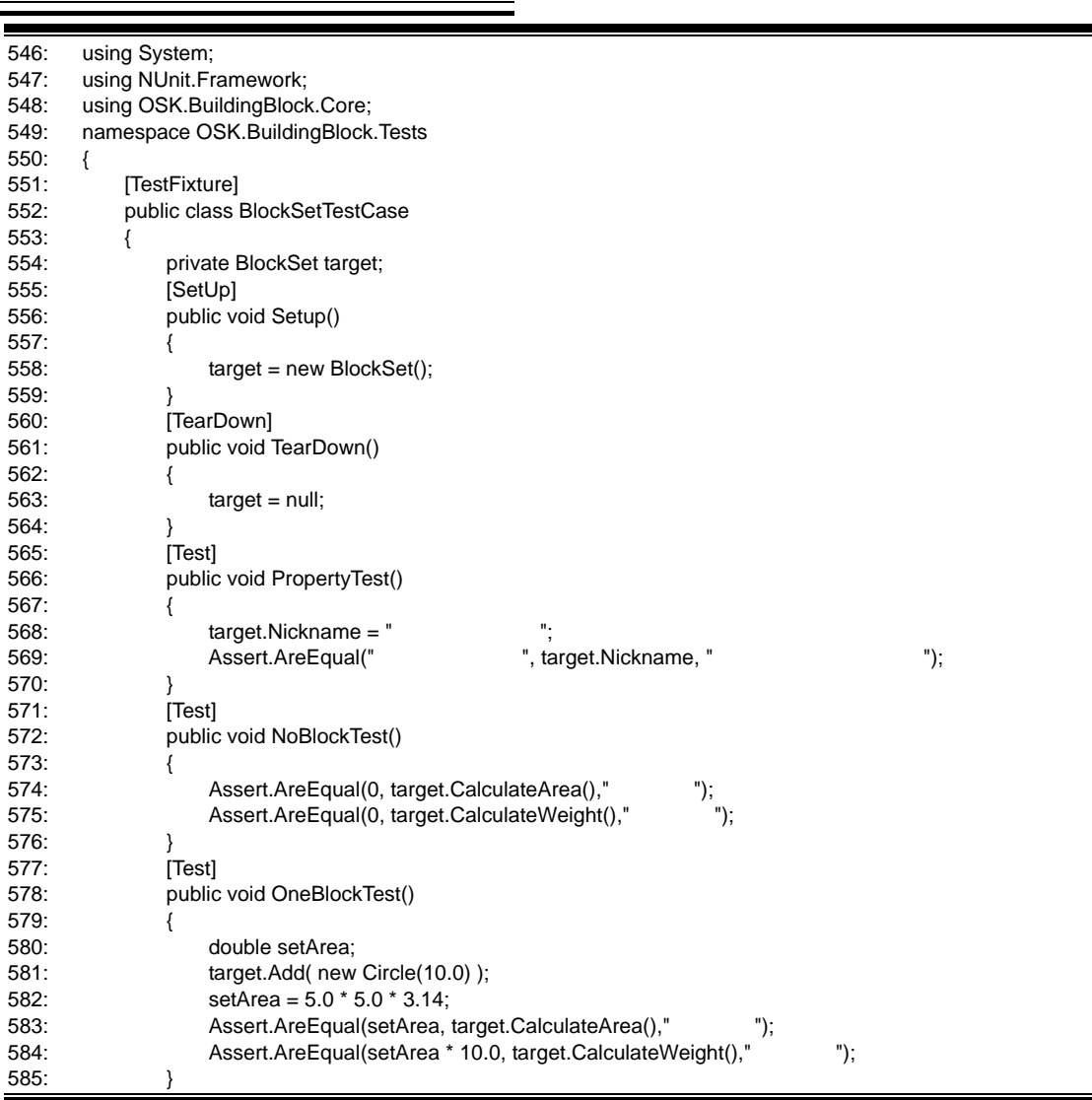

۰

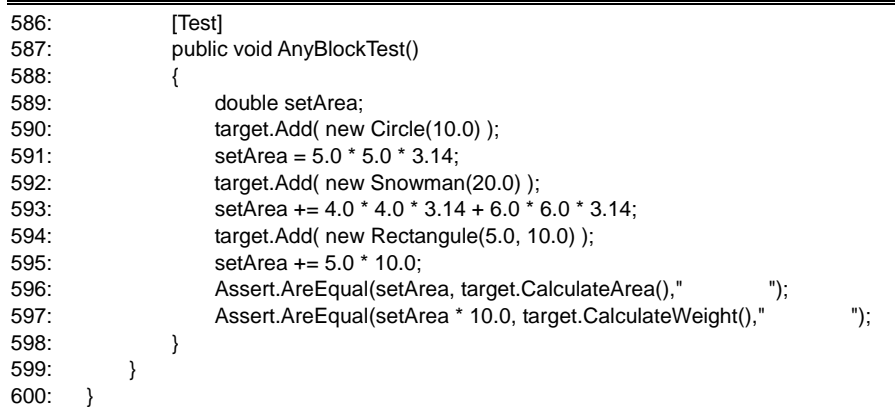

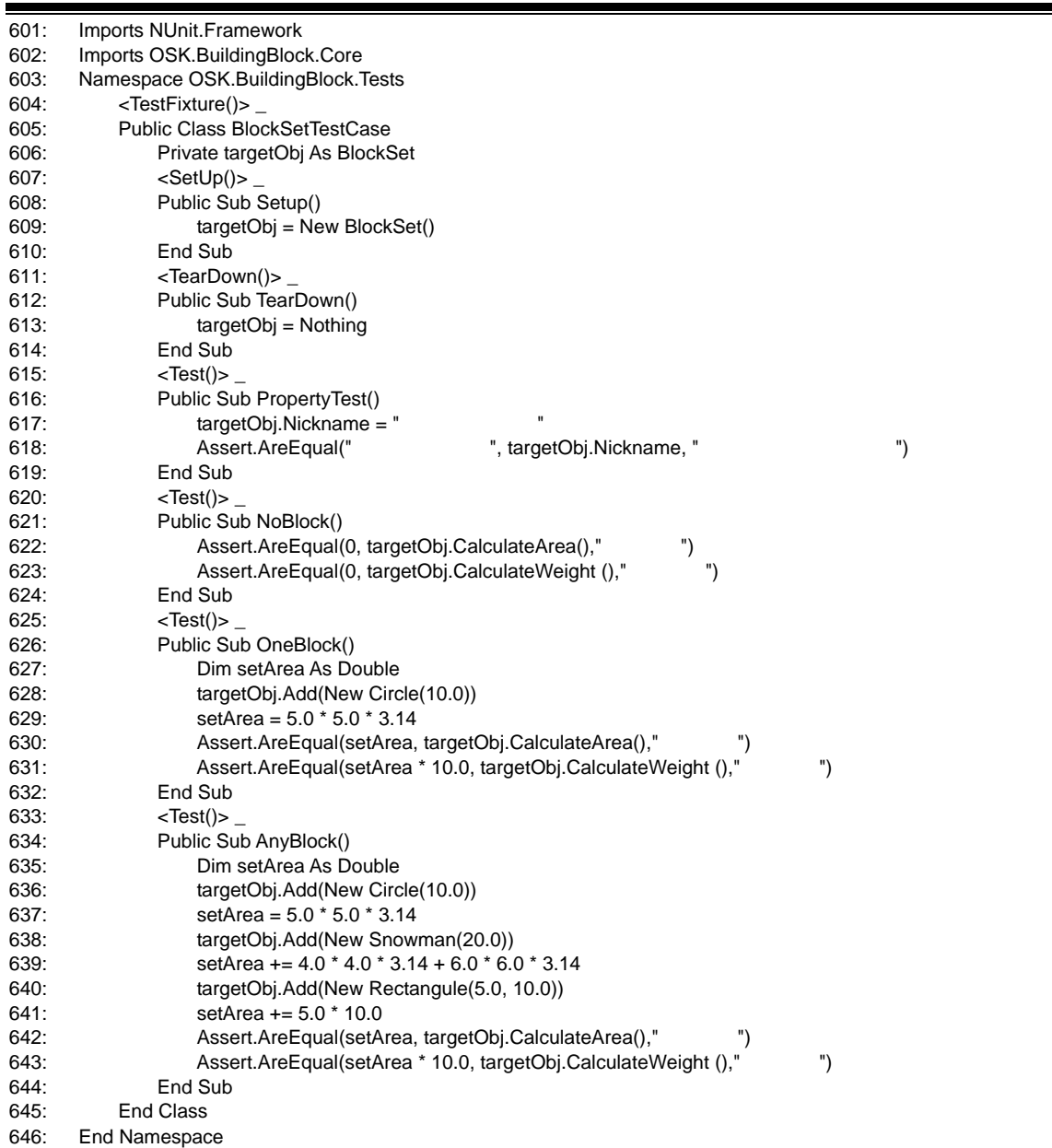

i

#### .NET Framework

ArrayList

Queue

Stack

Hashtable

SortedList

ArrayList

 $\frac{\overline{C#}}{2}$ 

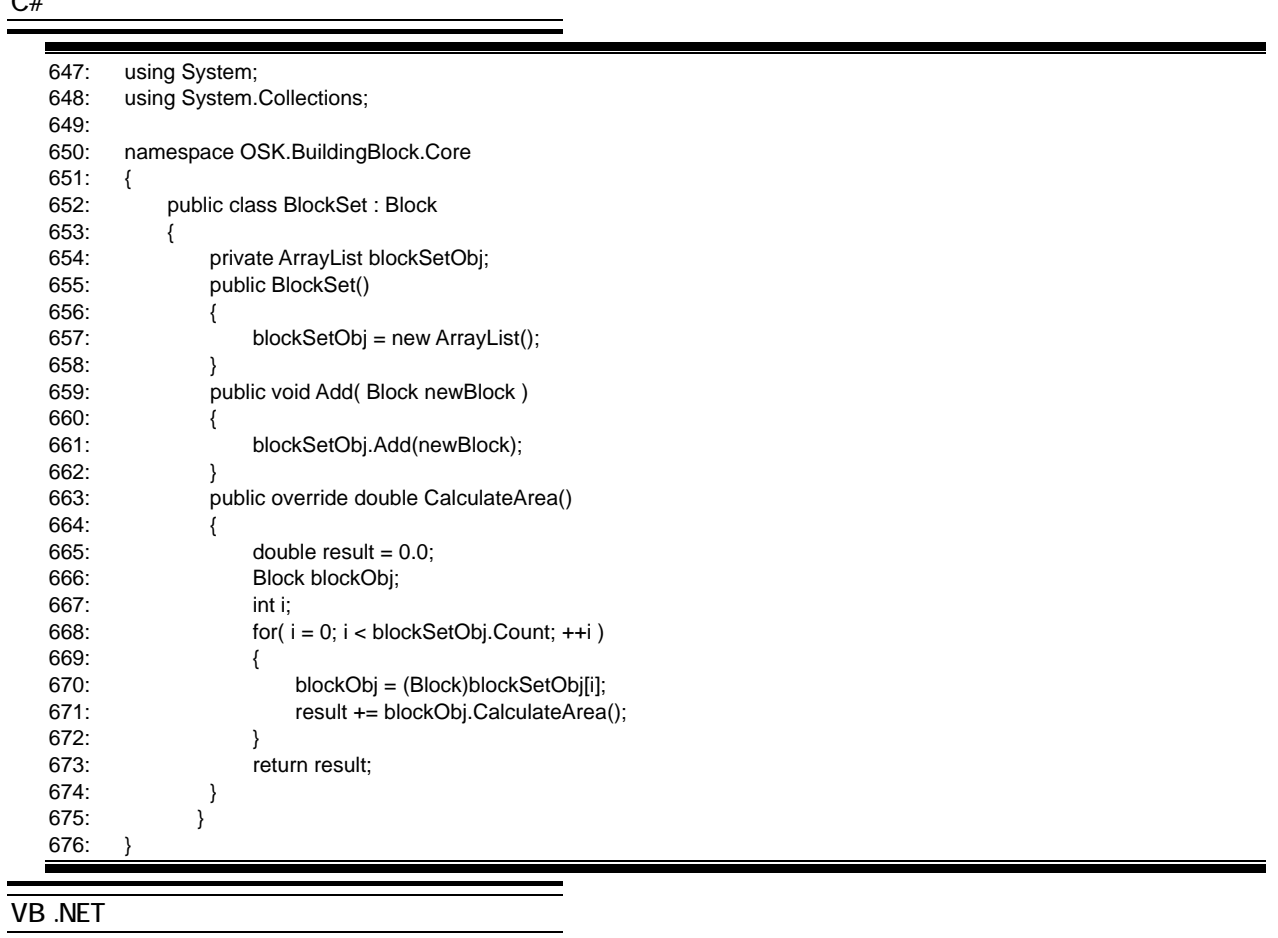

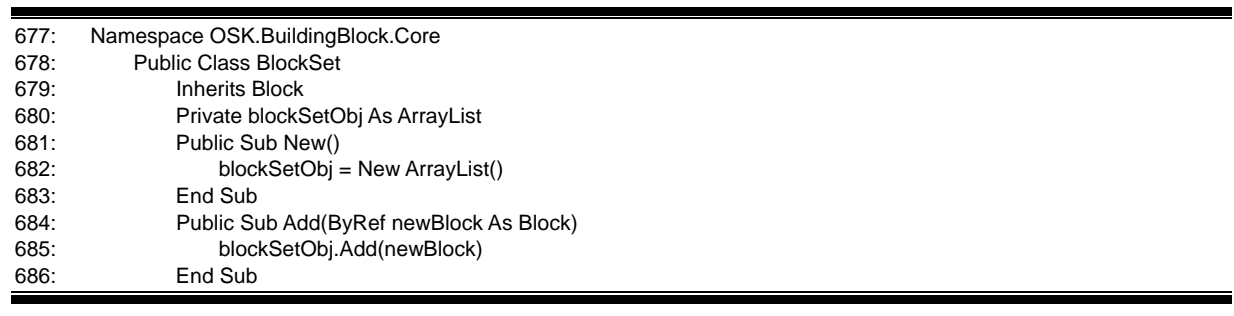

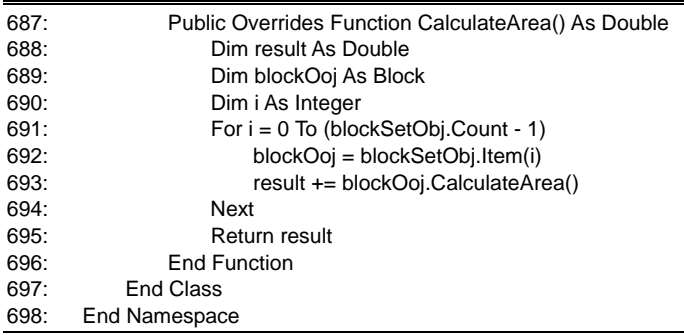

#### **Points**

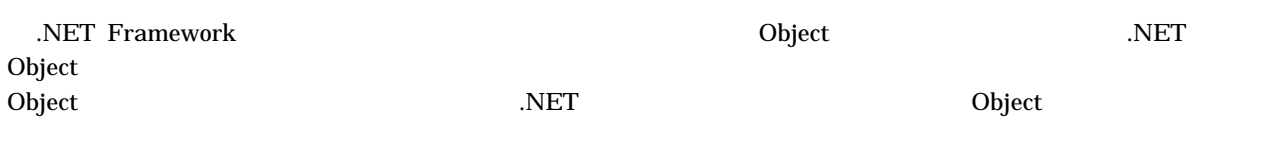

۹

BlockSet

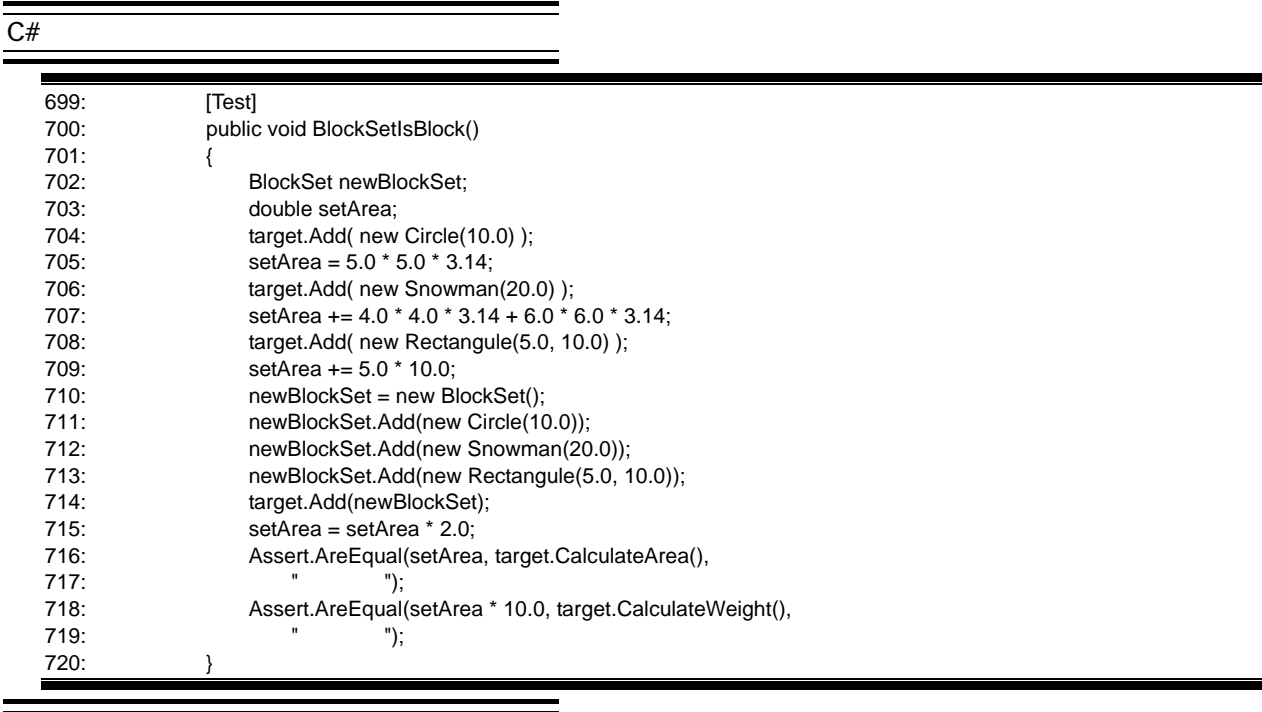

### **VB .NET**

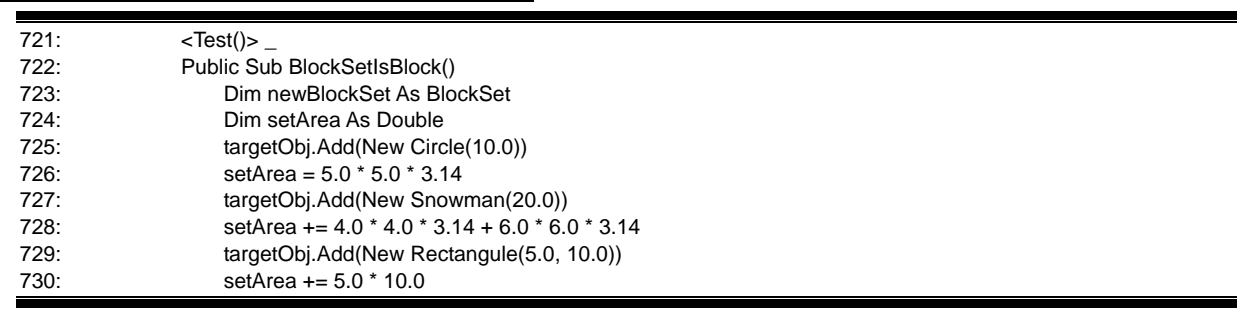

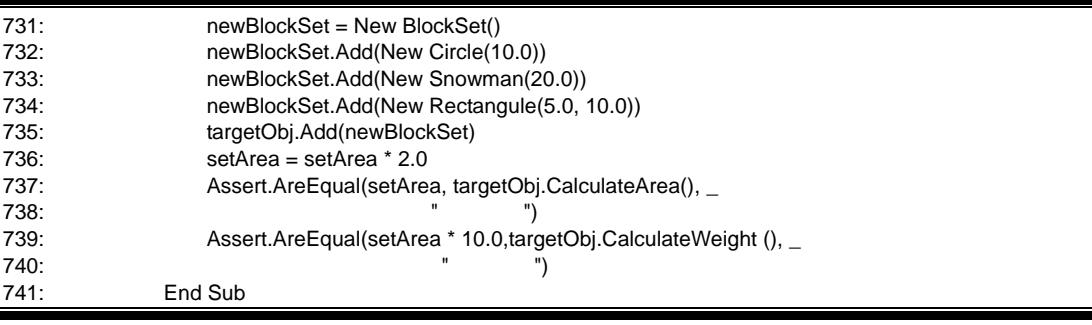

## Step 2

また、それは、Block ということはできるのは、それは、これは、これは、これは見えなくていることはできるのは、これは見えなくているのは、これは見えなくて、これは

 $\equiv$ 

Ξ

#### **BlockFactory**

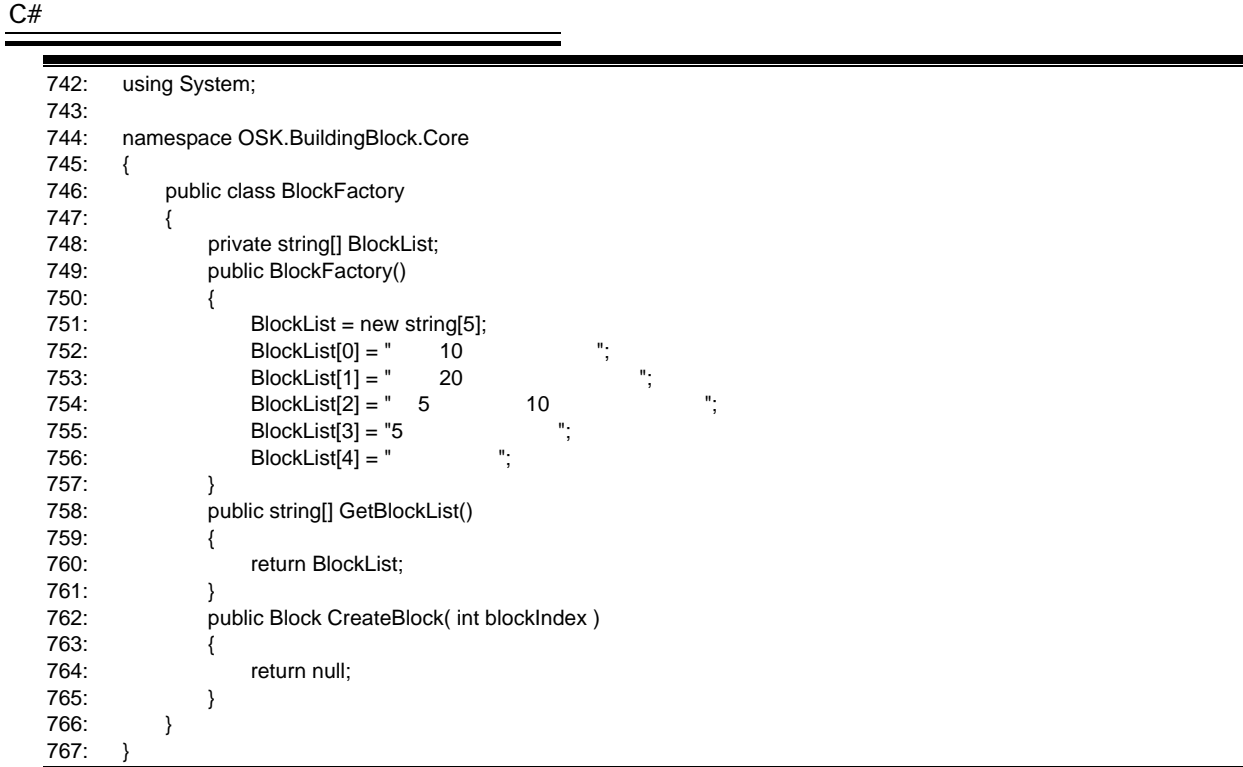

e<br>Ba

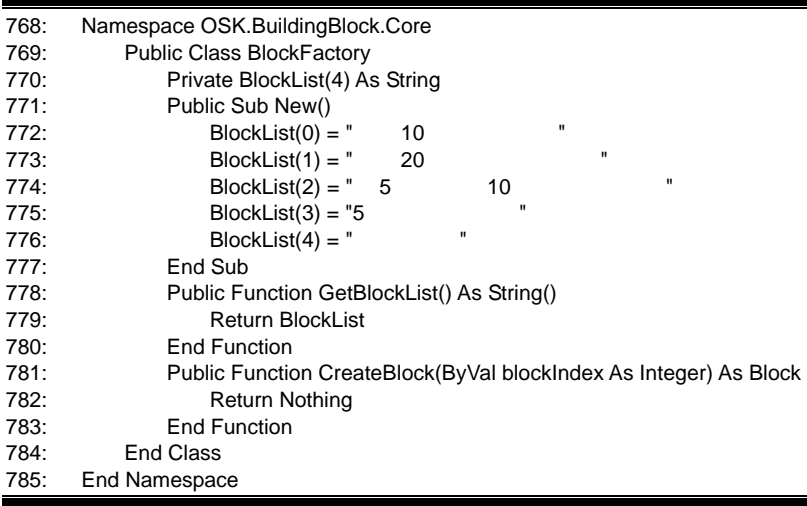

#### BlockFactoryTestCase

 $\frac{\overline{C#}}{2}$ 

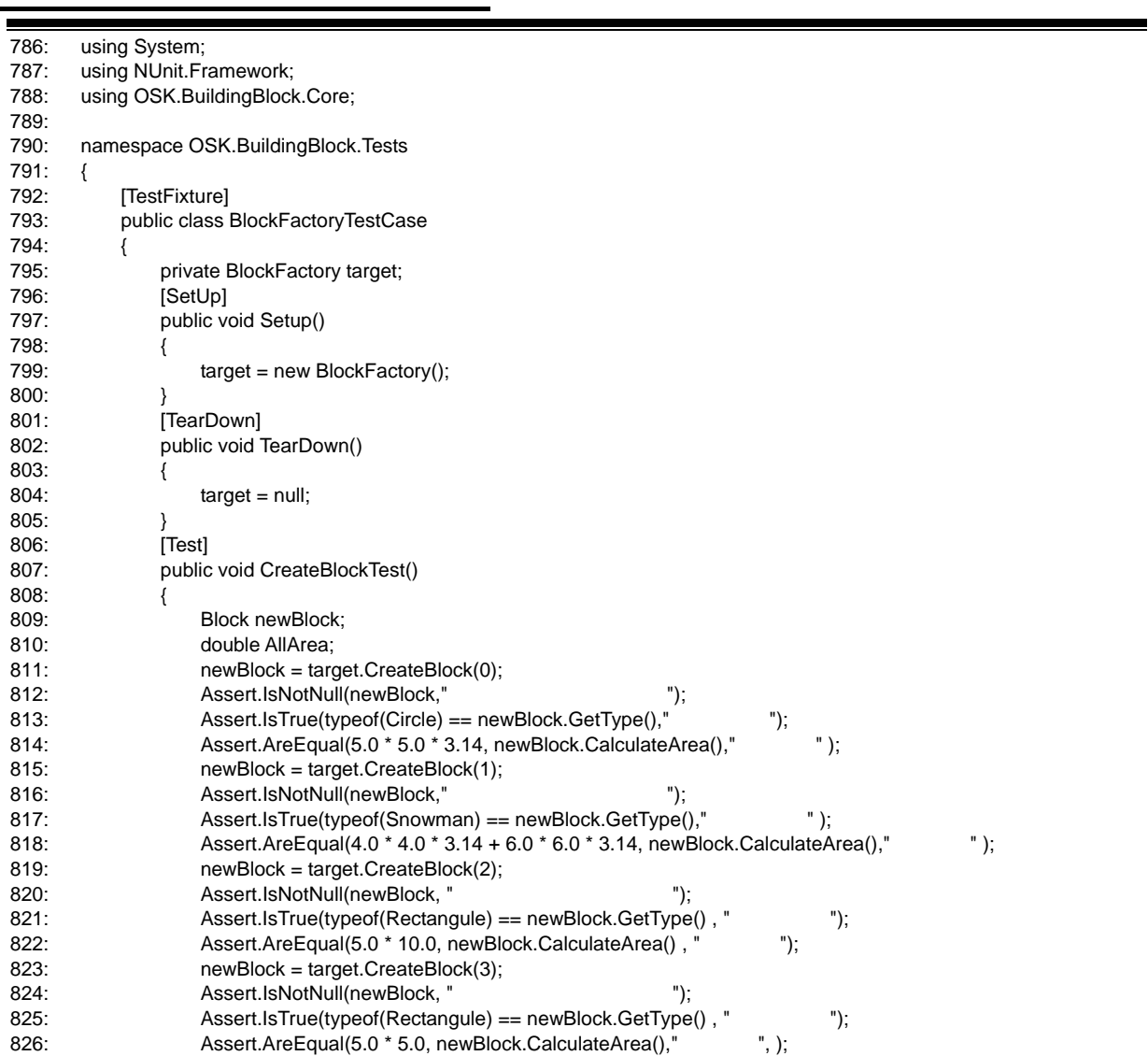

- 
- 833: }
- 834: } 835: }
- 827: newBlock = target.CreateBlock(4);<br>828: Assert.IsNotNull(newBlock," 828: Assert.IsNotNull(newBlock," ("); 829: Assert.IsTrue( typeof(BlockSet) == newBlock.GetType(), " "); 830: AllArea =  $5.0 * 5.0 * 3.14 + (4.0 * 4.0 * 3.14 + 6.0 * 6.0 * 3.14)$ 831:  $+ 5.0 \times 10.0 + 5.0 \times 5.0$ ; 832: Assert.AreEqual(AllArea, newBlock.CalculateArea(), " ");

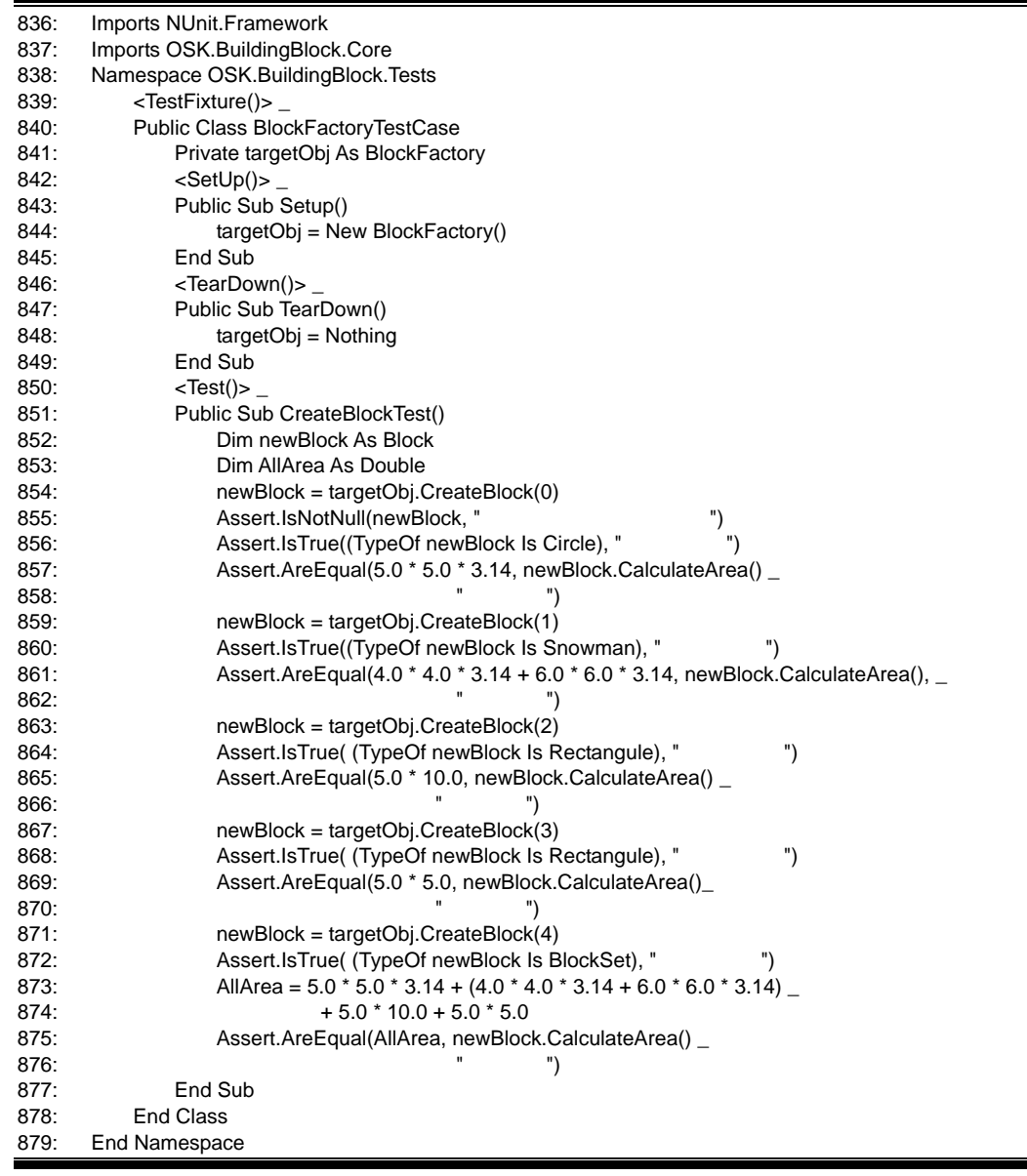

#### $\overline{C#}$

880: using System; 881: 882: namespace OSK.BuildingBlock.Core 883: {

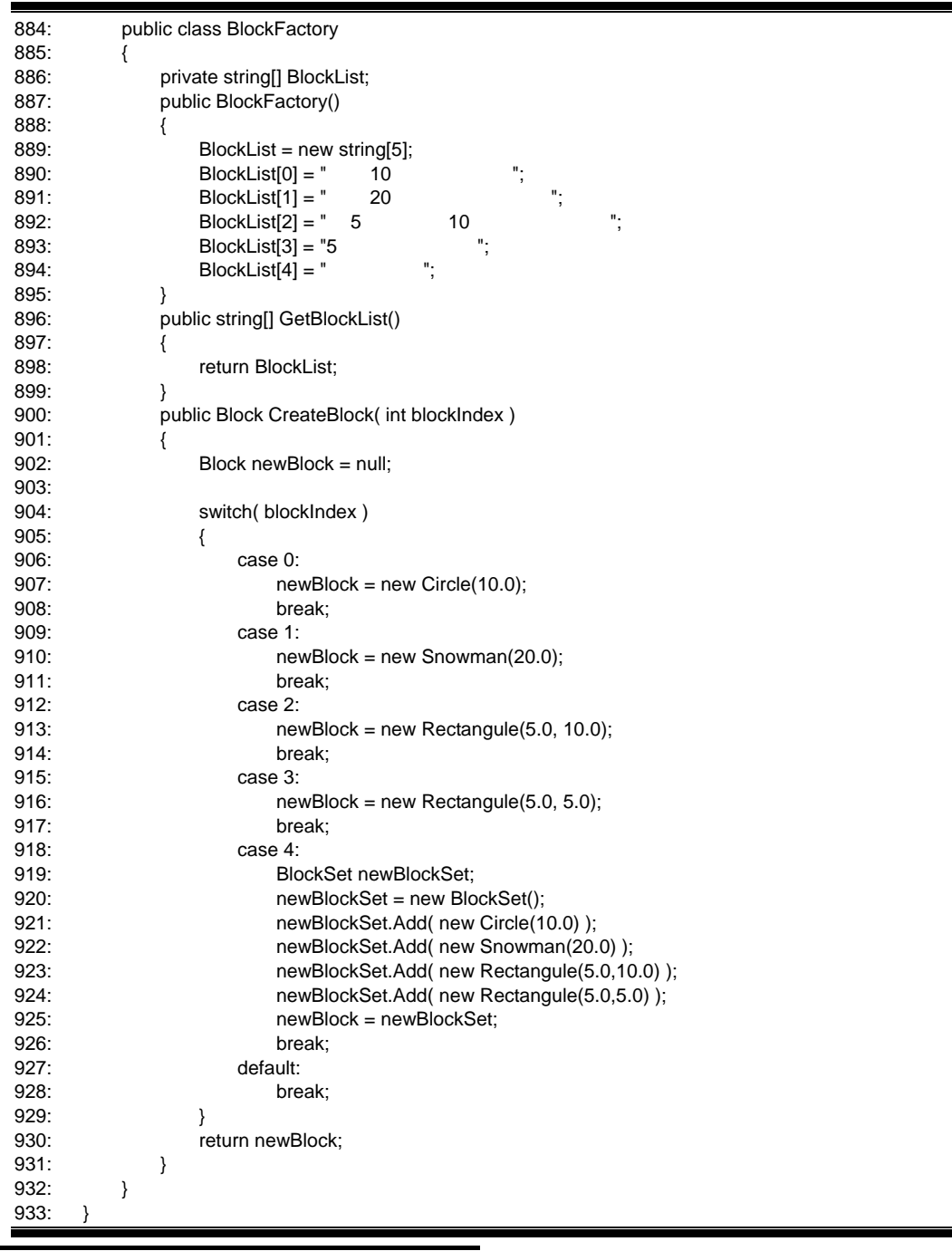

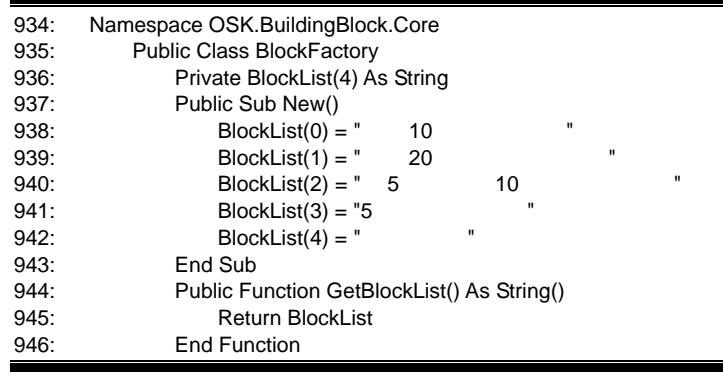

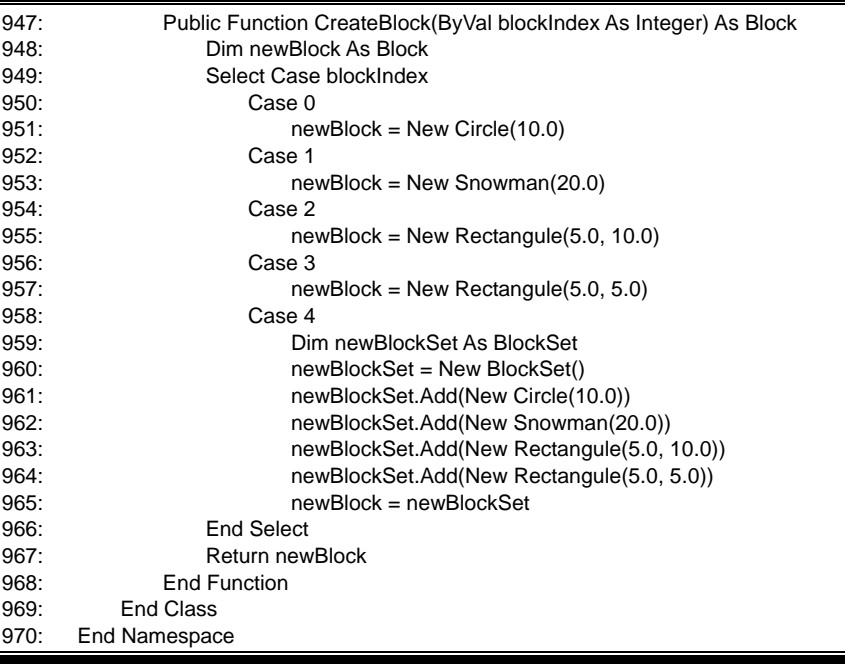

Step 3

 $CPU$ 

VB.NET  $\sim$ 

 $\overline{\overline{C#}}$ 

public Interface {  $\lambda$ }

J.

**VB** .NET

Public Interface

 $\mathcal{L}$ 

End Interface

イスは、先頭に I を付加します。

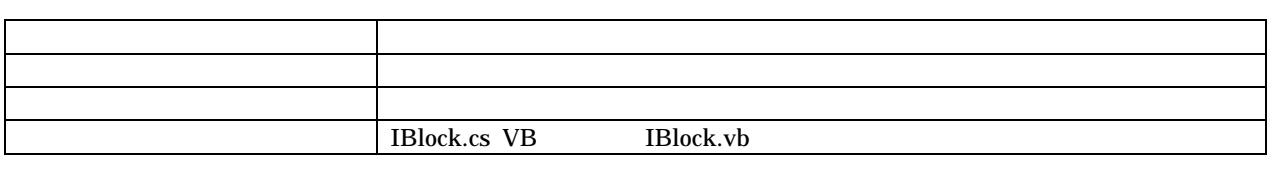

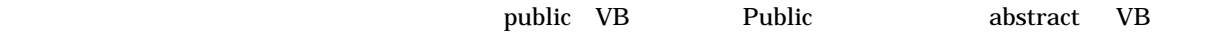

MustInherit

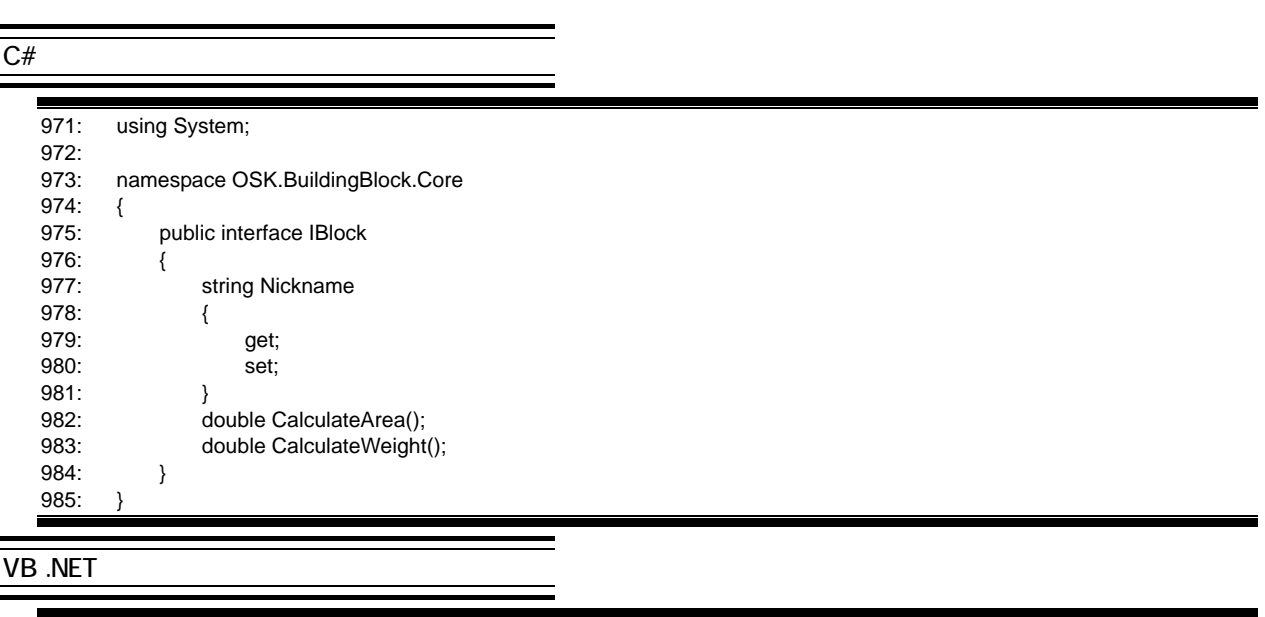

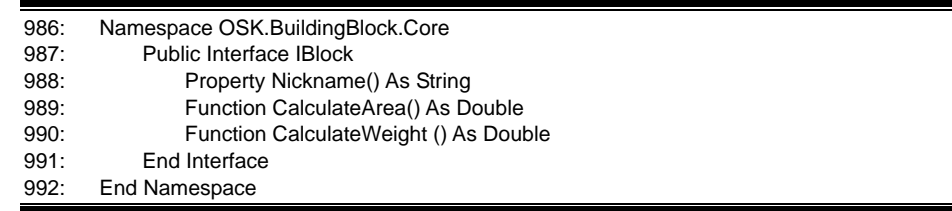

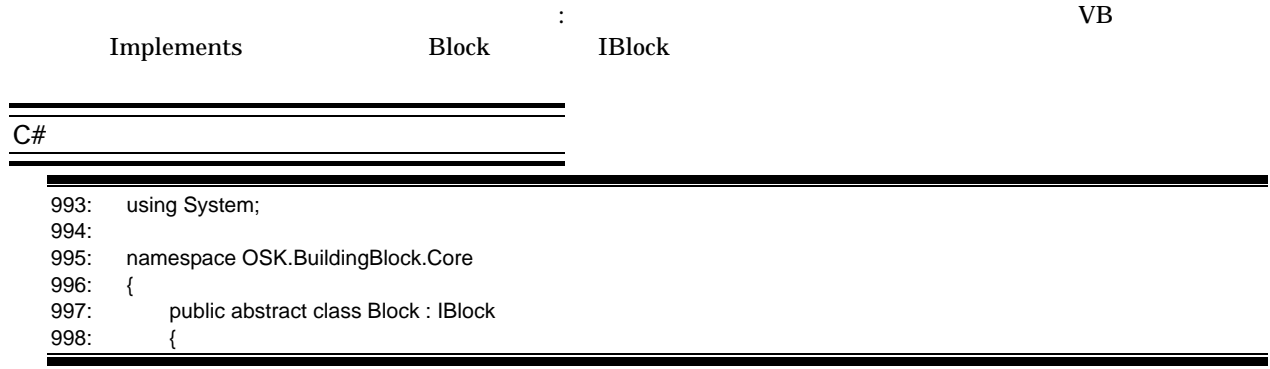

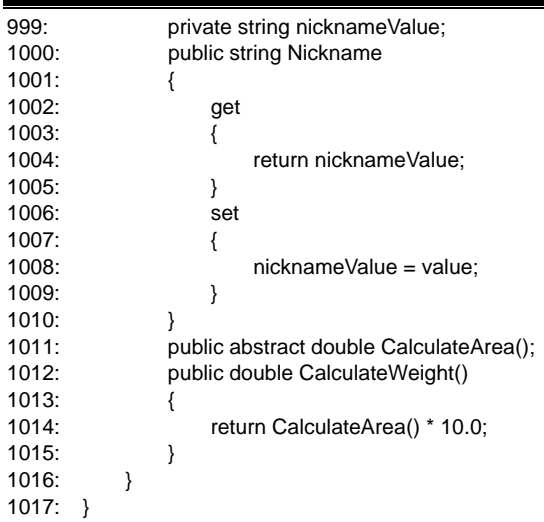

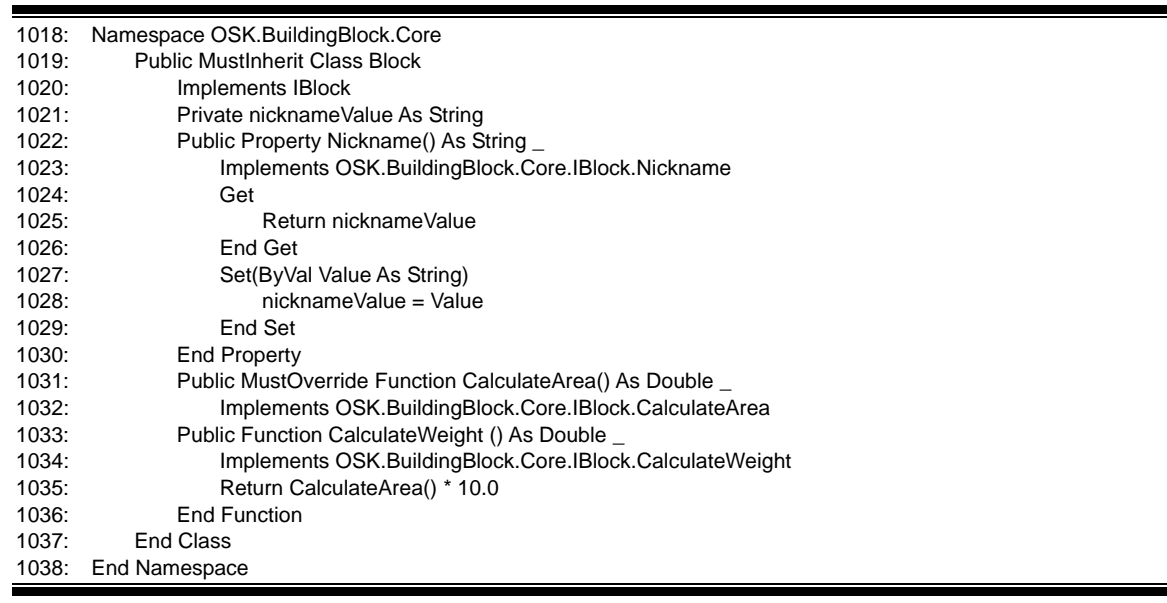

#### **Points**

BlockFactory CreateBlock IBlock XBlockFactoryTestCase
# Step 4

ート<br>Rectangule そのことには、<br>タイプのタラスの Square クラスの Square クラストリック

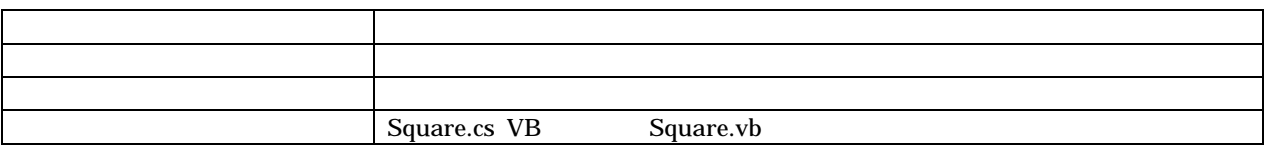

 $\overline{C#}$ 

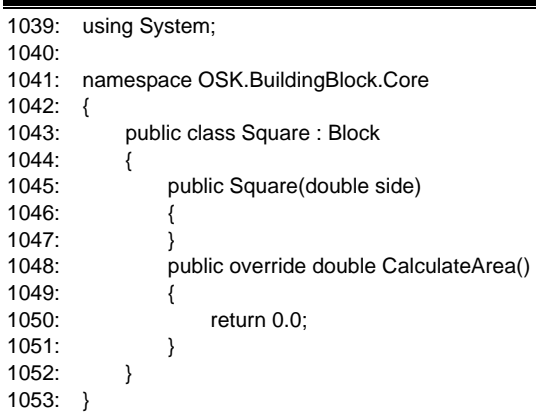

**VB .NET** 

۰

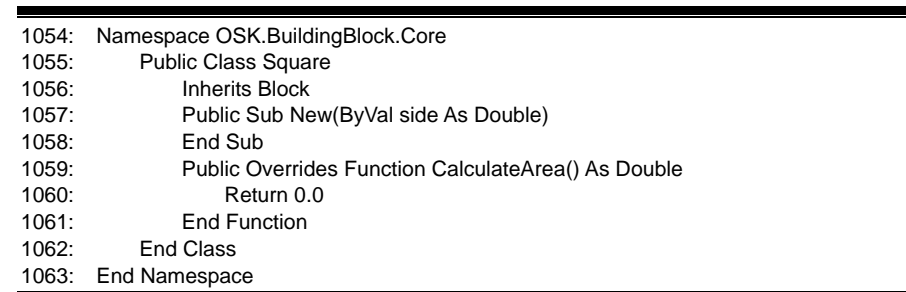

# Square SquareTestCase

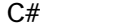

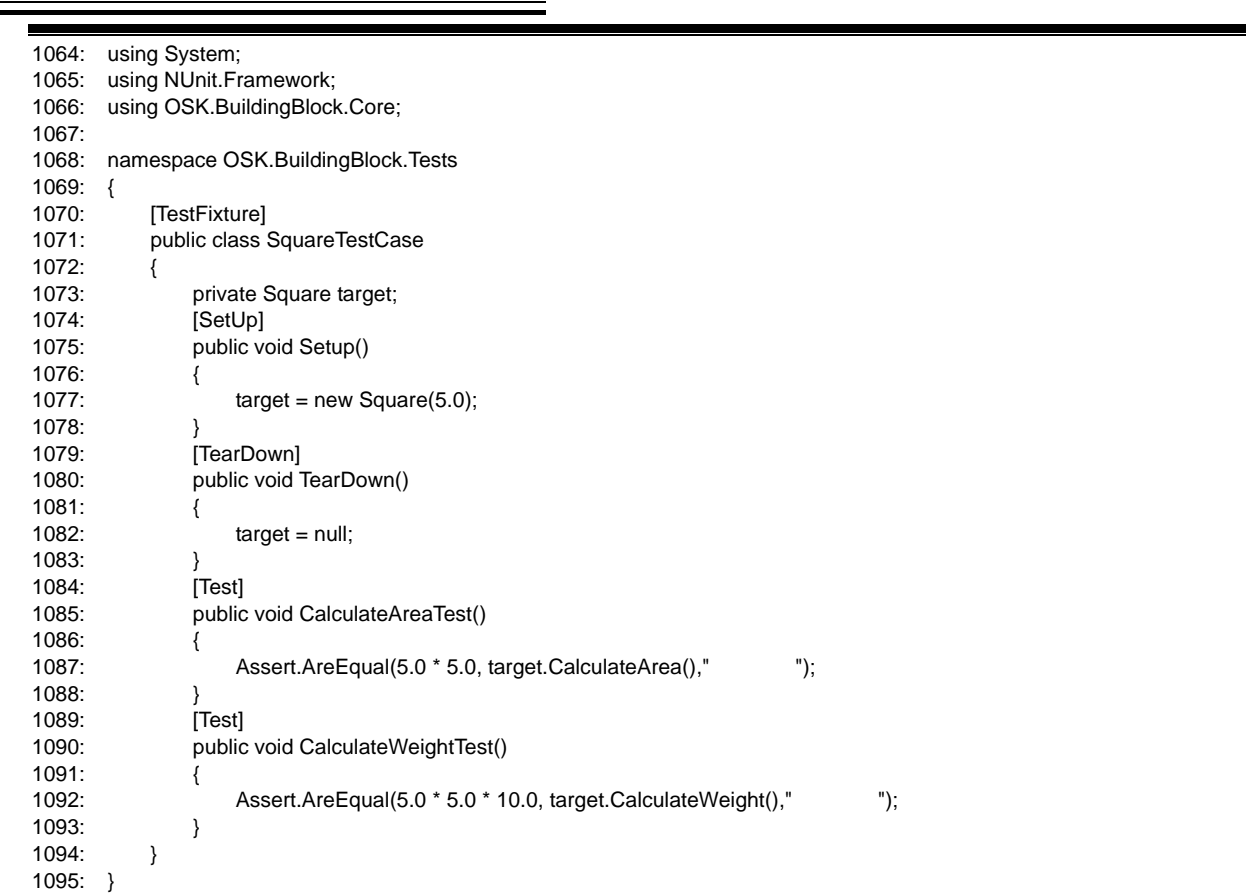

#### **VB .NET**

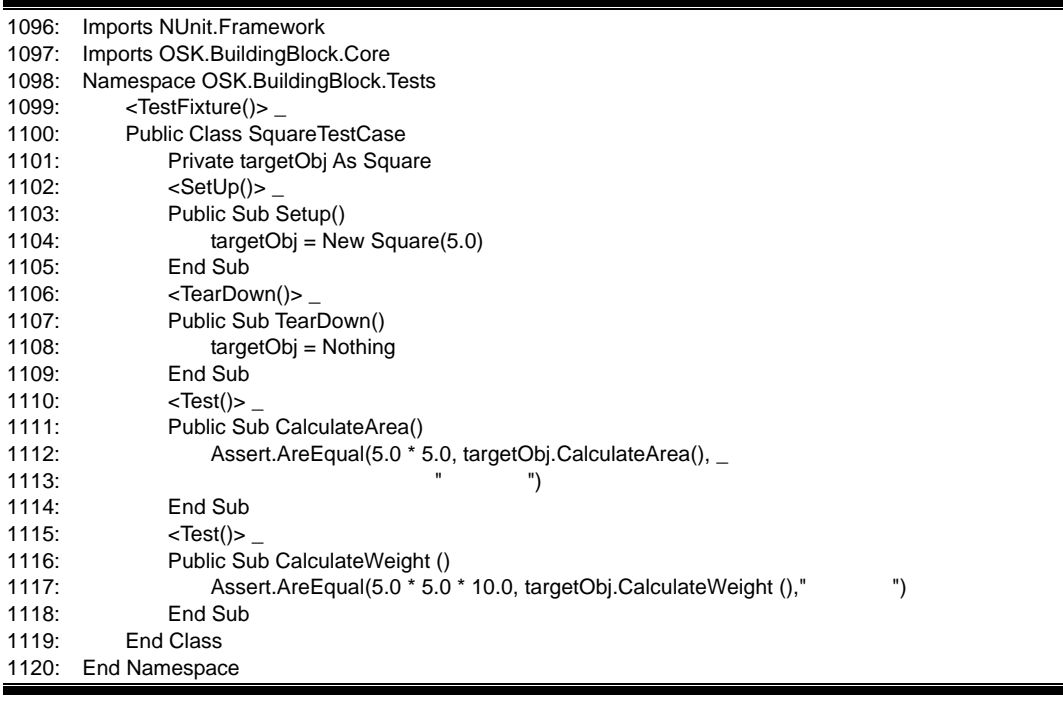

Ξ

Rectangule

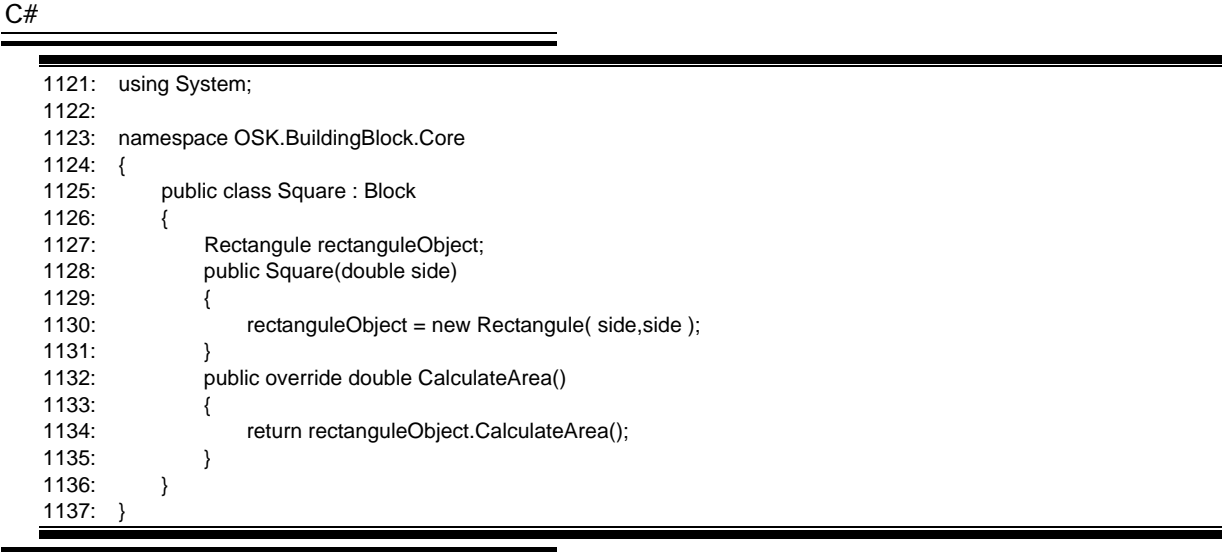

#### **VB .NET**

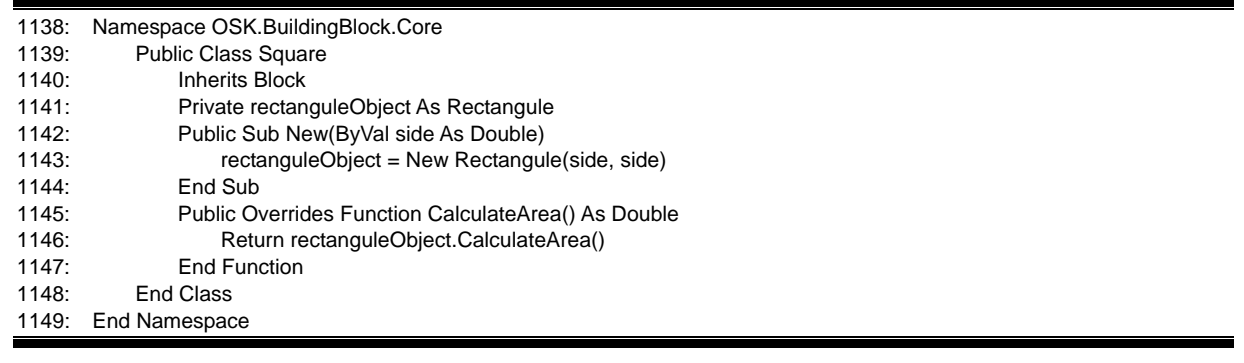

BlockFactory CreateBlock Rectangule Square  $\overline{C#}$ L 1150: [TestFixture]<br>1151: public class public class BlockFactoryTestCase Square 1152:  $\frac{1}{3}$ 1153: //<br>1154: 1154: newBlock = target.CreateBlock(3); 1155: Assert.IsNotNull(newBlock, " $\sqrt{\qquad}$ "); 1156: Assert.IsTrue(typeof(Square) == newBlock.GetType()," 
"); **VB .NET** 1157: <TestFixture()

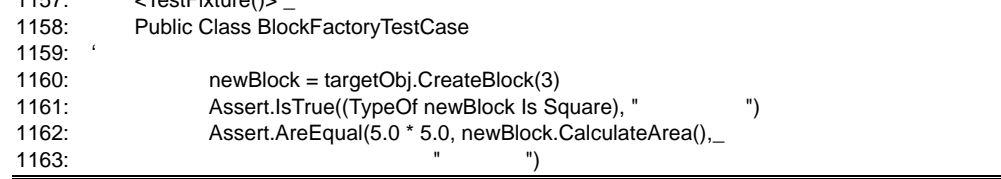

 $\blacksquare$ 

. Overview

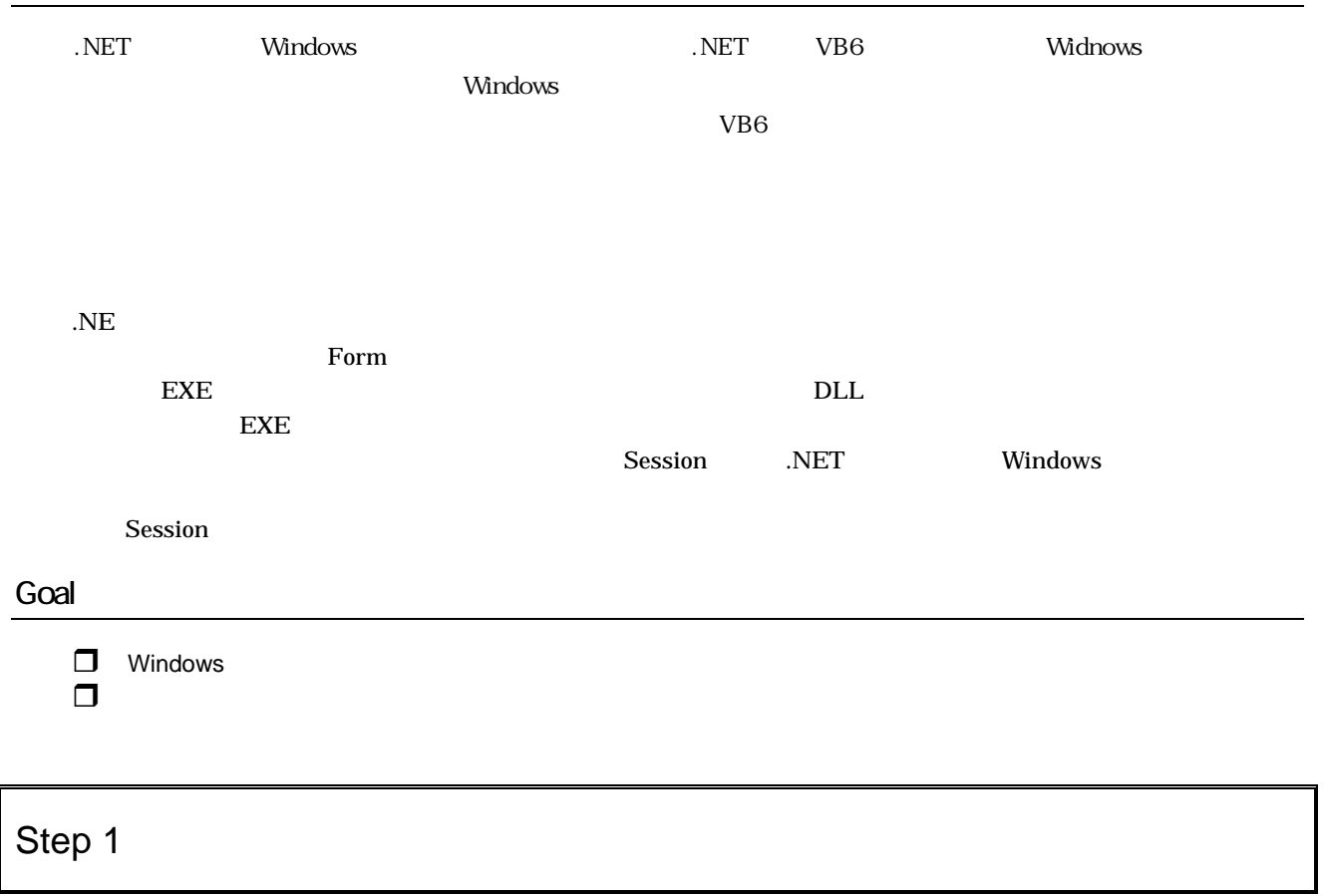

Windows

 $Windows$ 

۰

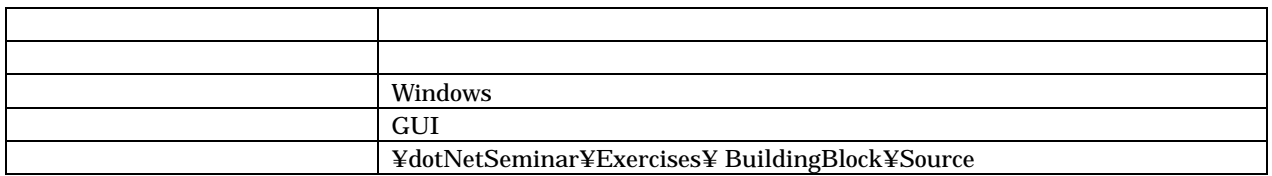

 $\rm GUI$ 

 $\overline{\overline{C#}}$ 

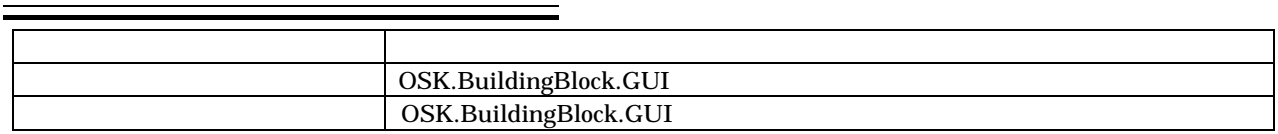

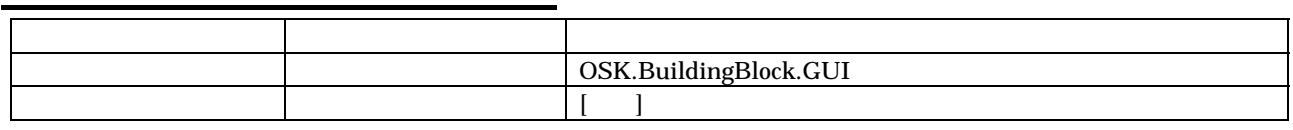

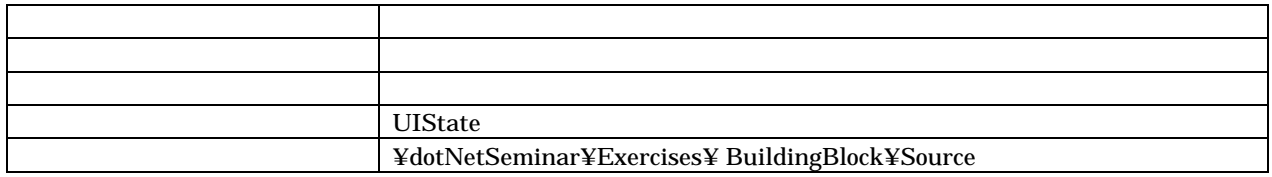

Class1.cs VB .vb)

 $\overline{1}$ 

#### $\overline{\mathrm{UIState}}$

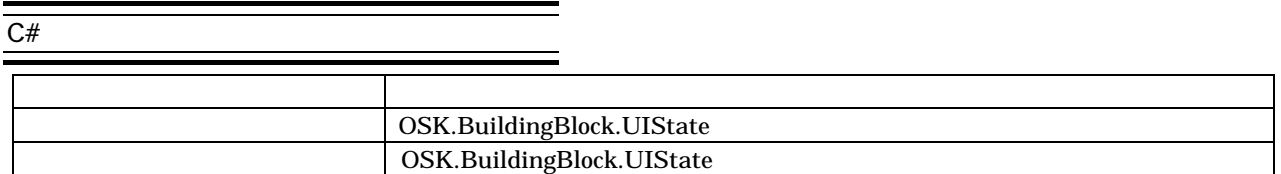

# **VB .NET** プロパティ種別 設定項目 設定内容

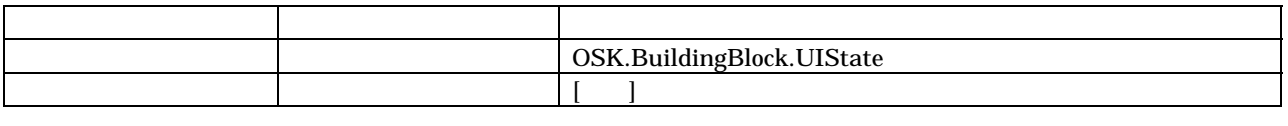

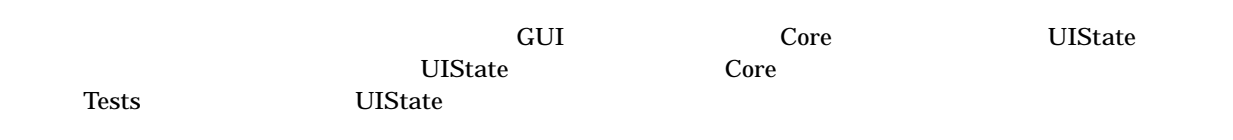

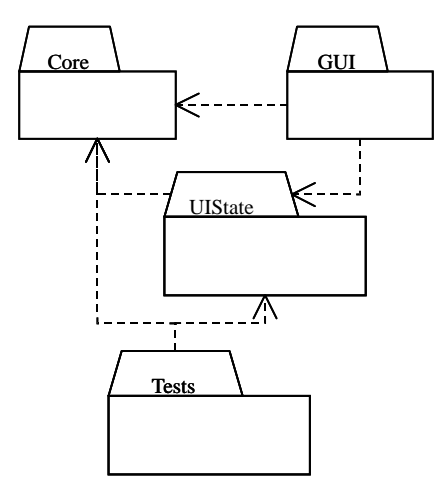

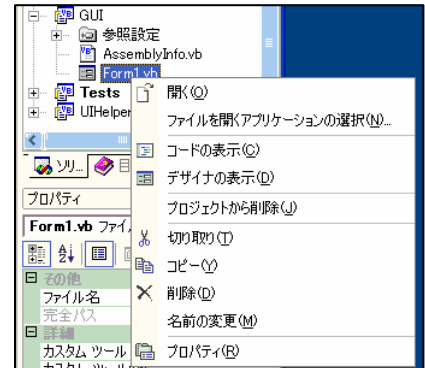

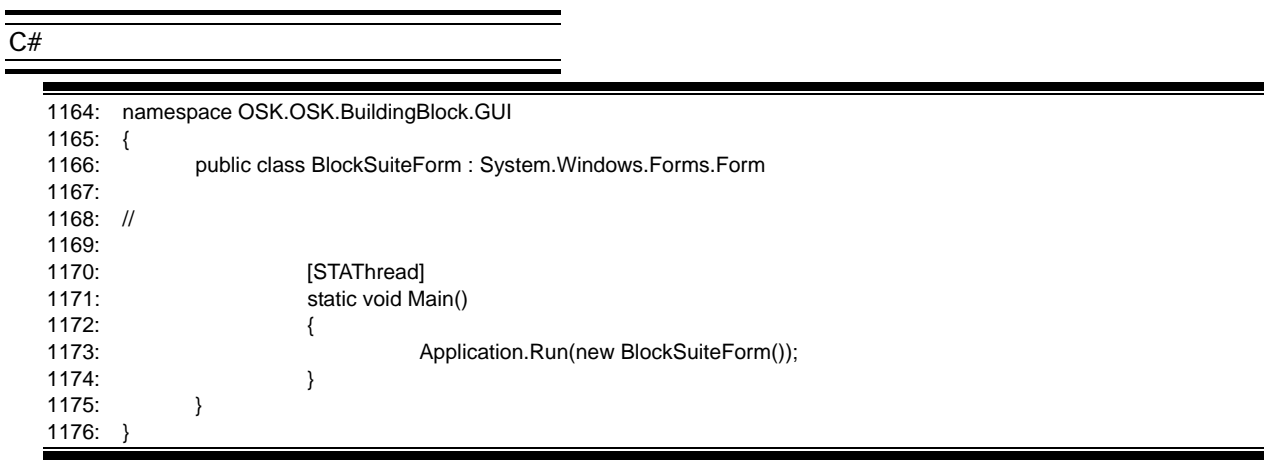

J.

#### **VB .NET**

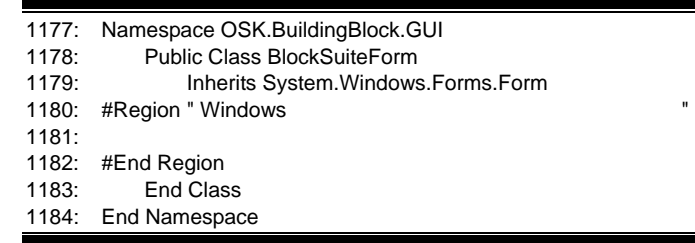

Form1 and  $\mathbb{R}$  Form3

 ${\rm Form1}$ 

Form1  $\mathbf{Form1}$ 

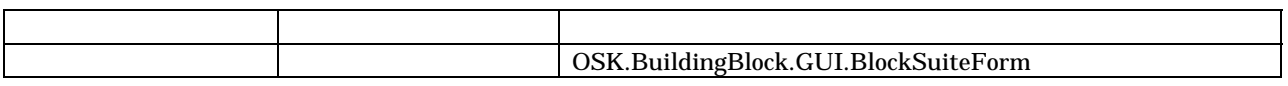

BlockSuiteForm

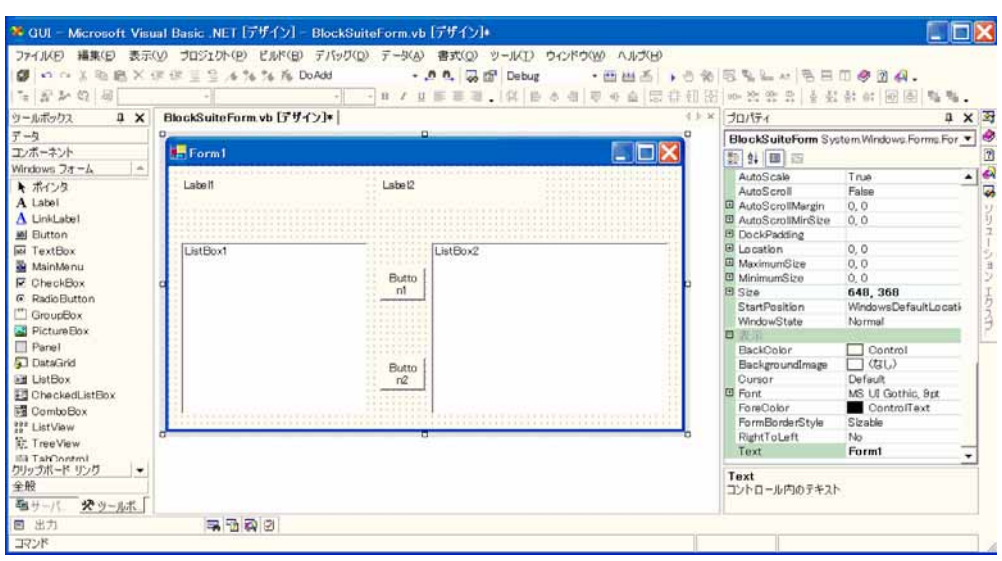

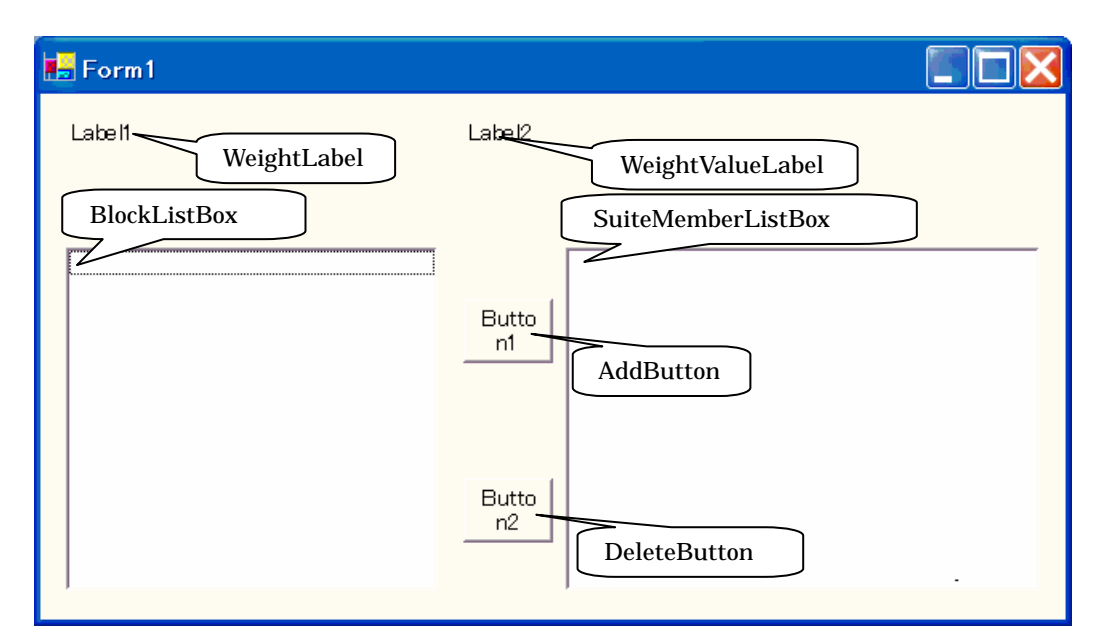

#### BlockSuiteForm

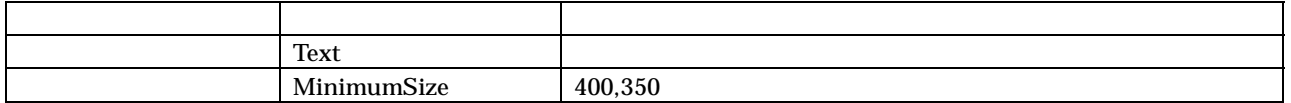

#### WeightLabel

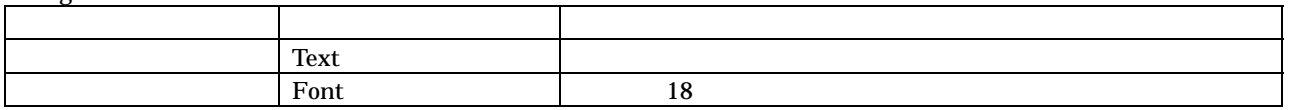

#### WeightValueLabel

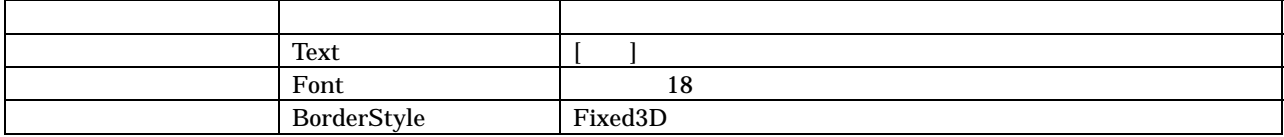

#### AddButton

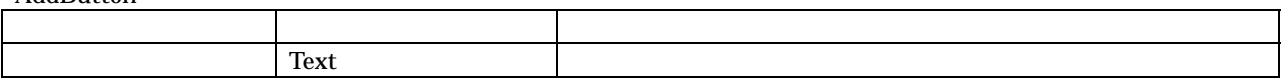

#### DeleteButton

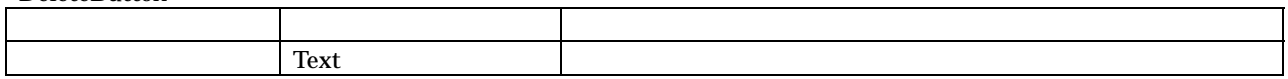

#### WeightLabel

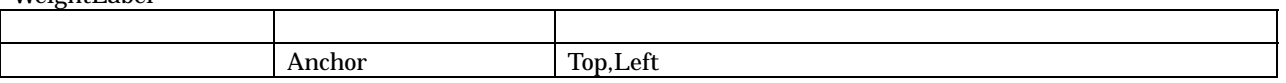

#### WeightValueLabel

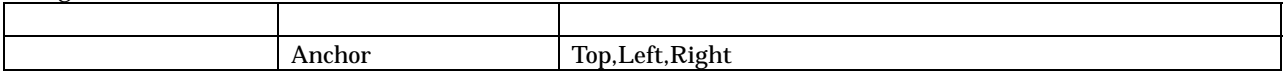

#### AddButton

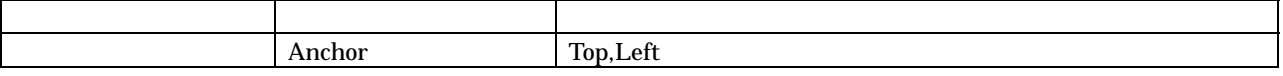

#### DeleteButton

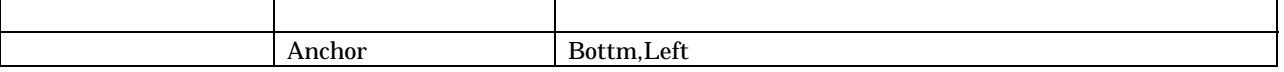

#### BlockListBox

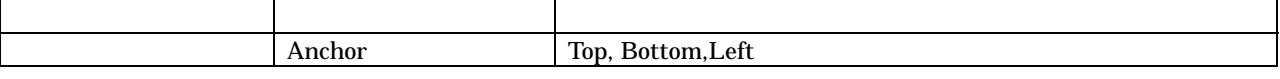

#### SuiteMemberListBox

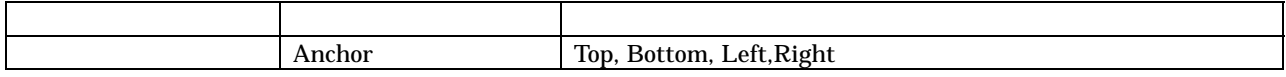

プロジェクト GUI を一時的に「スタートアッププロジェクトに設定」を行い、ウィンドウを表示させてみる。

### Topic

VB.NET STREAMS IN TopMost

Opacity **Server Contains Server Contains TransparencyKey** 

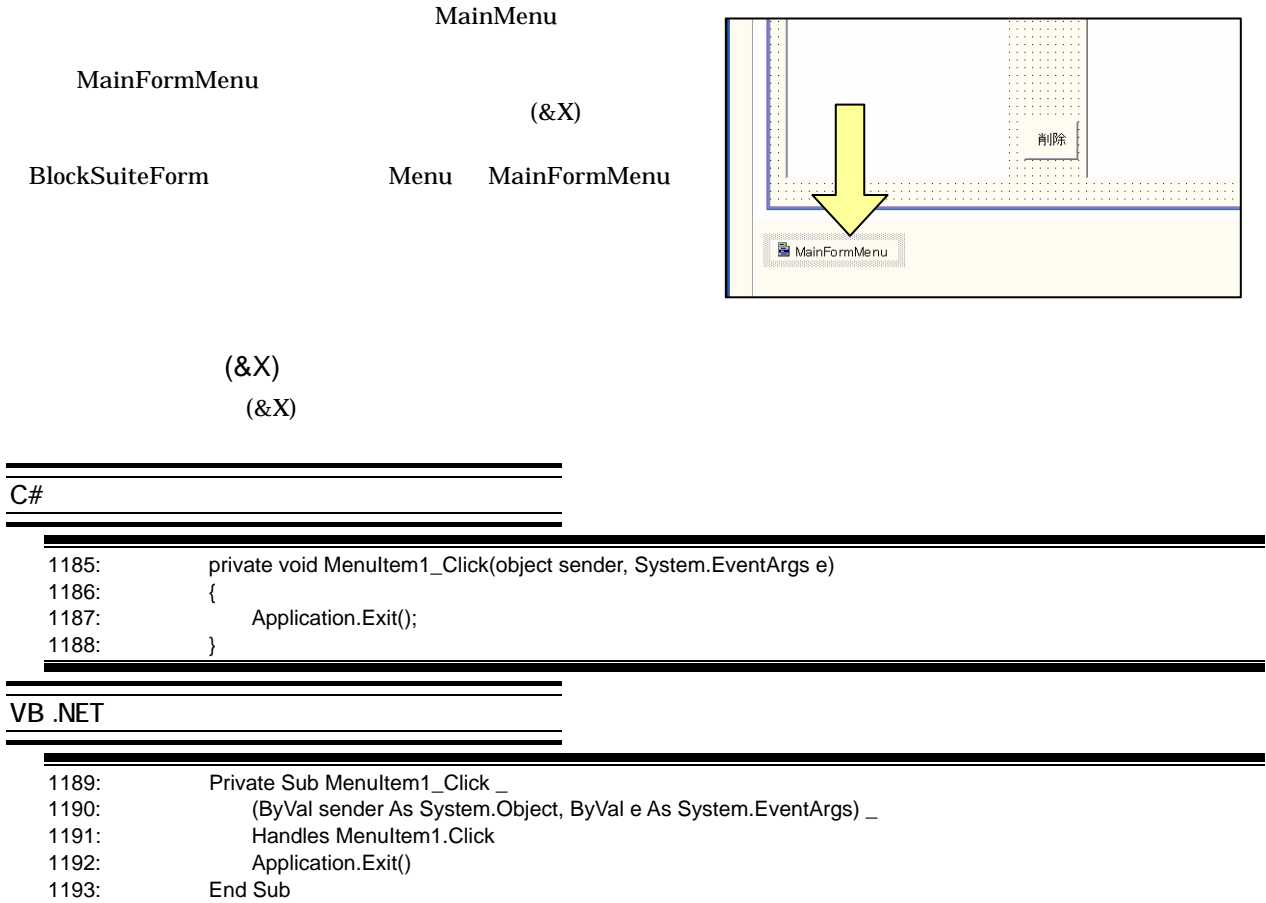

# Step 4

 $1$   $xxxx.x$ 

UIState BlockSuiteForm BlockSuiteForm BlockSuiteForm BlockSuiteForm Action

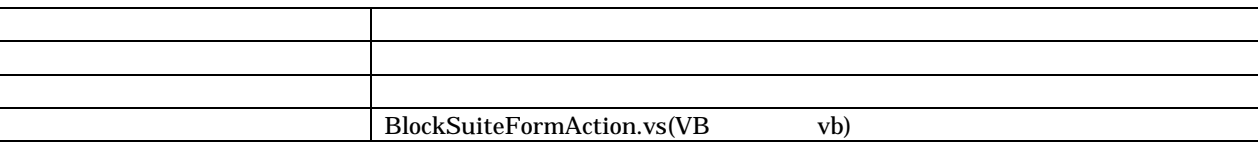

OSK.BuildingBlock.Core

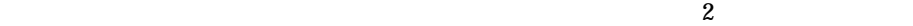

 $\overline{C#}$ 

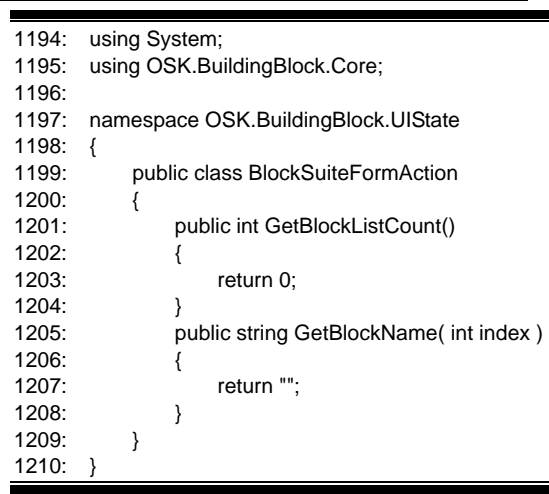

#### **VB .NET**

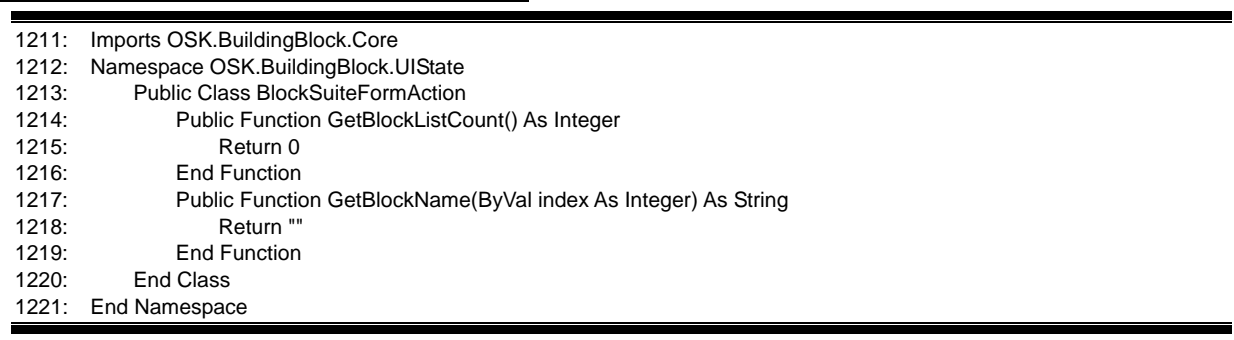

J. -

BlockSuiteForm BlockSuiteFormActionTestCase

**Tests** 

設定項目 設定内容 カテゴリ コード(選択しなくても、特に問題はない) テンプレート クラス BlockSuiteFormActionTestCase.cs(VB .vb)

#### $\overline{C#}$

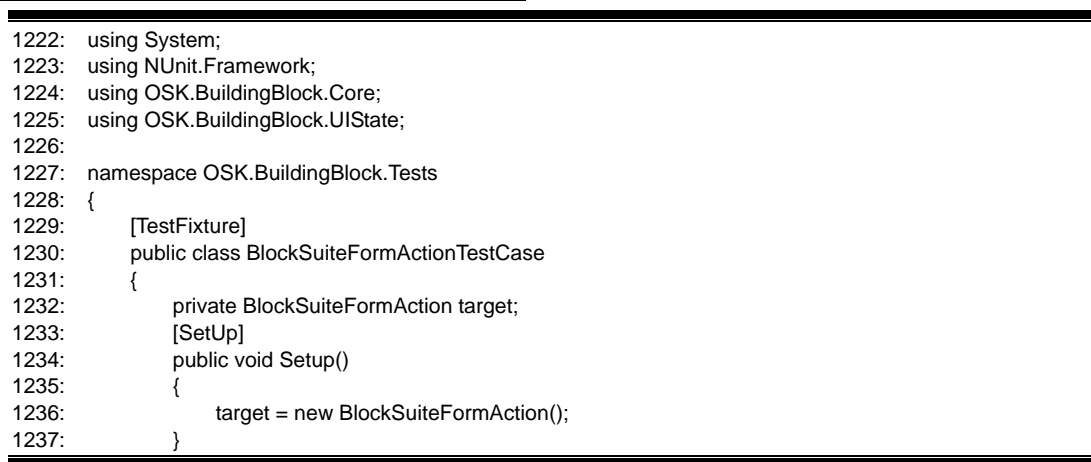

 $=$ 

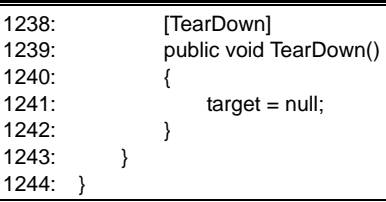

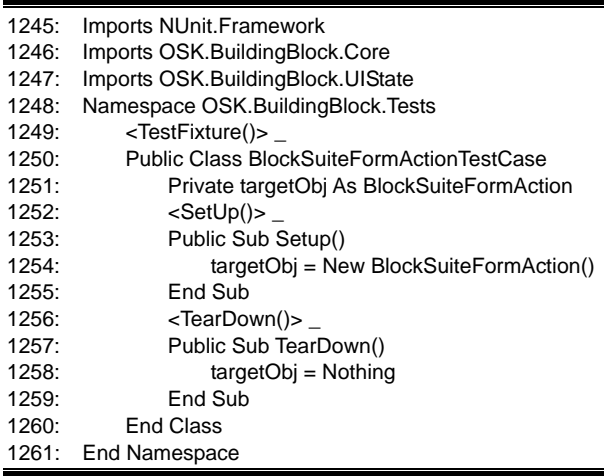

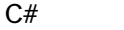

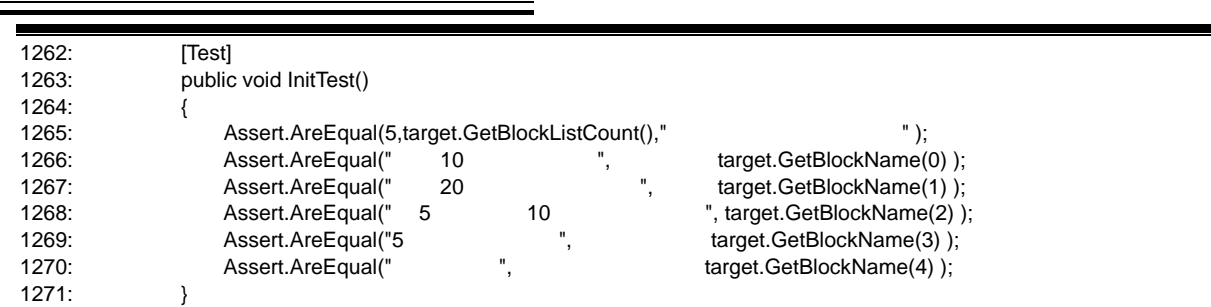

Ξ

#### **VB .NET**

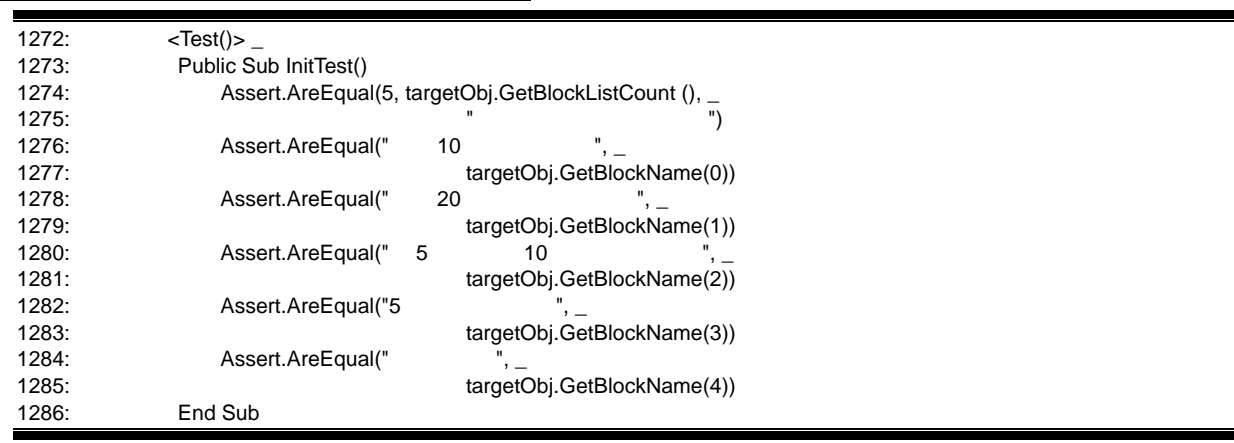

٠

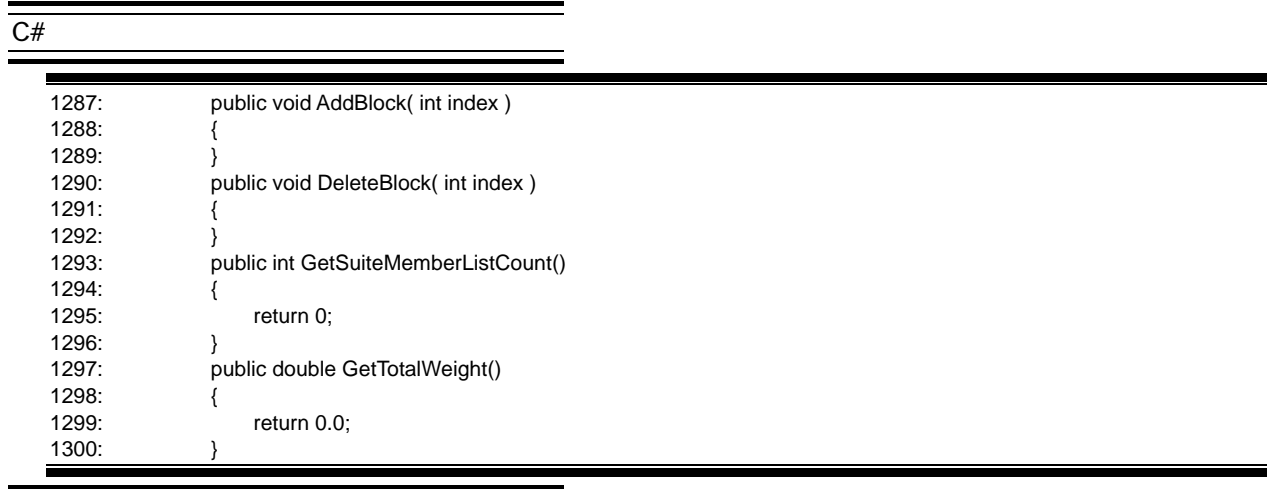

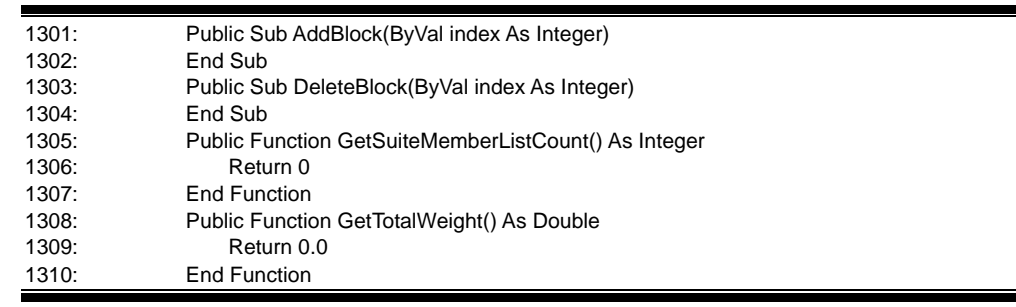

÷,

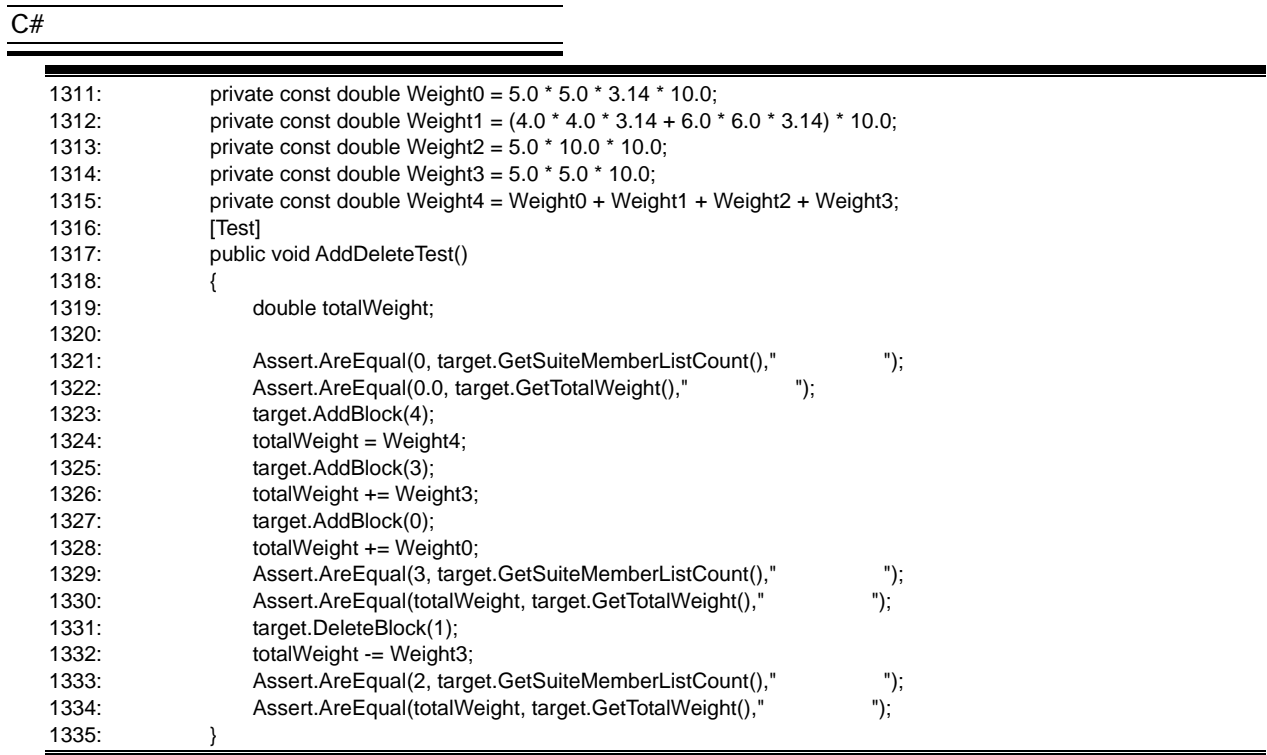

# $\underbrace{\overbrace{\text{VB .NET}}}$

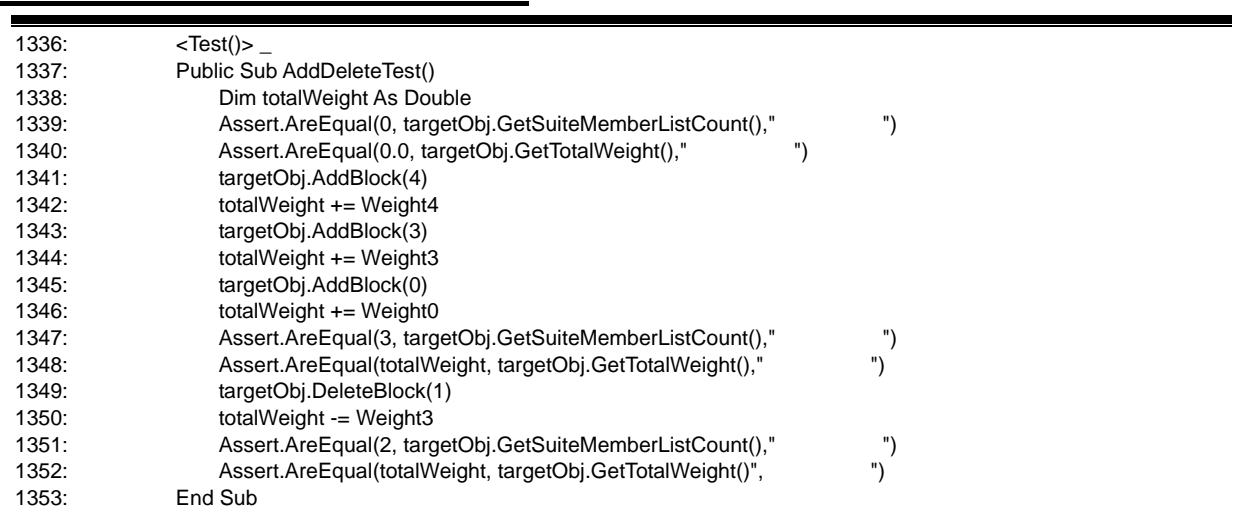

#### **BlockSuiteFormAction**

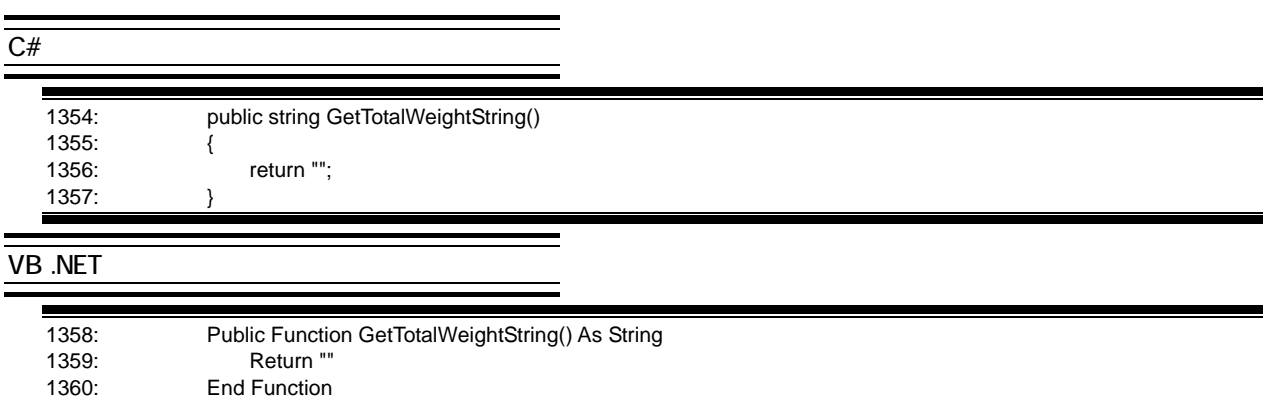

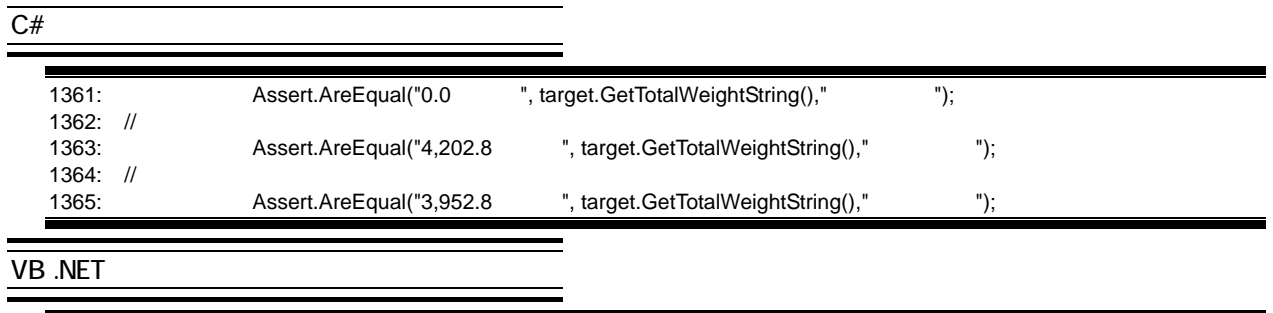

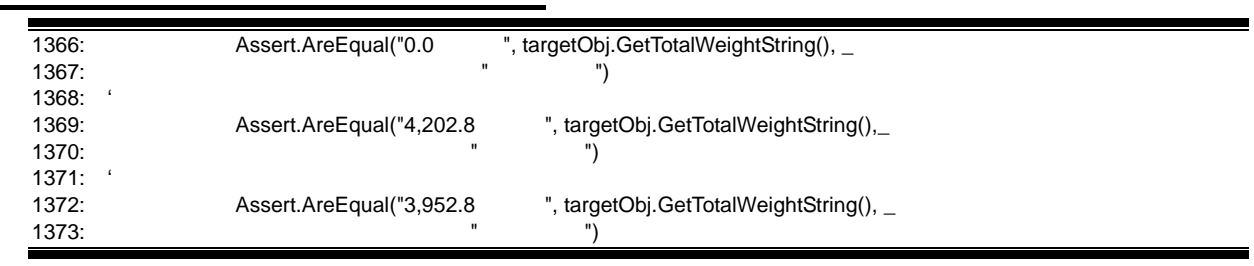

 $3 \text{ }$ 

 $\frac{\overline{C#}}{2}$ 

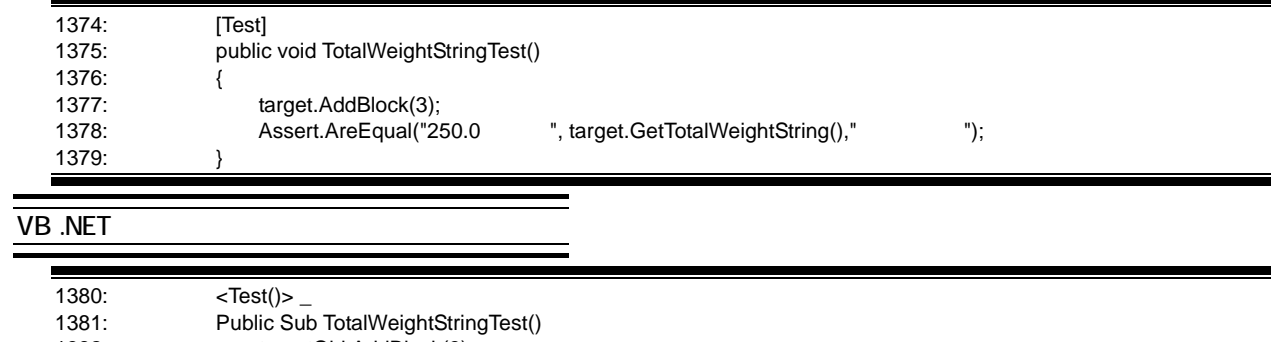

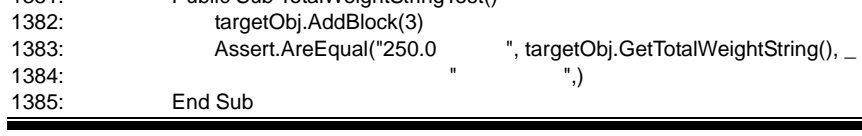

#### $V_{\rm B6}$

.NET Framework

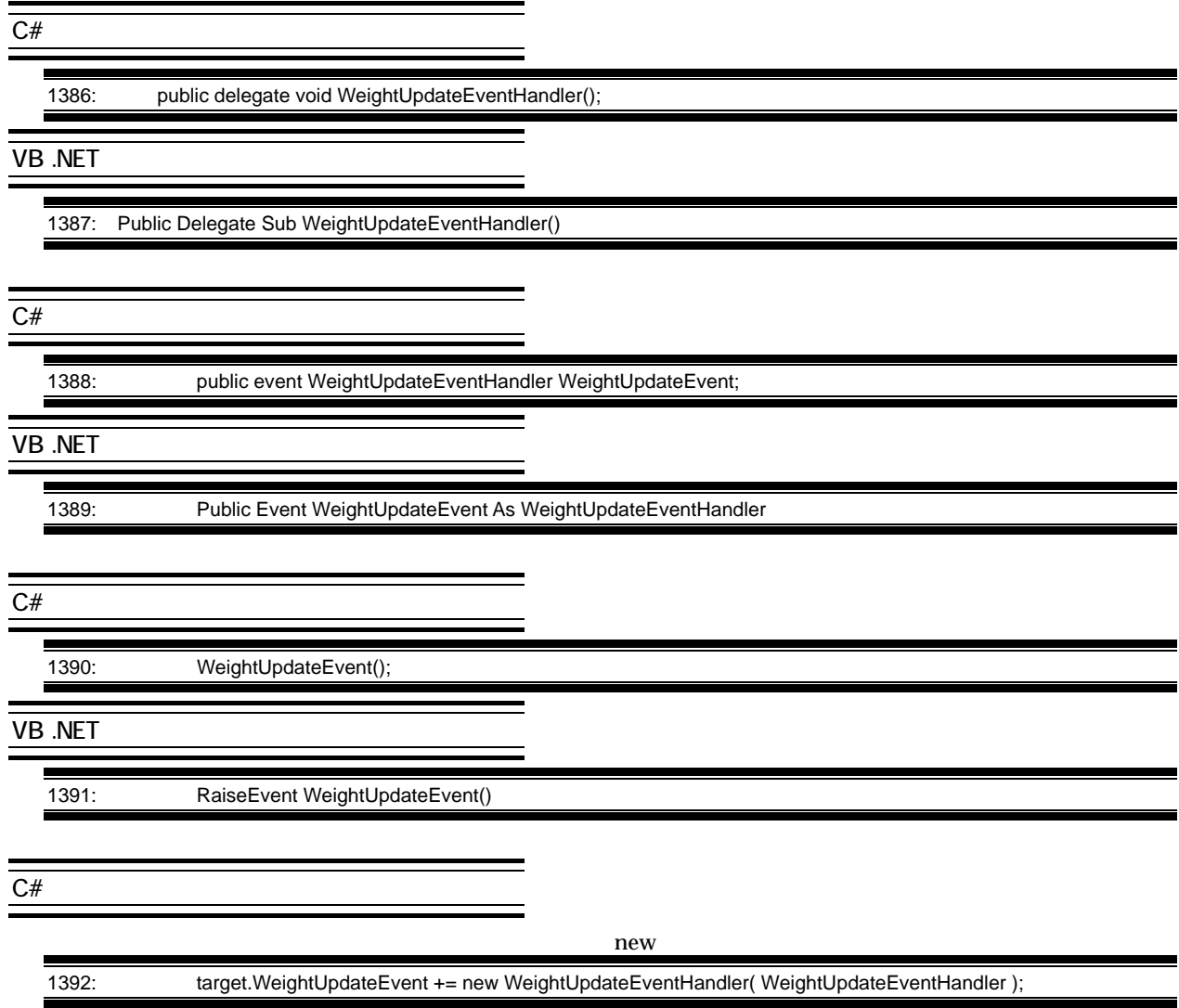

BlockSuiteFormAction WithEvents

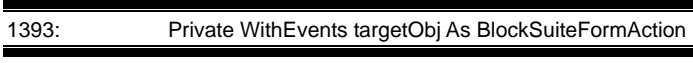

# $\frac{\overline{C#}}{P}$

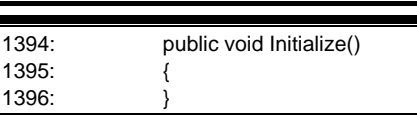

#### VB .NET

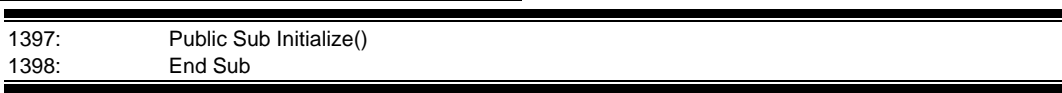

 $r = \frac{1}{\sqrt{2\pi}} \int_0^{\pi} \frac{1}{\sqrt{2\pi}} \, dx$  True

#### $VBB6$

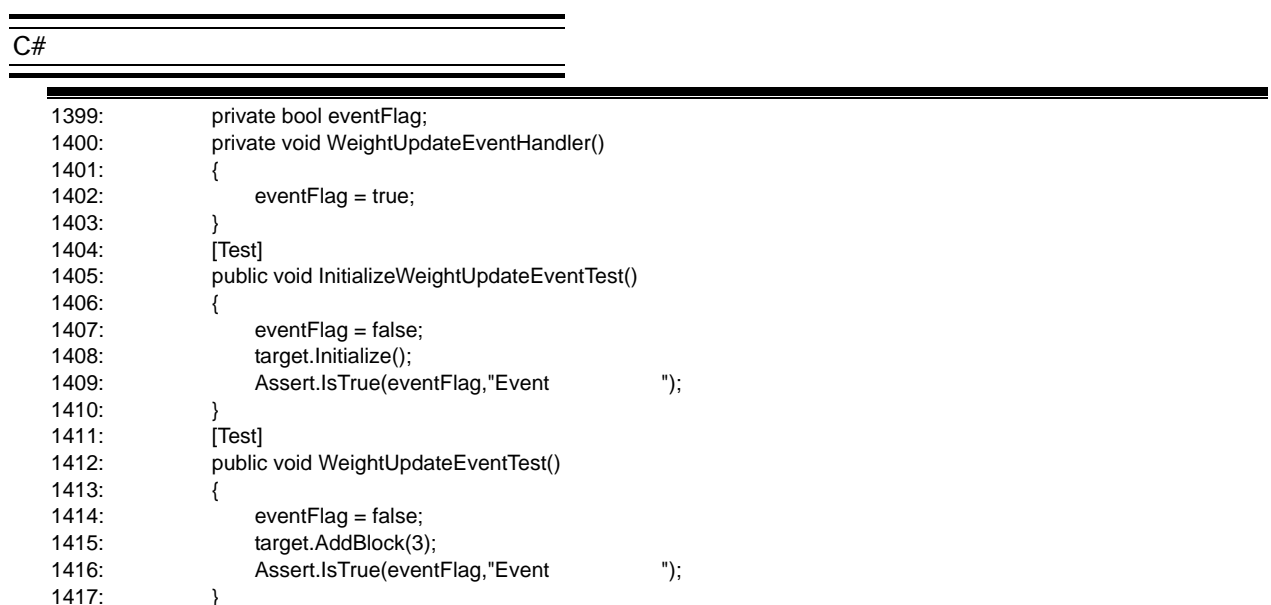

# VB .NET

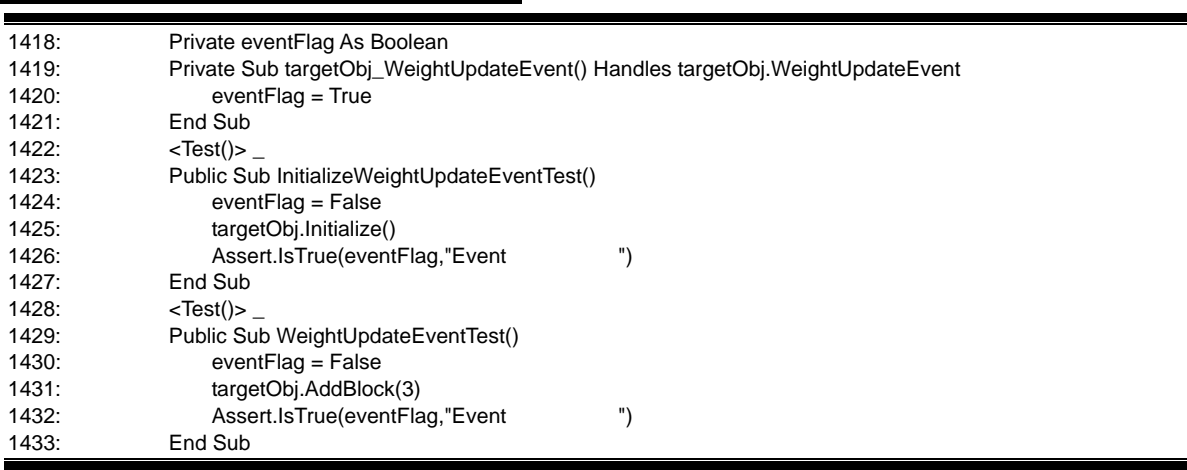

e<br>H

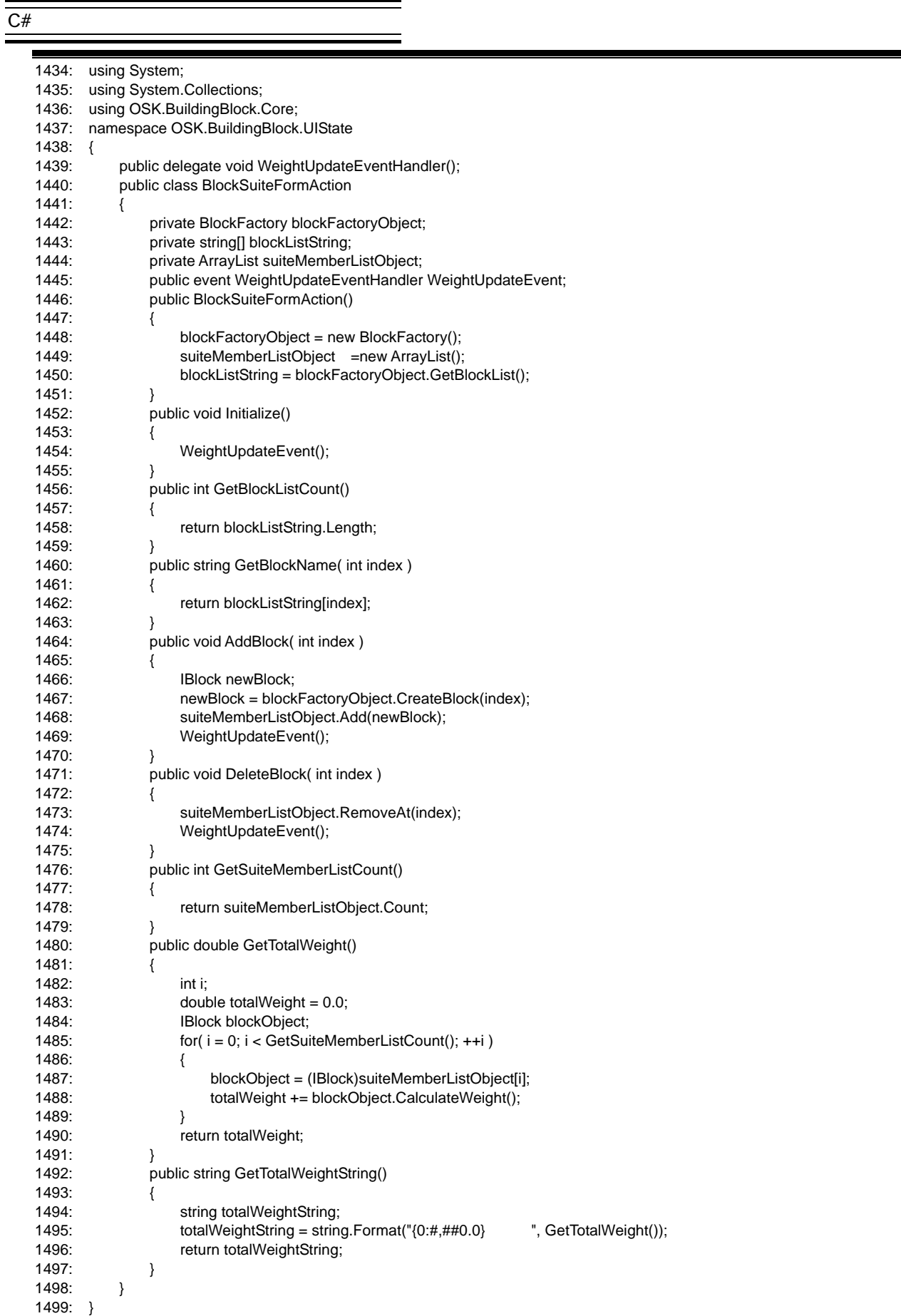

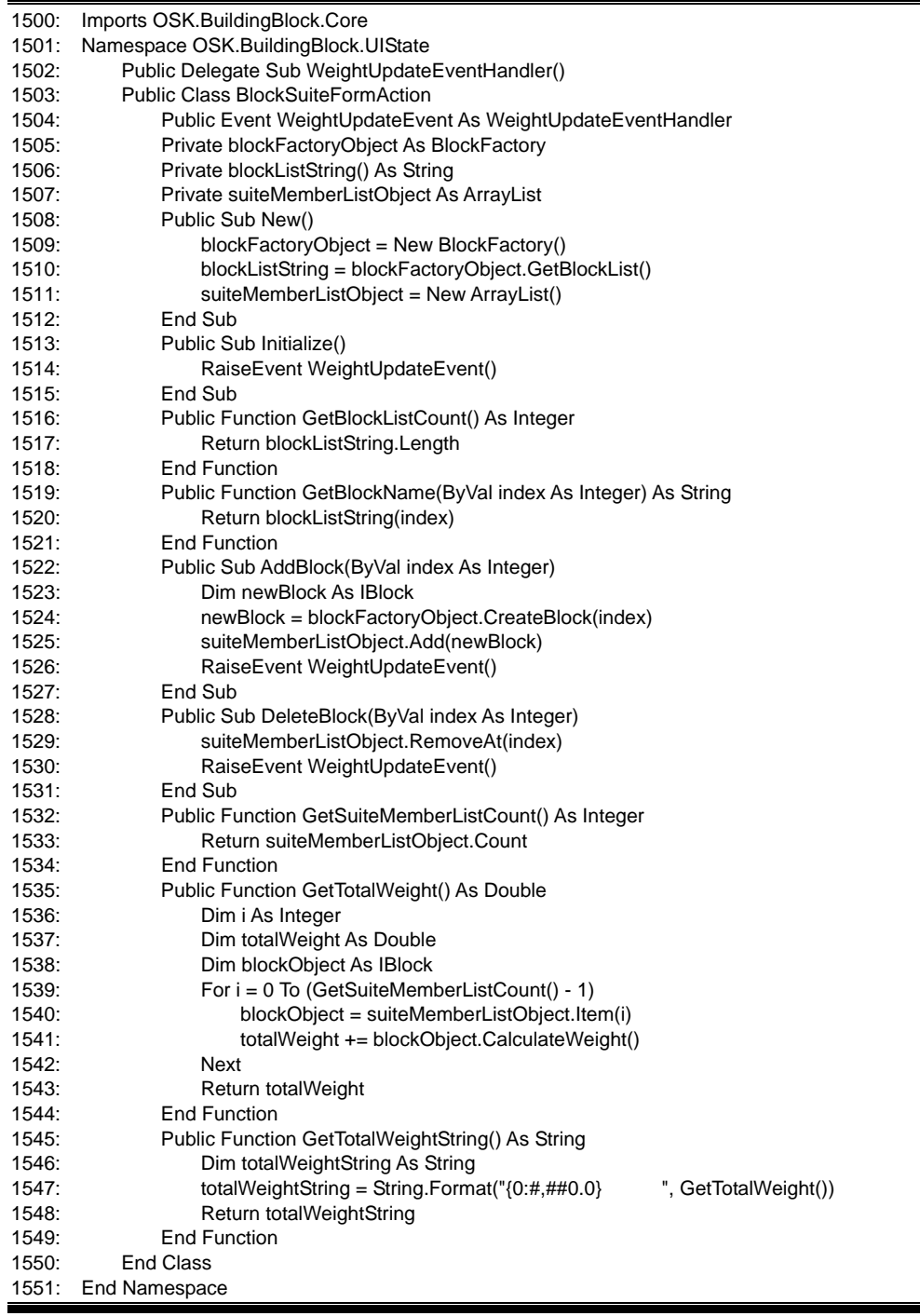

j,

# Step 5

 $C#$ 

#### **BlockSuiteForm** BlockSuiteFormAction

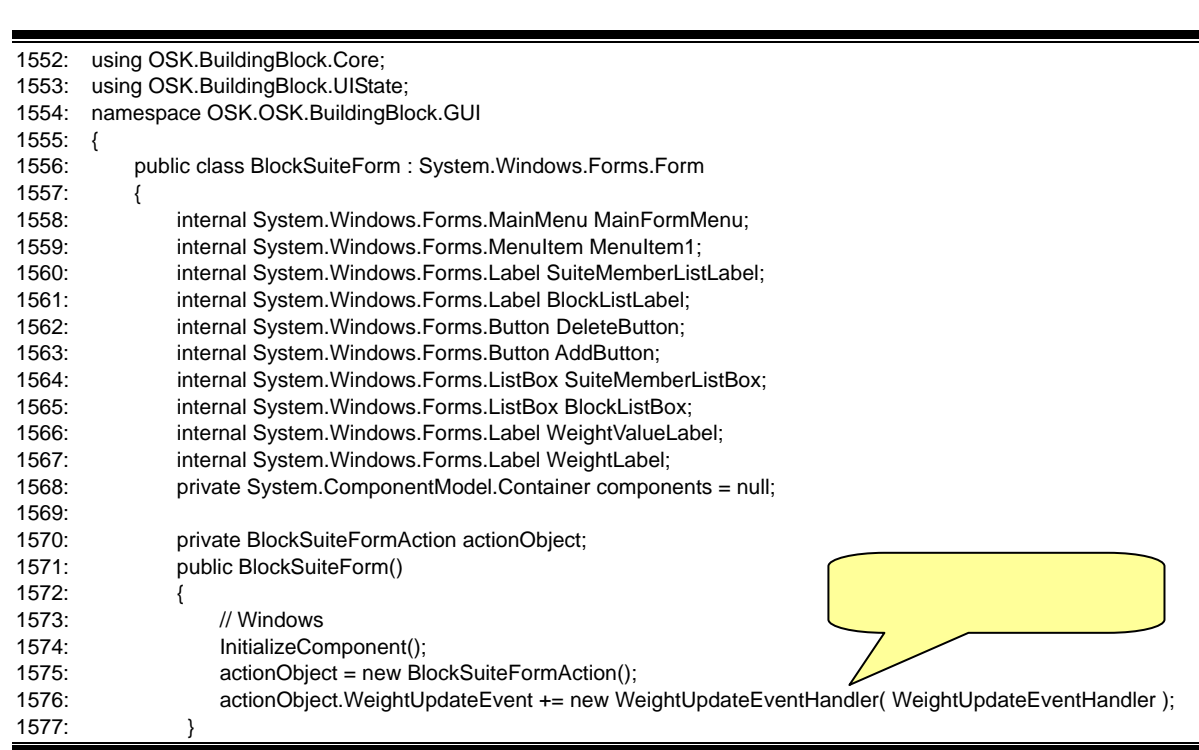

**VB .NET** 

#### **WithEvents**

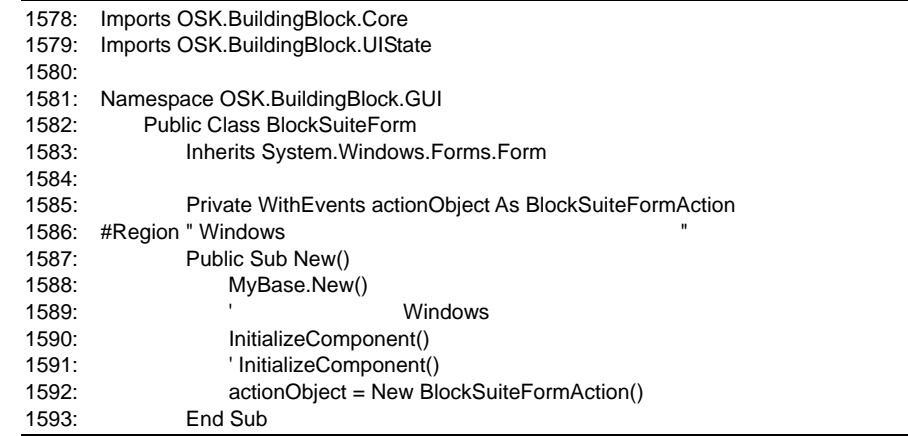

#### **BlockSuiteFormAction**

#### BlockSuiteFormAction

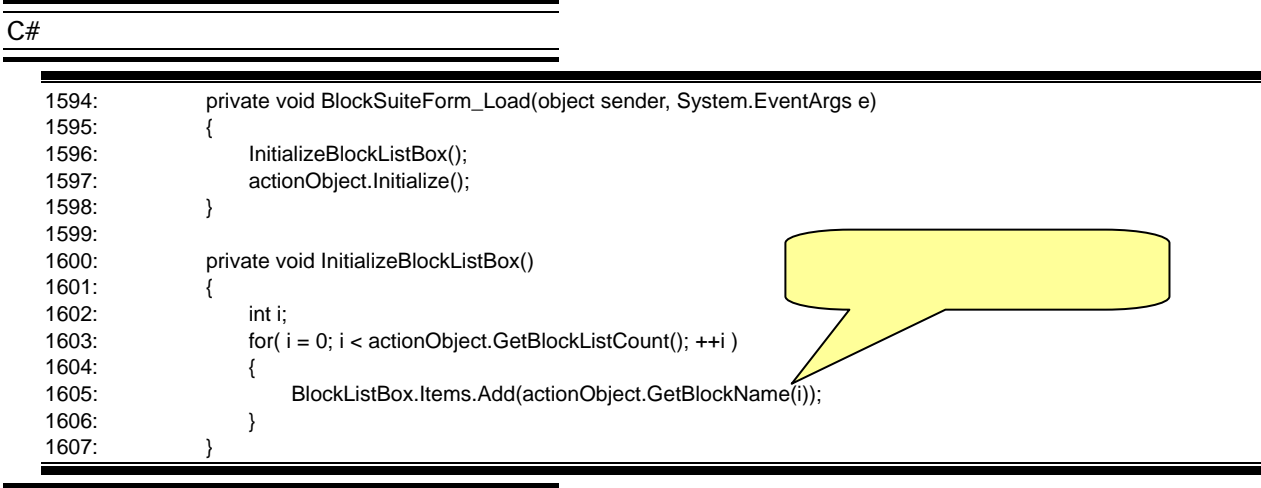

#### **VB .NET**

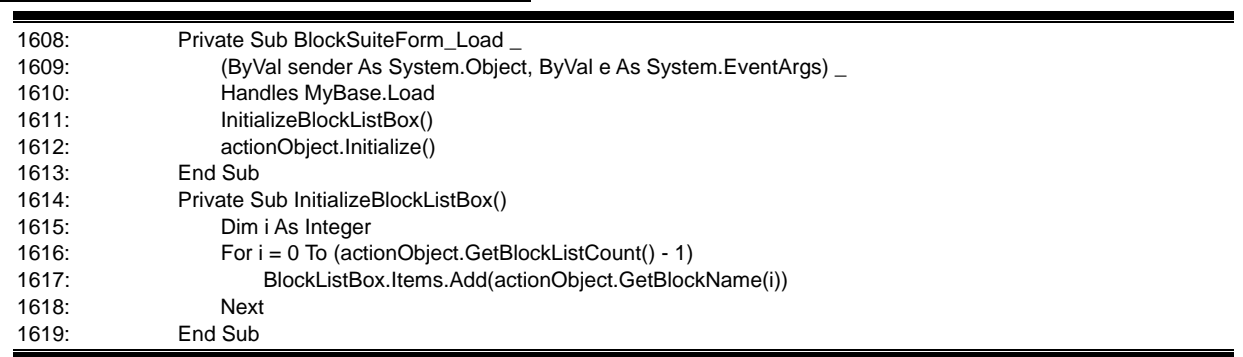

#### **BlockSuiteFormAction**

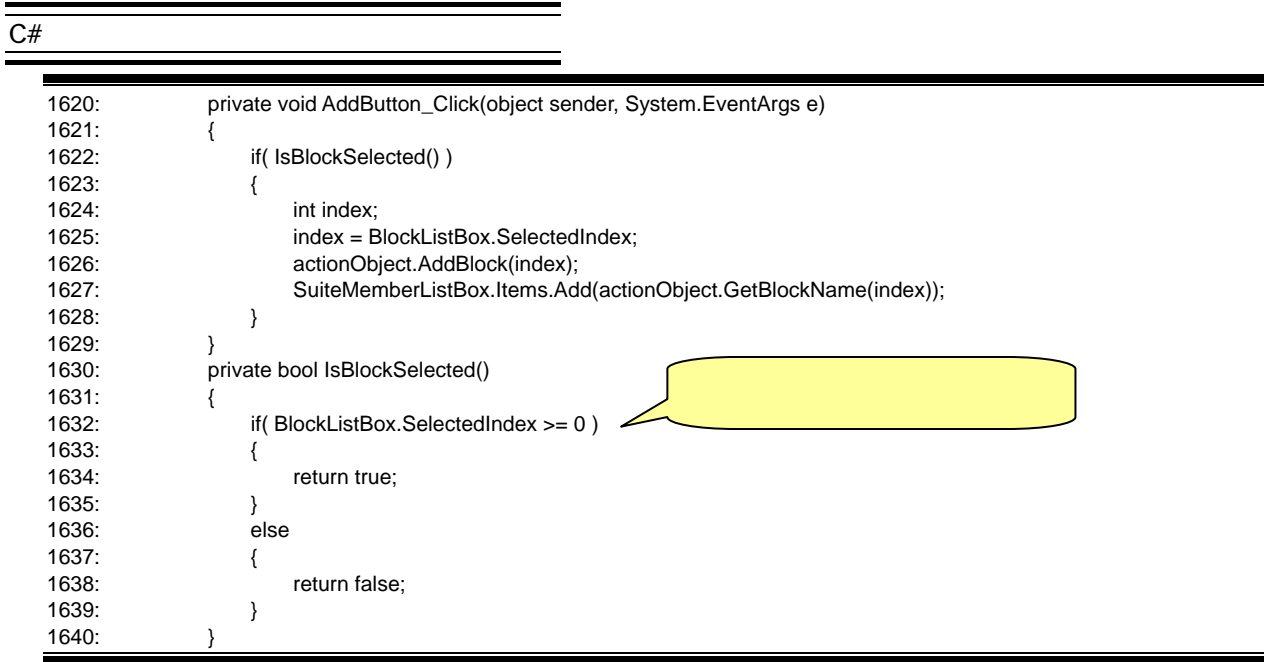

 $\equiv$ 

Ξ

#### $\overline{VB .NET}$

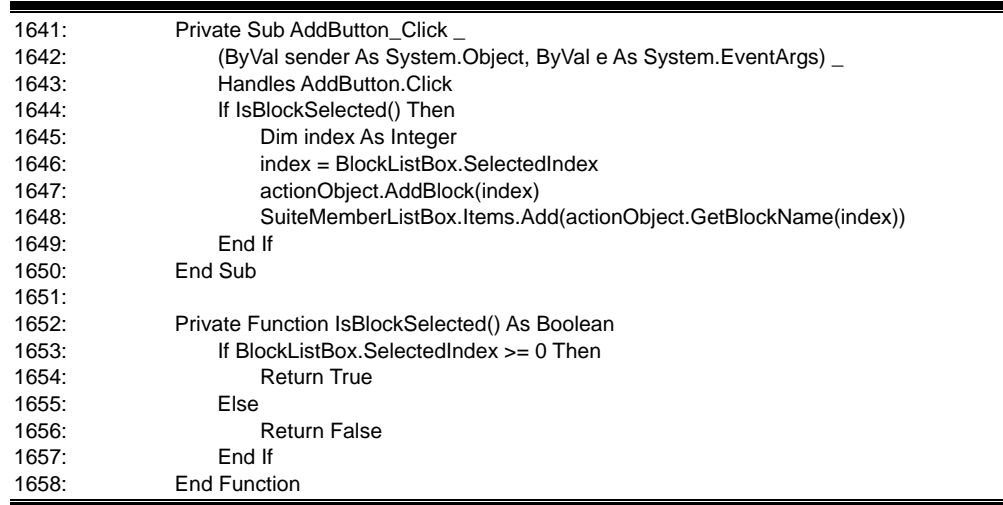

J,

#### **BlockSuiteFormAction**

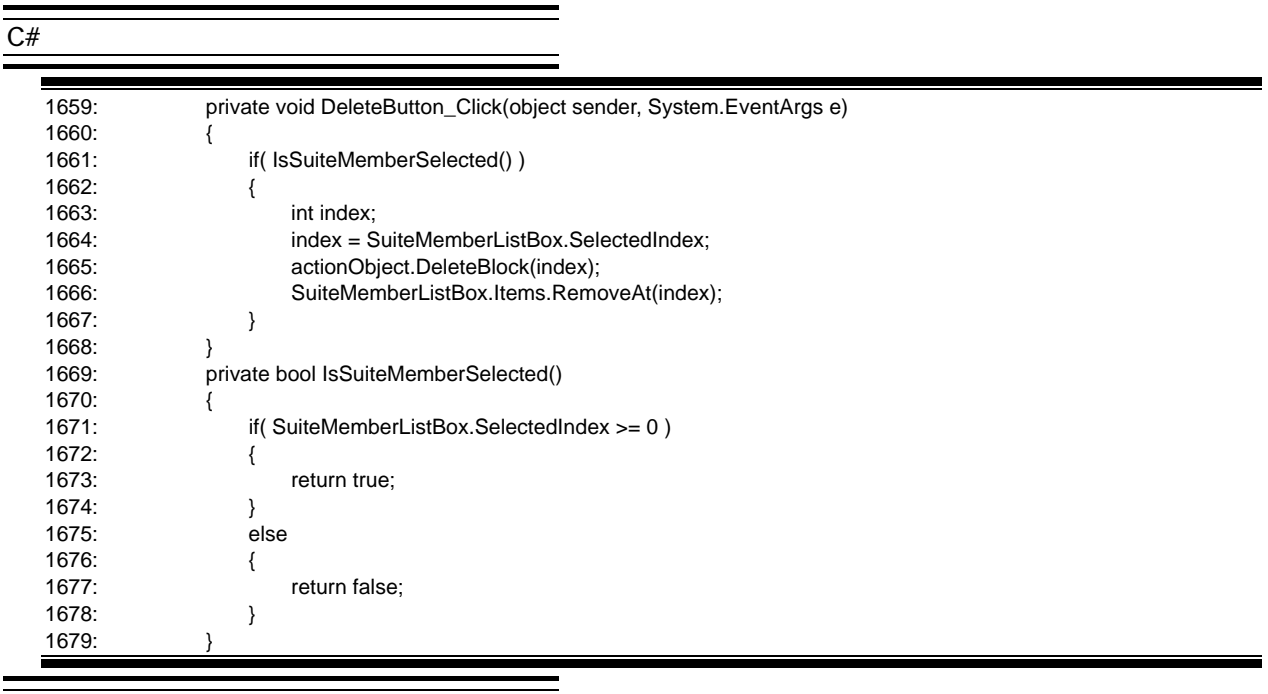

#### **VB .NET**

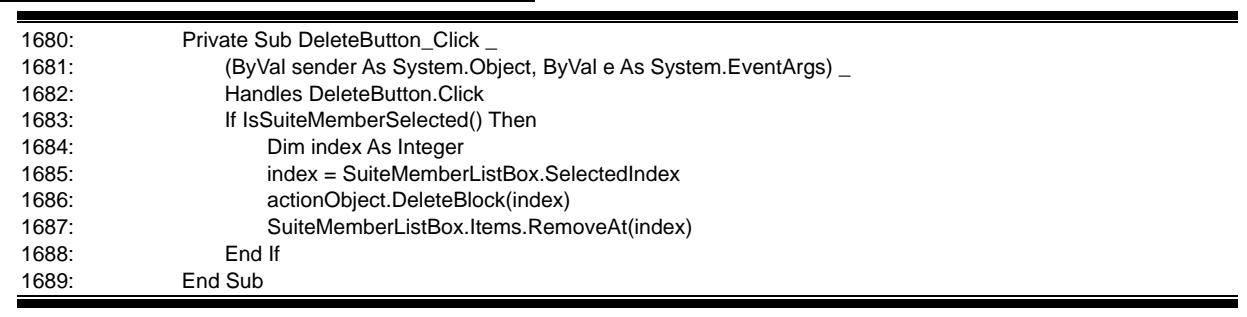

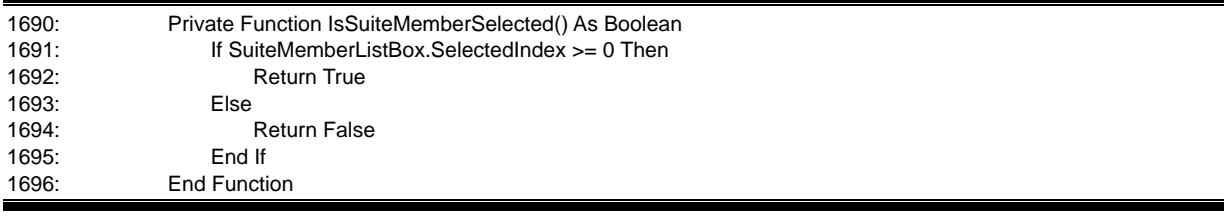

 $\frac{\overline{C#}}{2}$ 

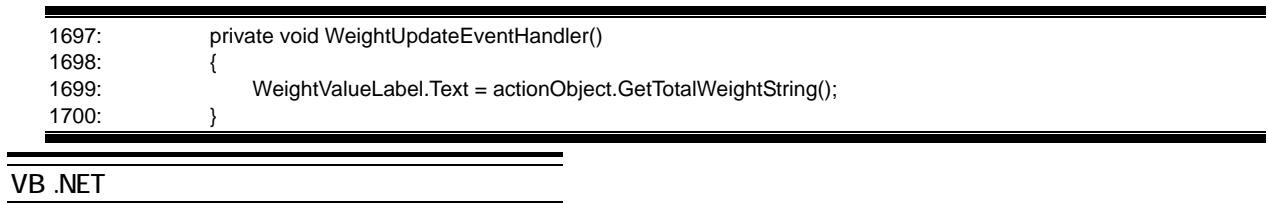

actionObject

#### WeightUpdateEvent

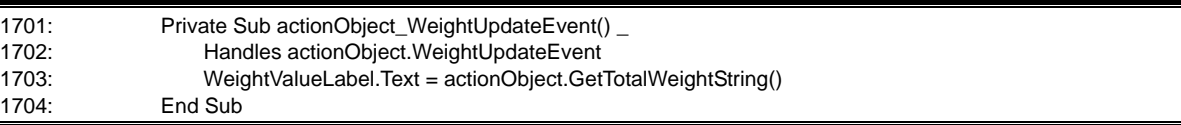

 $GUI$ 

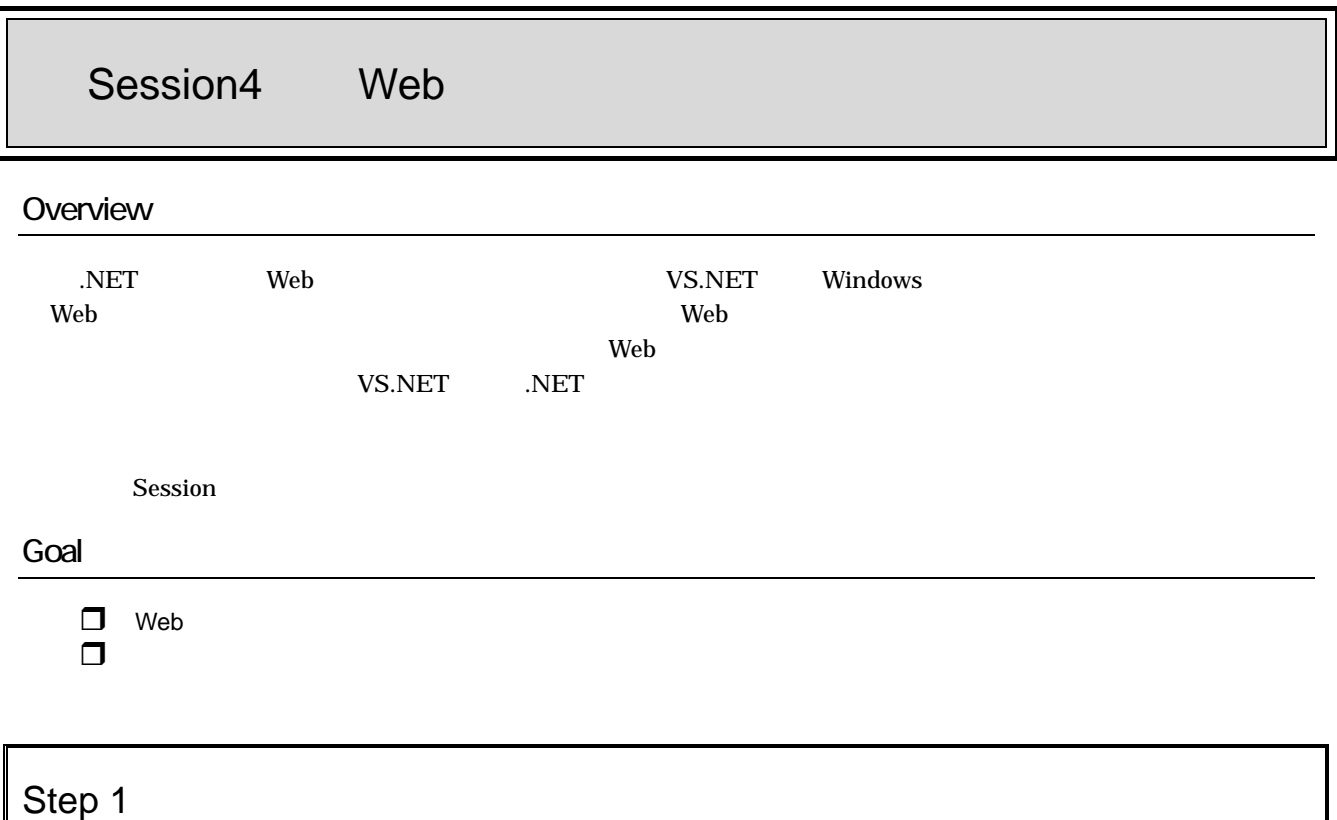

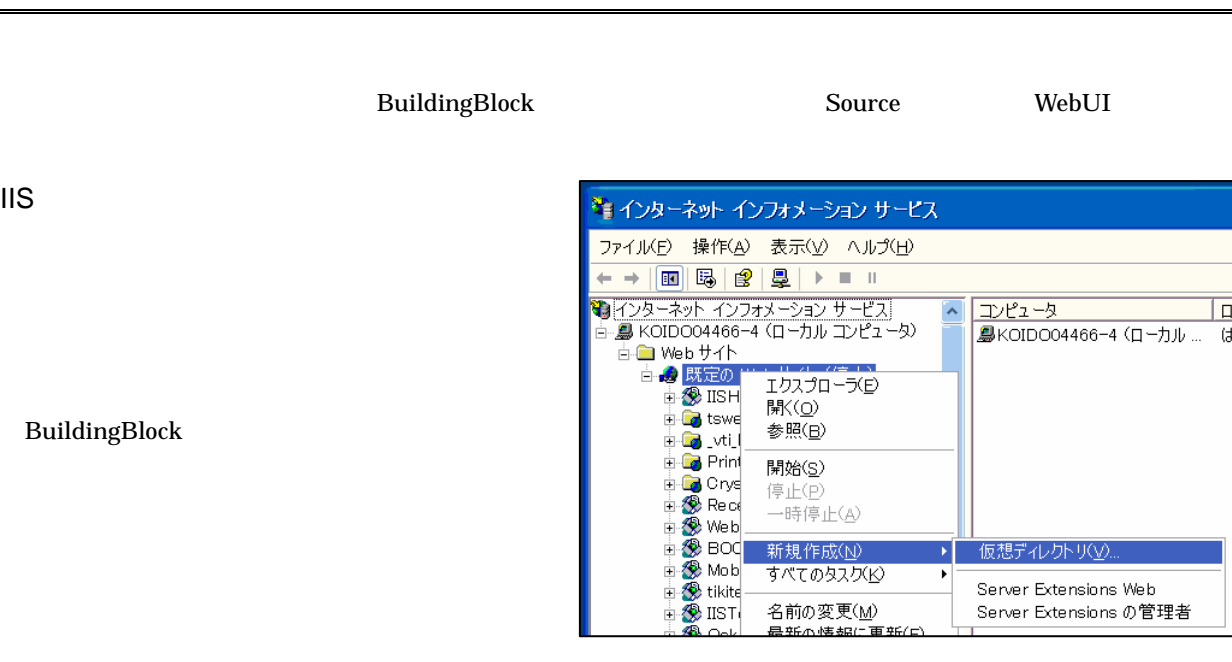

- 11.21.2回 - 15日<br>Iカスプローブロー<br>参照(日)<br>参照(日)

<mark>開始(<u>s</u>)</mark><br>停止(P)<br>一時停止(A)

| 新規作成(<u>N</u>)<br>|すべてのタスク(K)

名前の変更(<u>M</u>)<br>最新の情報に重

**BuildingBlock** 

-<br>- 仮想ディレクトリ(V).

-<br>Server Extensions Web<br>Server Extensions の管理者

 $\blacktriangleright$  $\overline{\phantom{a}}$ 

Tg

 $\mathbb{R}$ 

# Step 2

 $Web$ 

 $\mathbf{Web}$ 

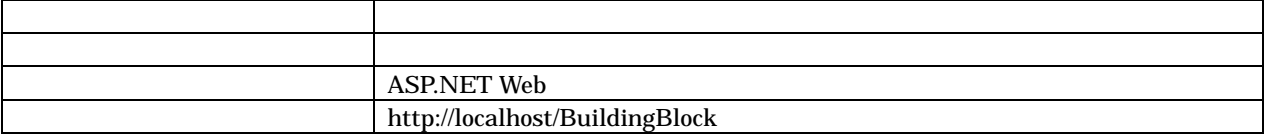

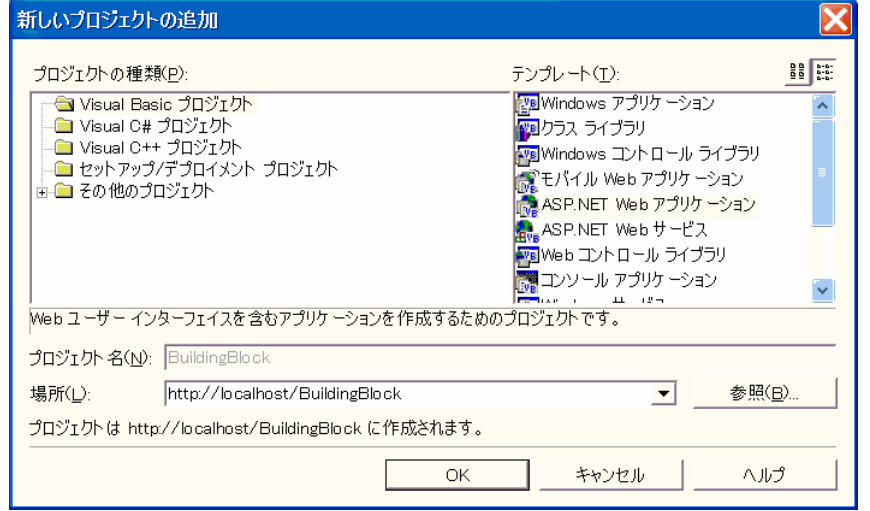

**BuildingBlock** 

 $\overline{C_{\#}}$ 

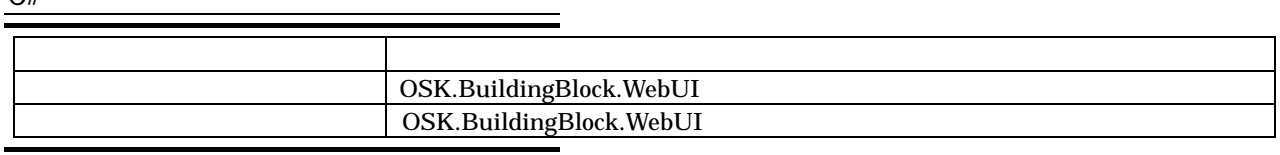

i.

**VB .NET** 

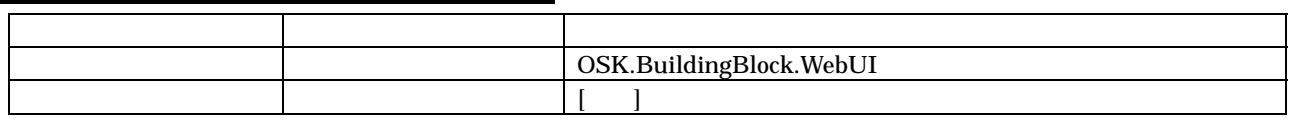

#### Global.asax

Global.asax

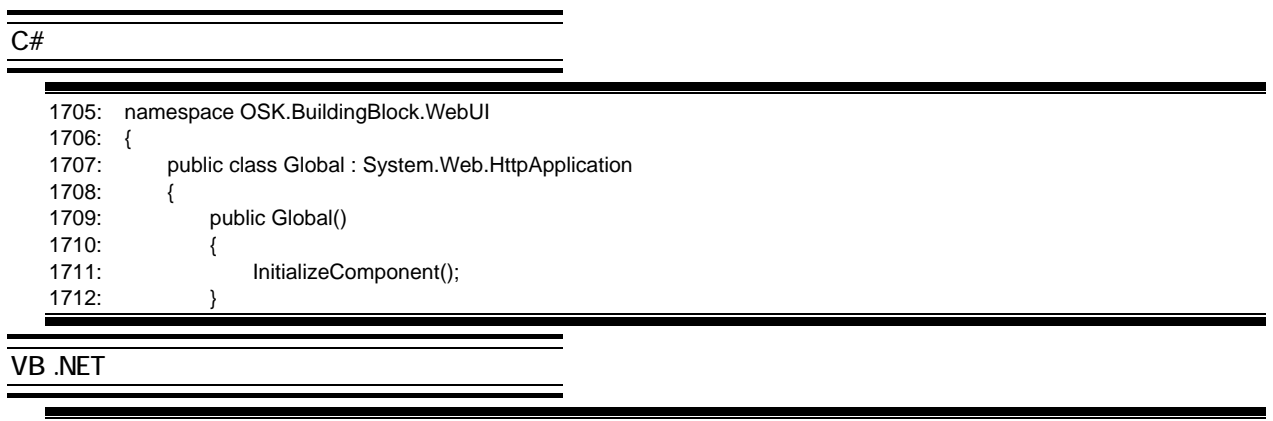

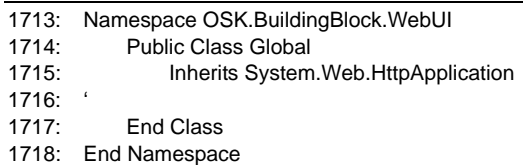

# Topic

Global.asax

 $\mathbf{WebForm1}$ 

**VB .NET** 

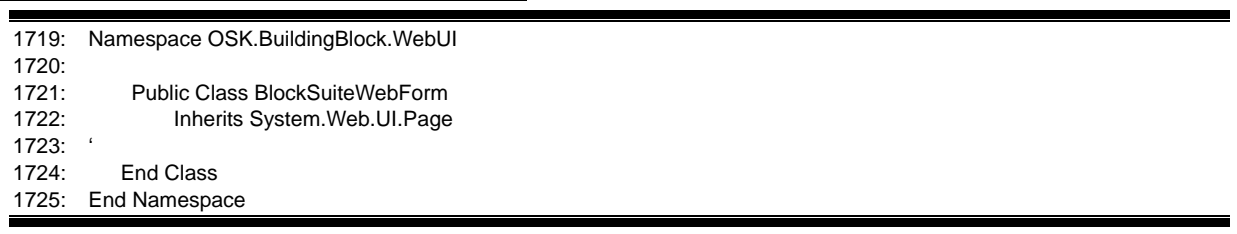

 $\mathbf{WebForm1}$ BlockSuiteWebForm

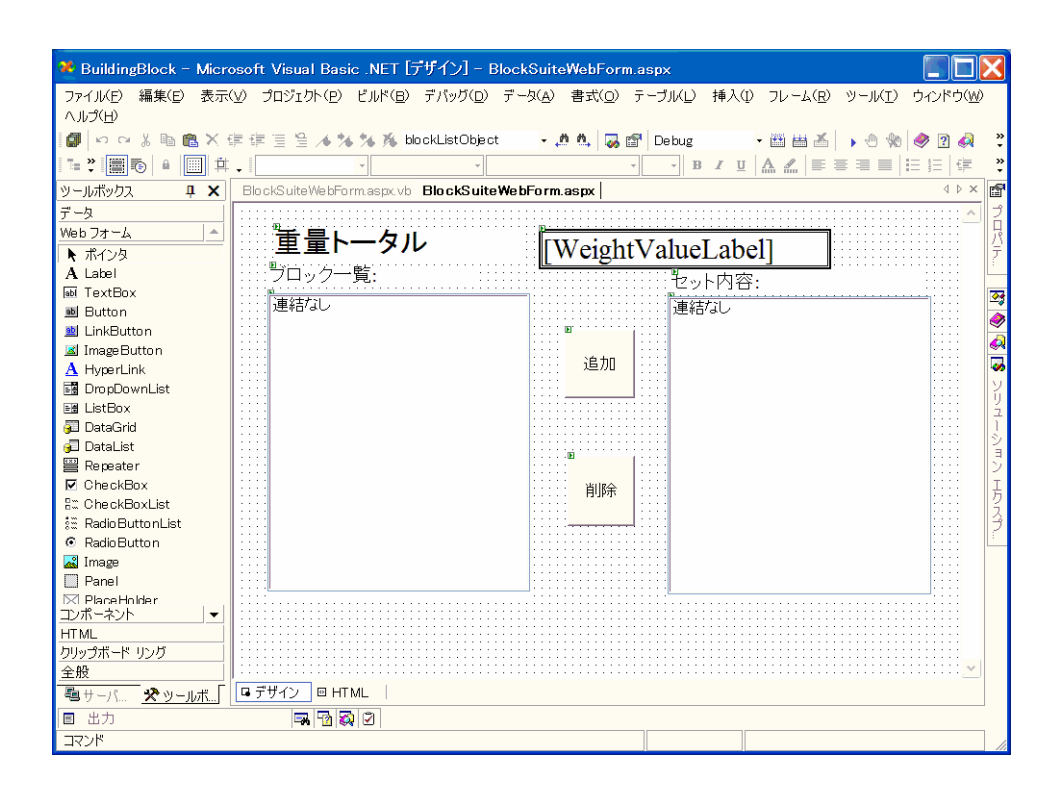

#### $V$ indows  $\sim$

#### DOCUMENT(BlockSuiteWebForm)

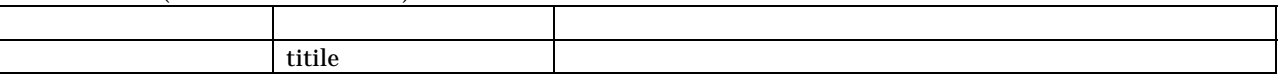

#### WeightLabel

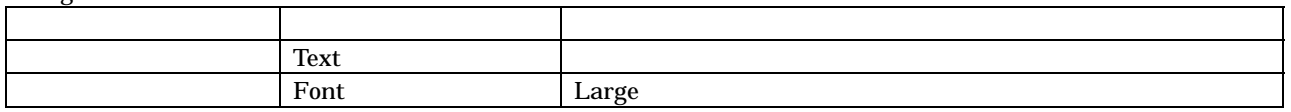

#### WeightValueLabel

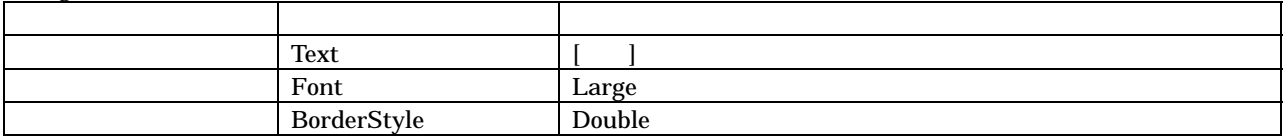

#### AddButton

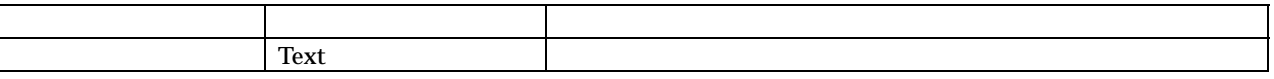

#### DeleteButton

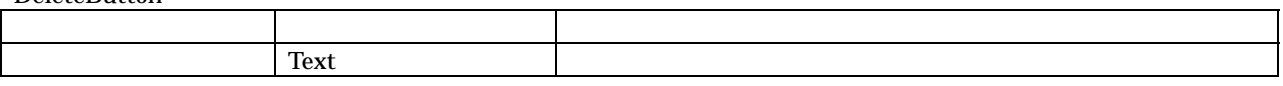

BlockListBox SuiteMemberListBox

# Step 3 Web

#### BlockSuiteWebForm<br>BlockSuiteFormAction WithEvents BlockSuiteFormAction

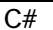

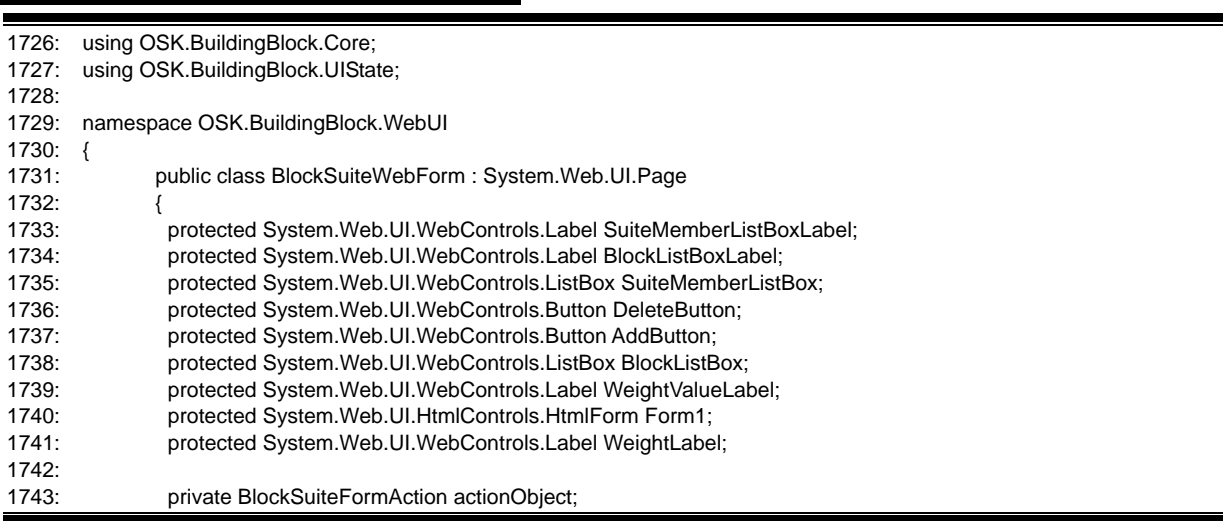

 $\equiv$ i.

÷,

#### **VB .NET**

#### **WithEvents**

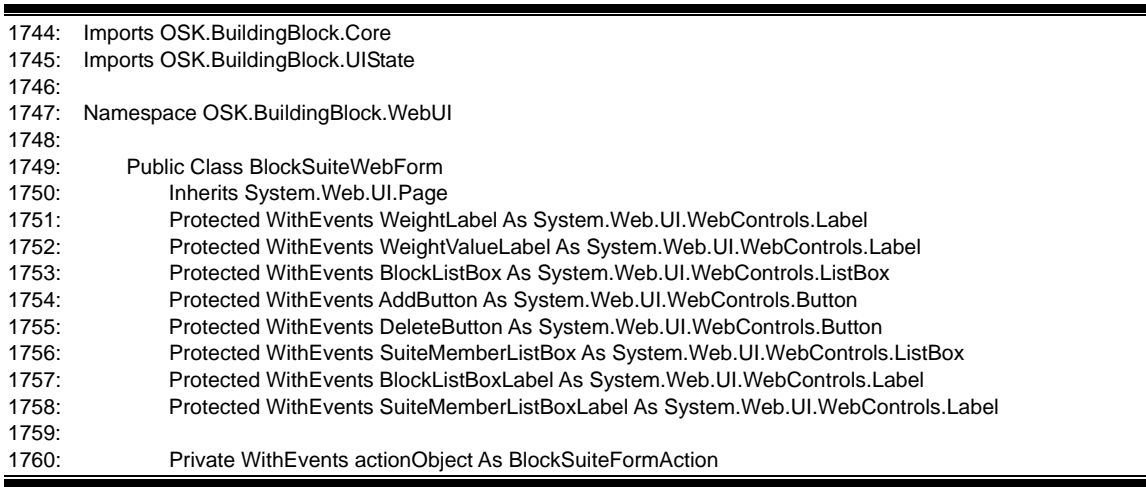

#### **BlockSuiteFormAction**

#### BlockSuiteFormAction

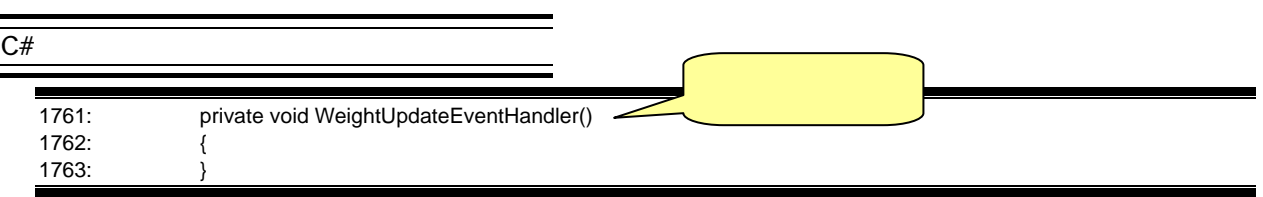

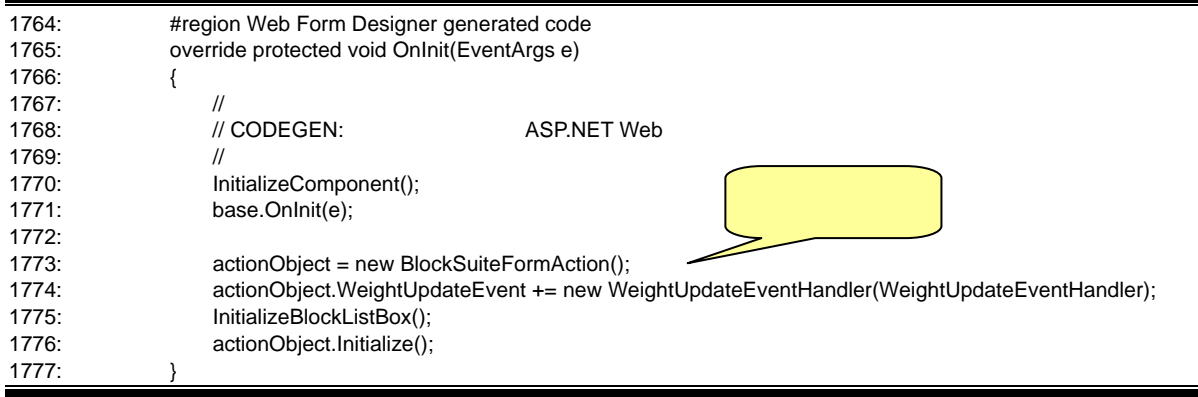

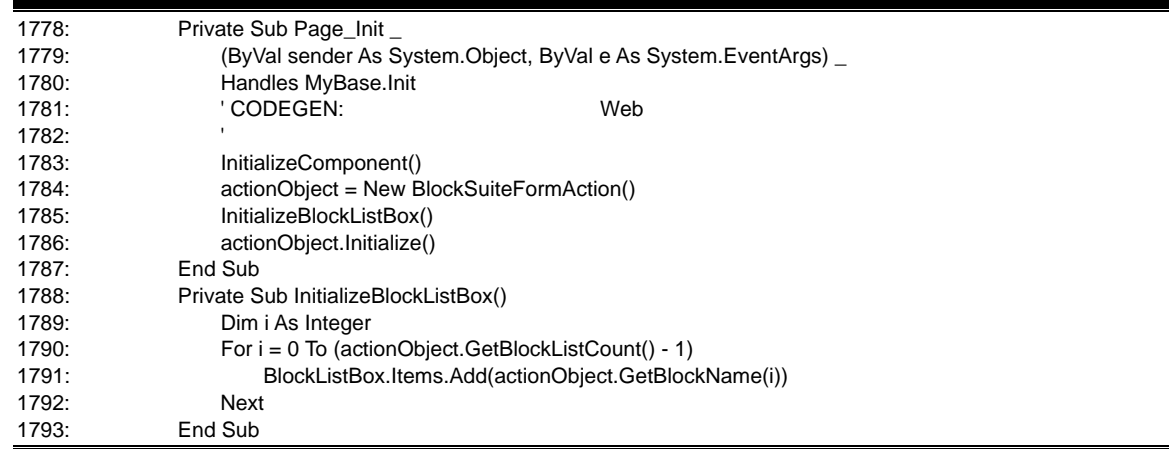

÷,

#### **BlockSuiteFormAction**

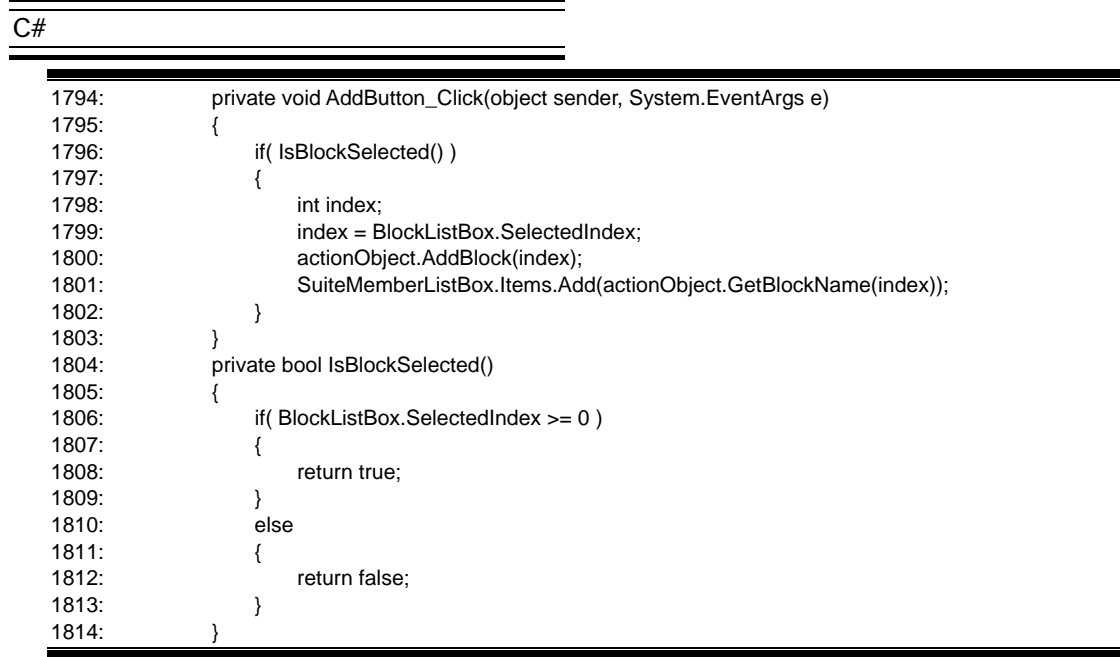

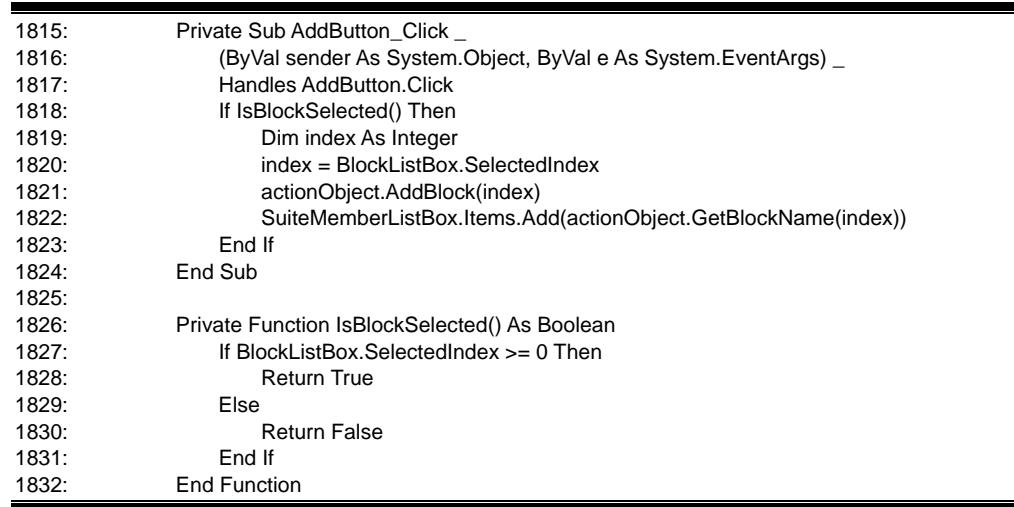

#### **BlockSuiteFormAction**

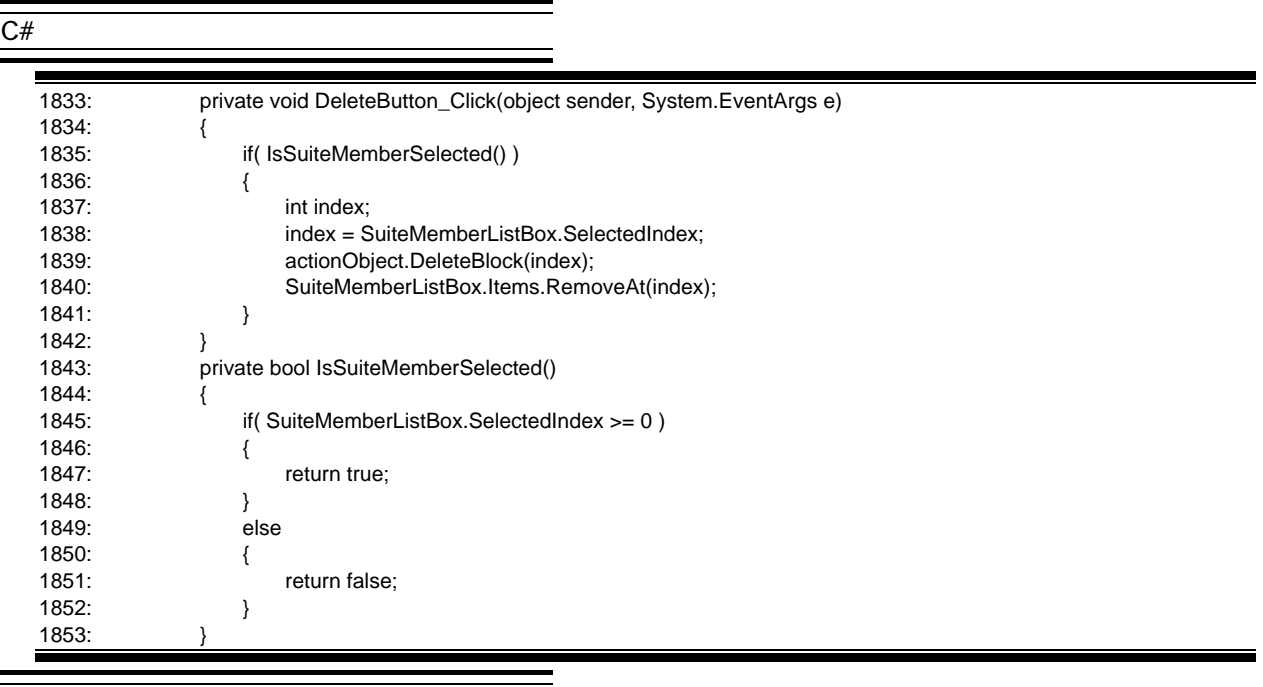

#### **VB .NET**

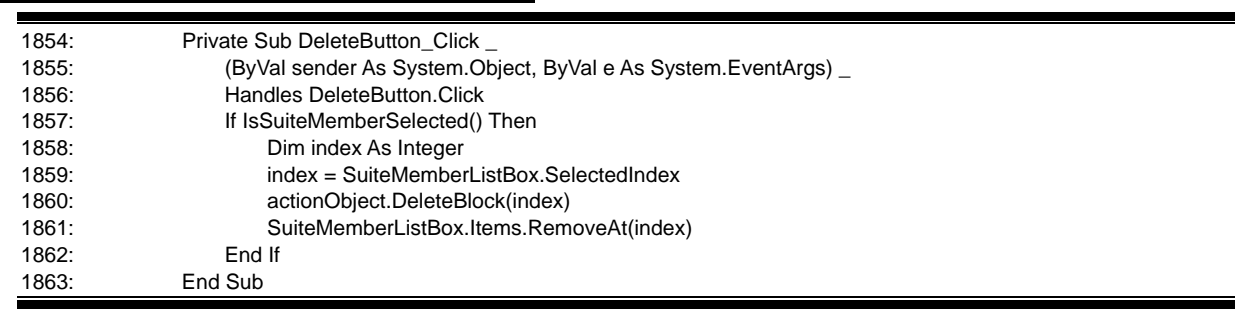

ł

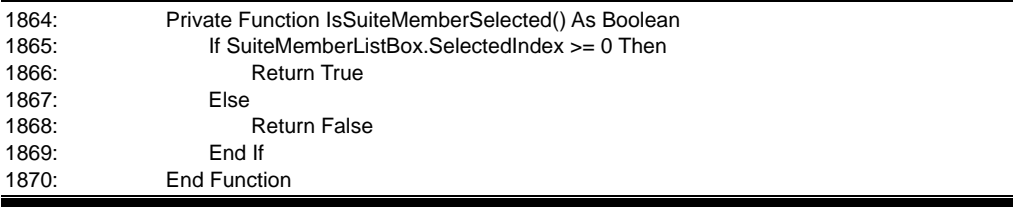

#### actionObject

#### WeightUpdateEvent

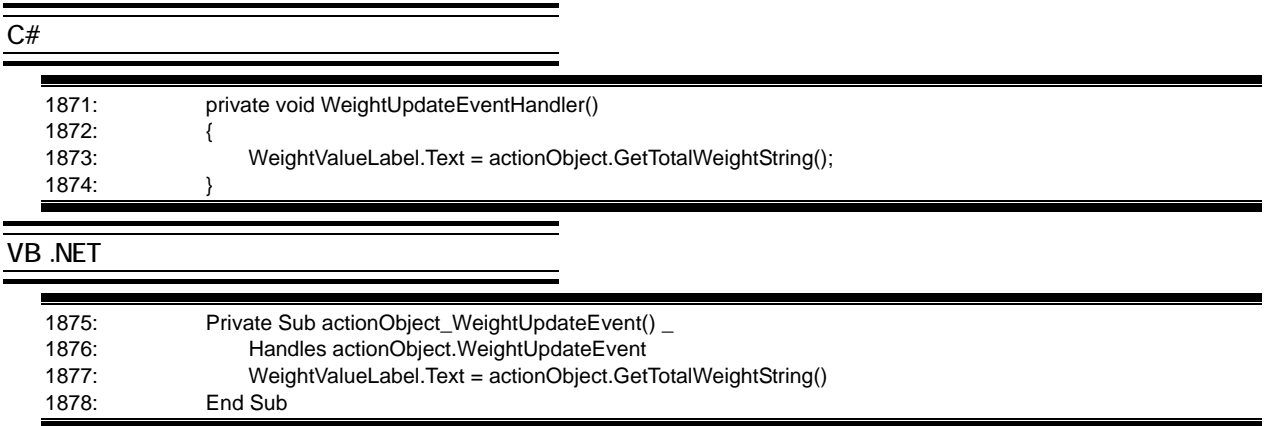

**一** 

#### **BuildingBlock**

#### **BlockSuiteWe**

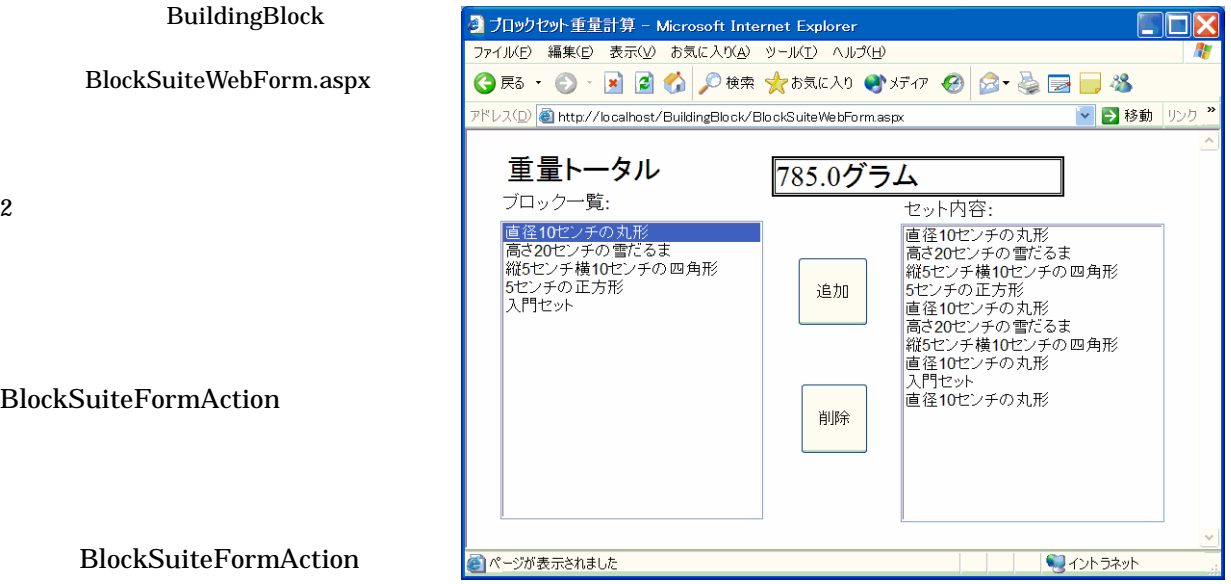

#### BlockSuiteFormAction

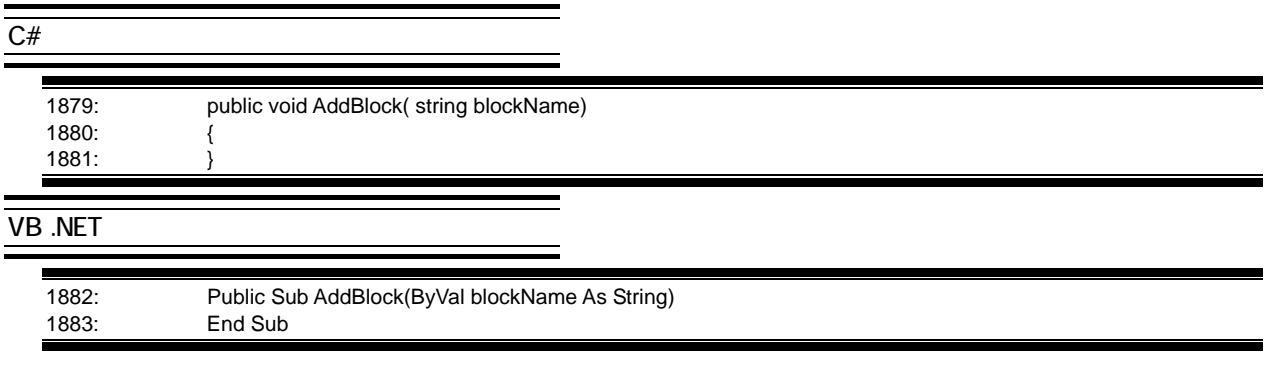

## Topic

#### .NET  $\overline{\phantom{a}}$

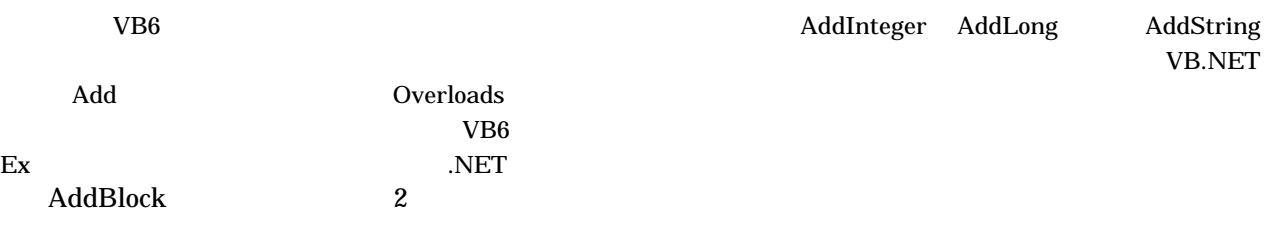

#### ${\bf AddBlock} {\bf AddBlock}$

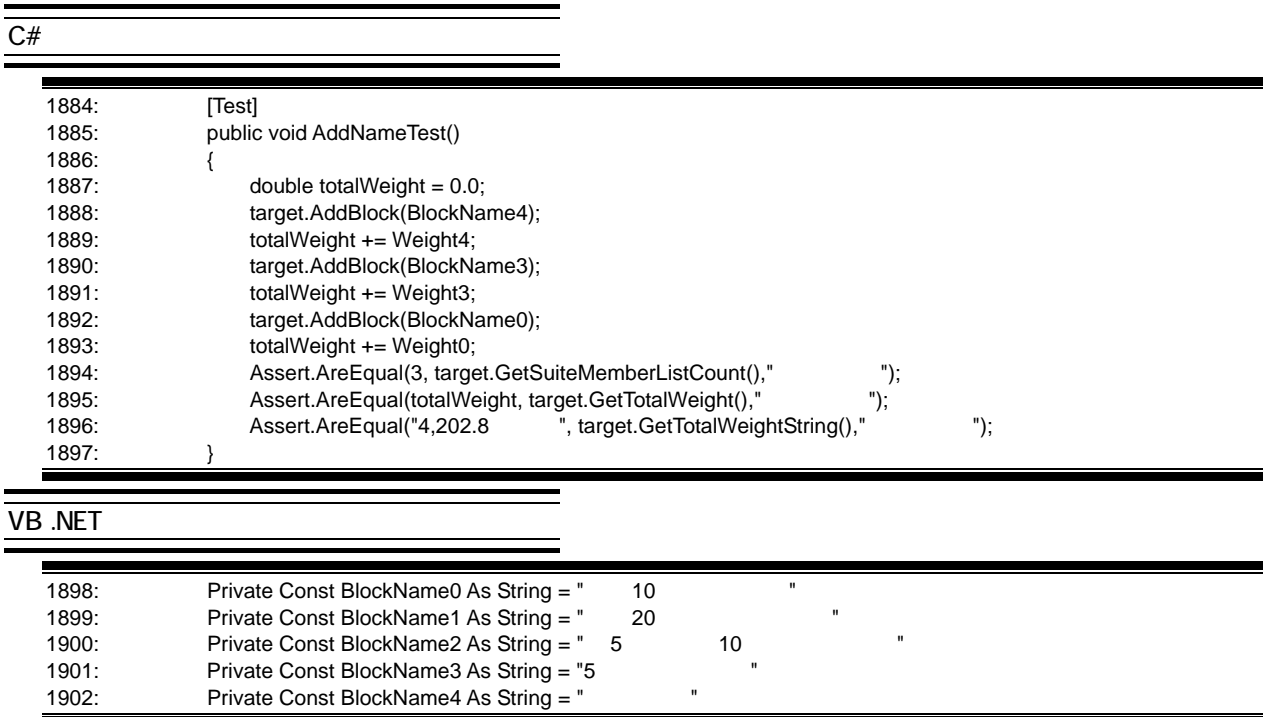

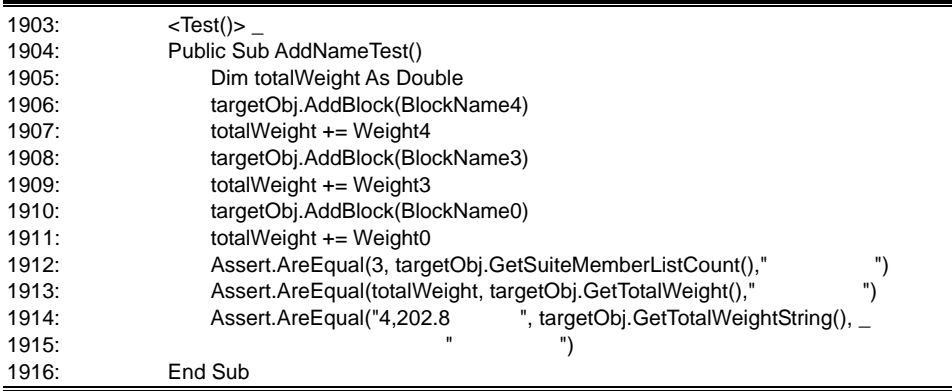

#### AddBlock

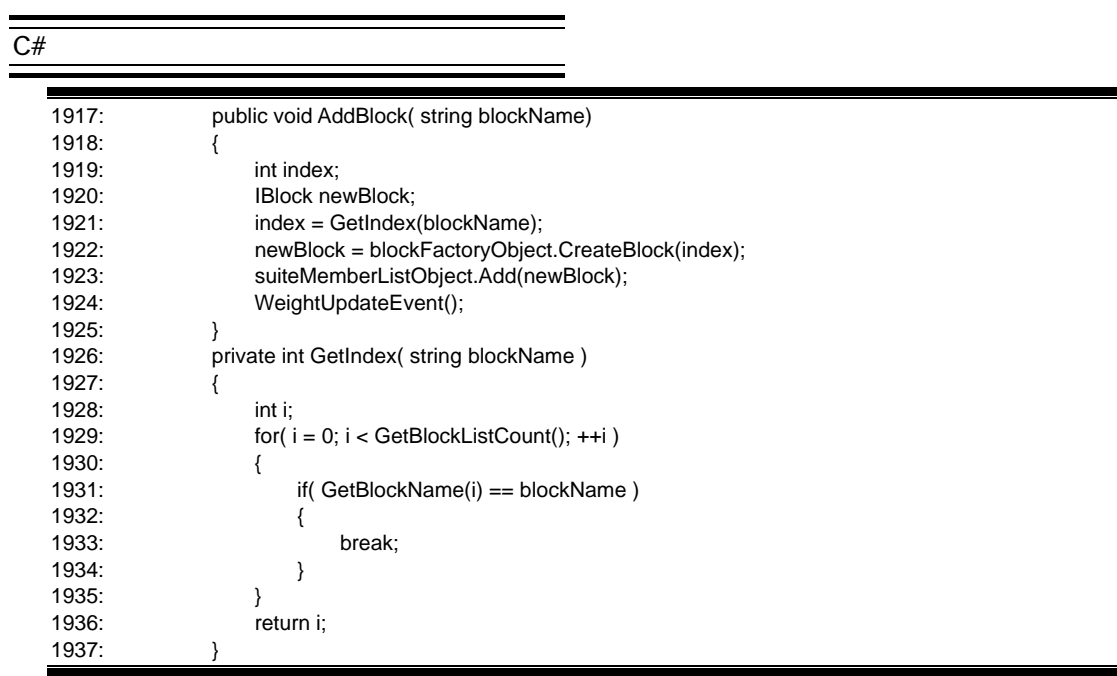

Ξ

# VB .NET

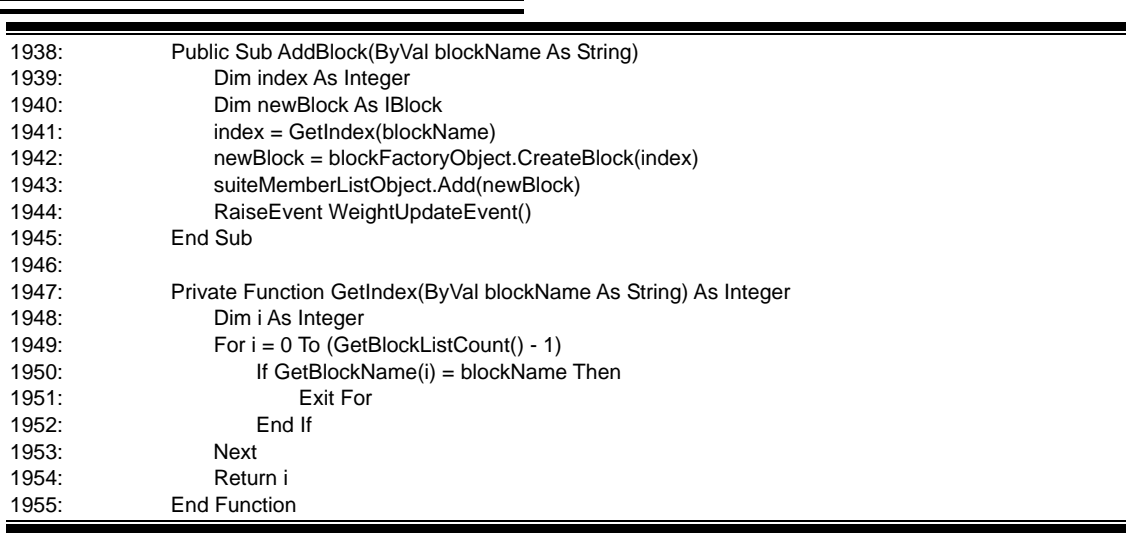

# Step 5

#### actionObject

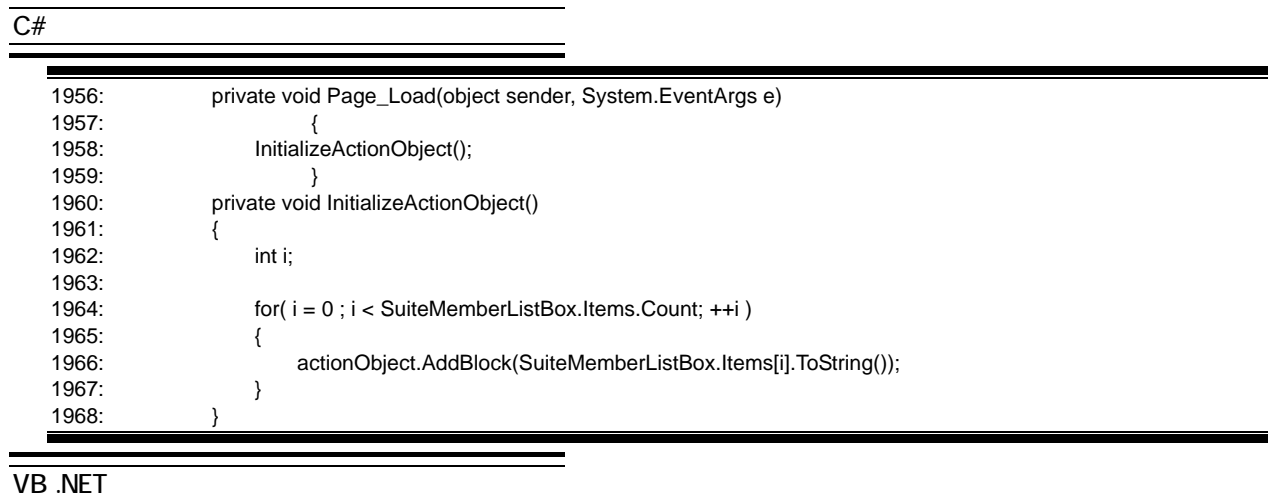

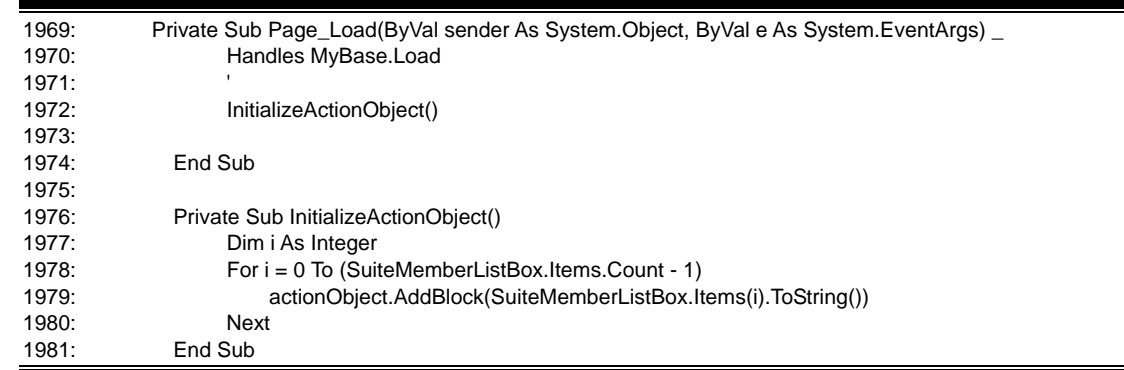

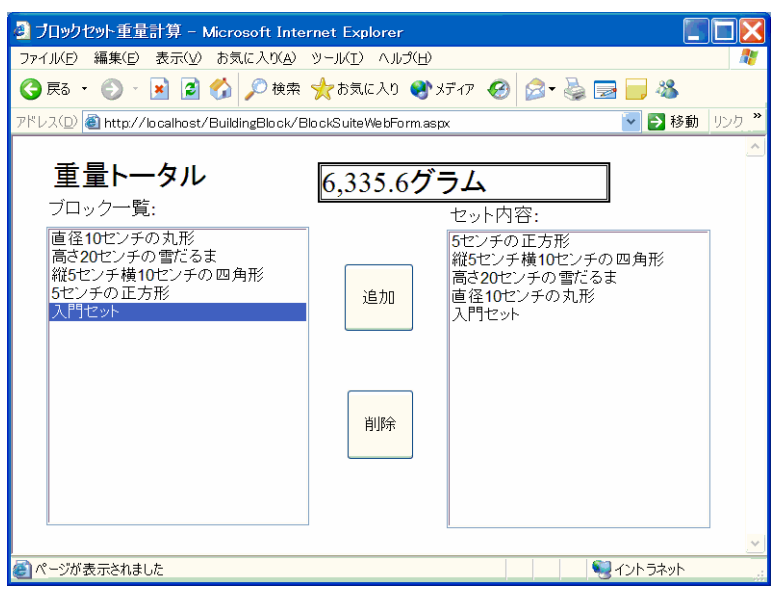

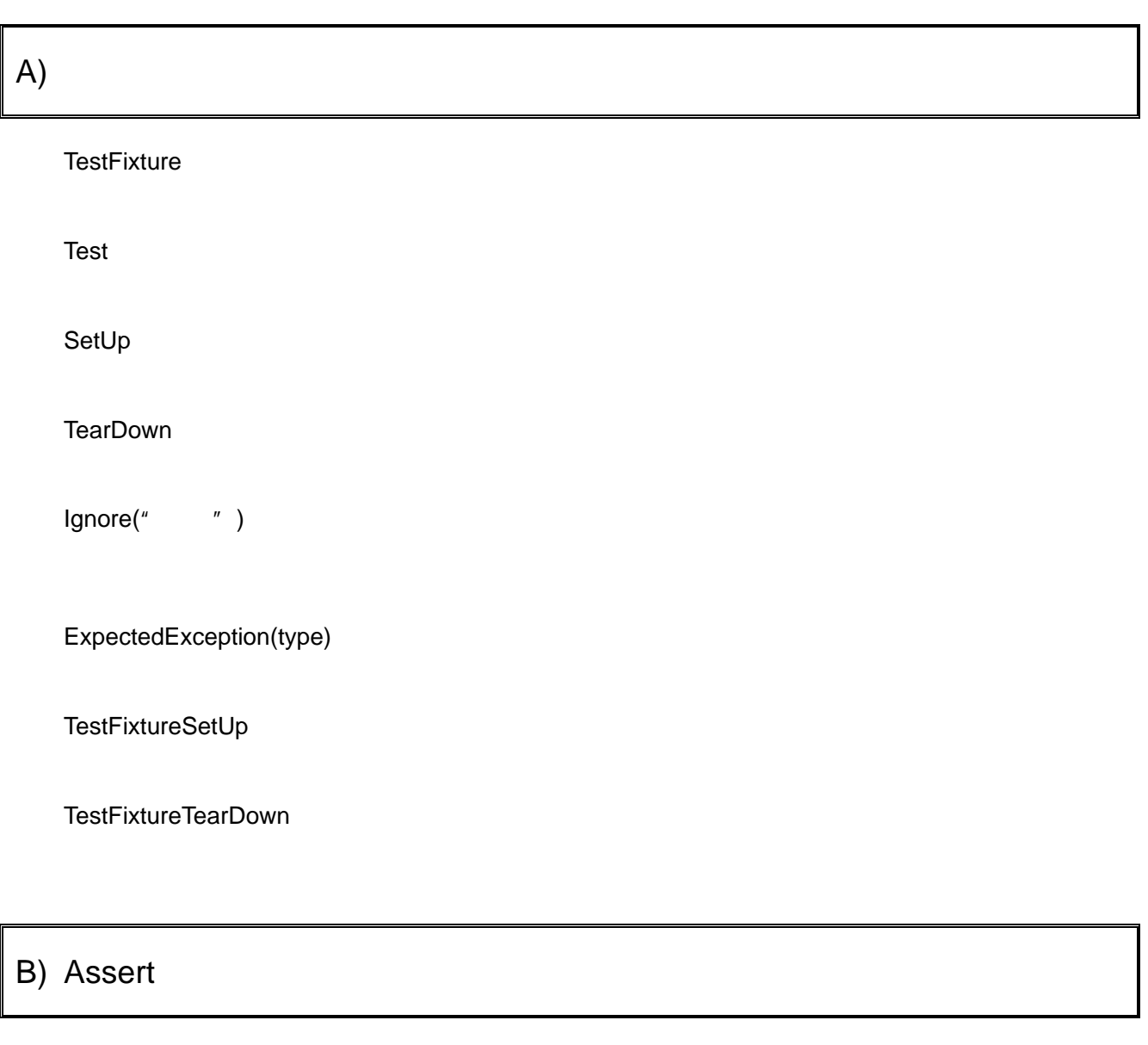

IsTrue

[ ] condition

[ ] message

IsFalse

[ ] condition [ ] message

IsNull

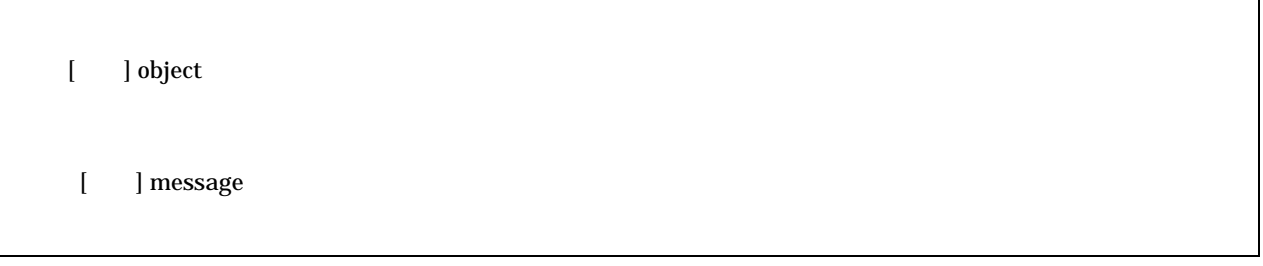

IsNotNull

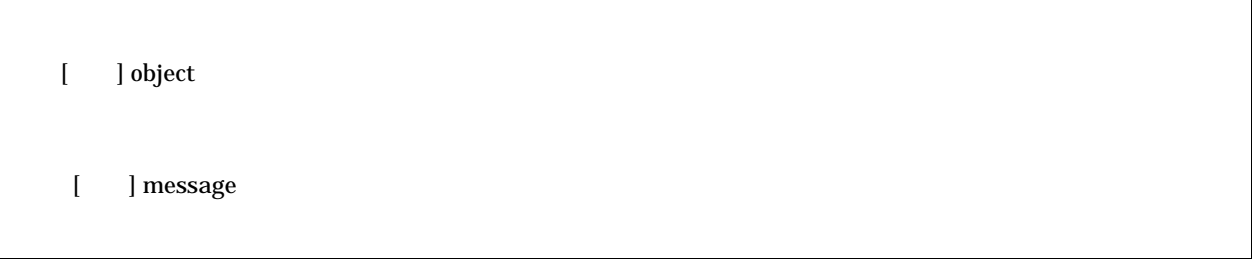

AreSame

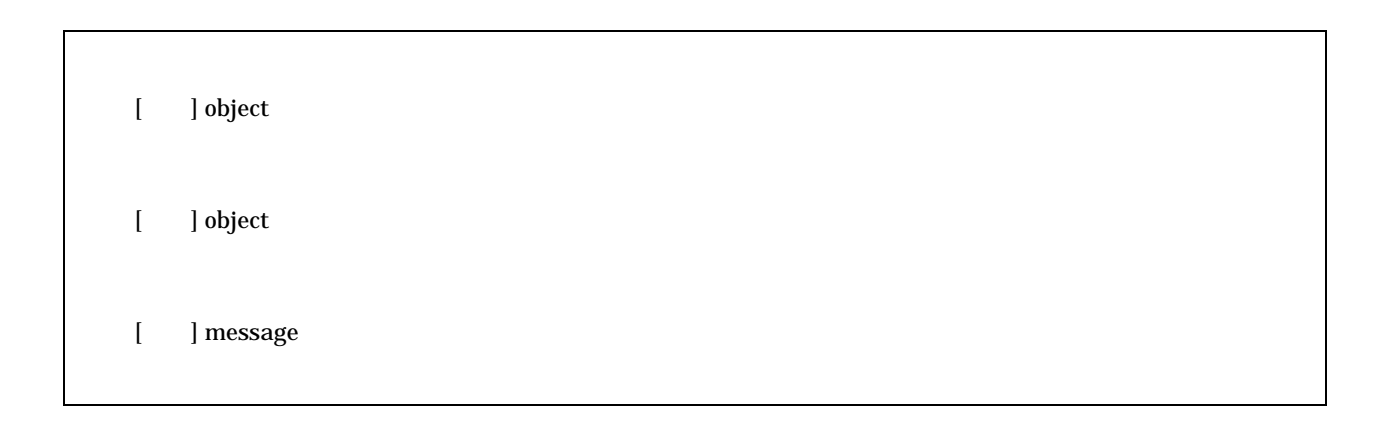

AreEqual

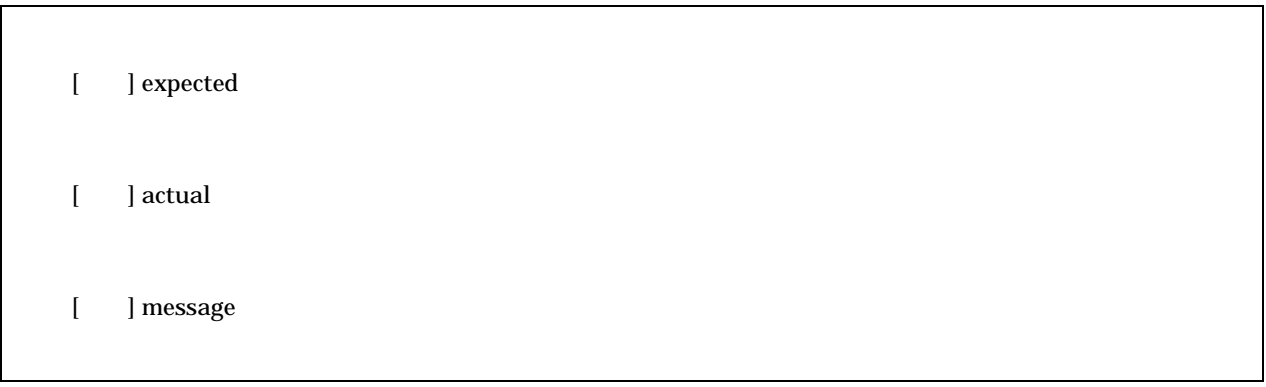

#### AreEqual

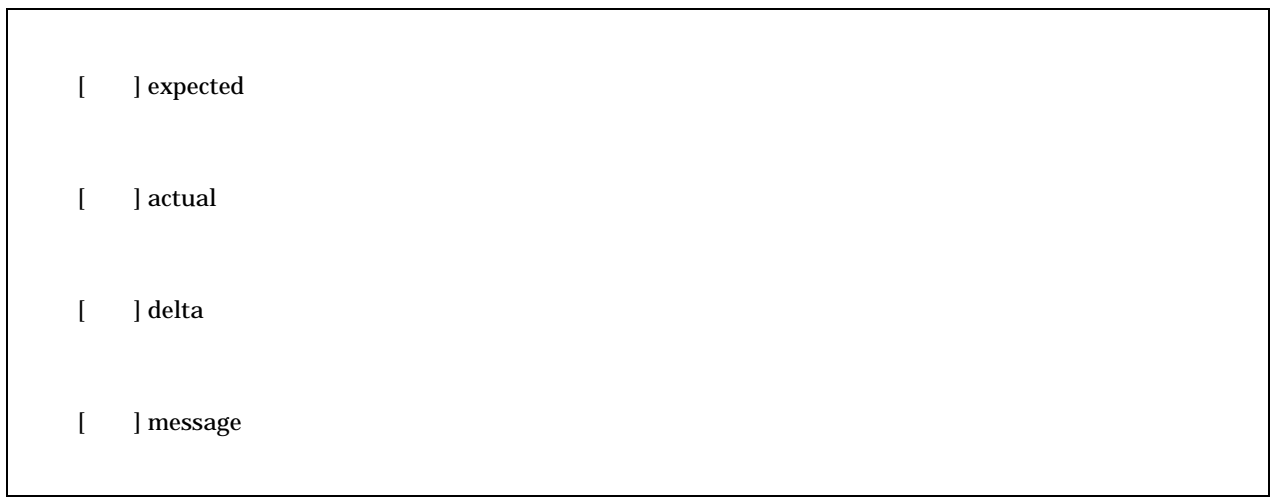

#### Fail

[入力] message

# C) Assertion

#### Assert

[ ] message [入力] condition

#### **AssertEquals**

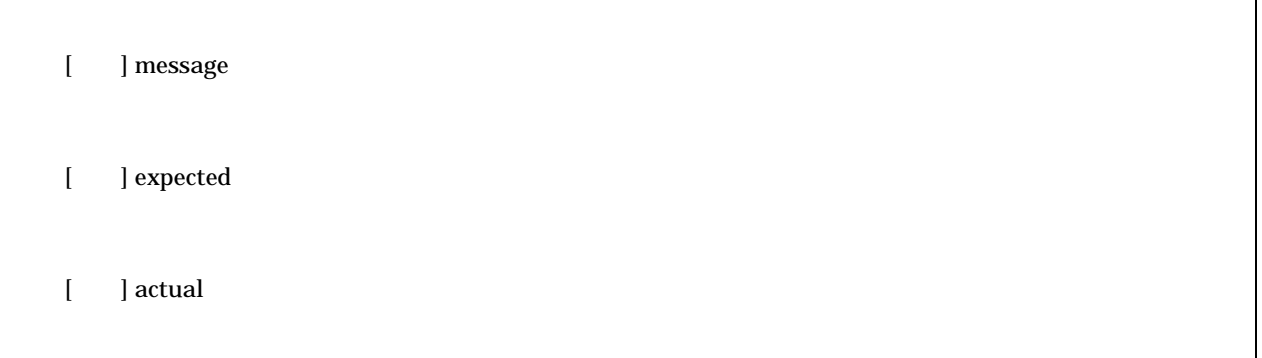

#### **AssertEquals**

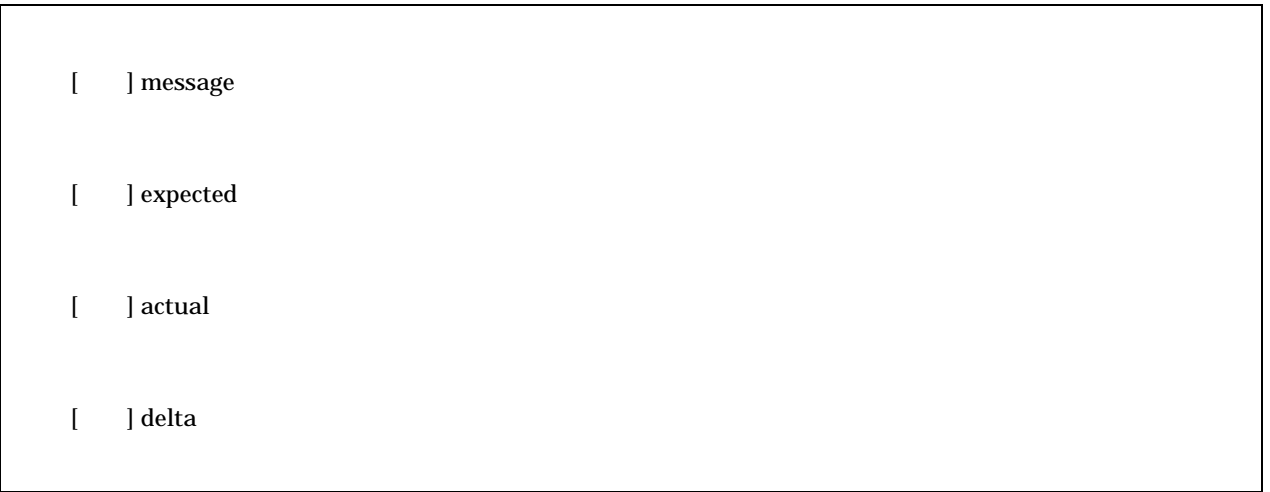
## **AssertNotNull**

[ ] message [ ] anObject

## AssertNull

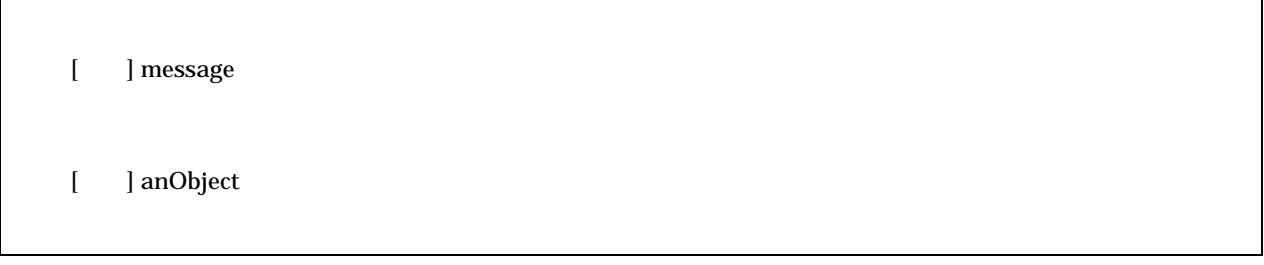

## AssertSame

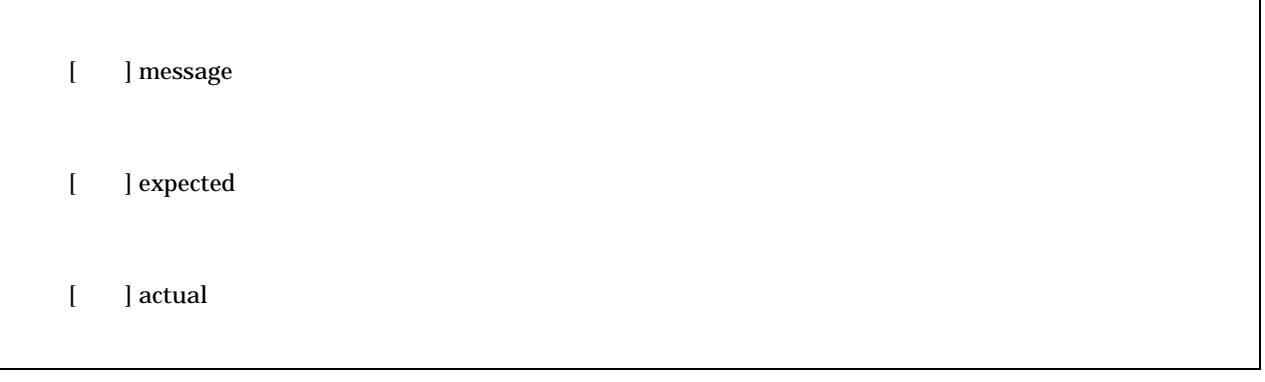

## Fail

[ ] message